## МИНИСТЕРСТВО ОБРАЗОВАНИЯ И НАУКИ РОССИЙСКОЙ ФЕДЕРАЦИИ федеральное государственное бюджетное образовательное учреждение высшего образования «Тольяттинский государственный университет»

Институт математики, физики и информационных технологий

(наименование института полностью)

Кафедра «Прикладная математика и информатика»

(наименование кафедры)

09.04.03 Прикладная информатика

(код и наименование направления подготовки)

Информационные системы и технологии корпоративного управления

(направленность (профиль))

# **МАГИСТЕРСКАЯ ДИССЕРТАЦИЯ**

## на тему «**Информационное обеспечение систем поддержки принятий решений в задачах управления проектами**»

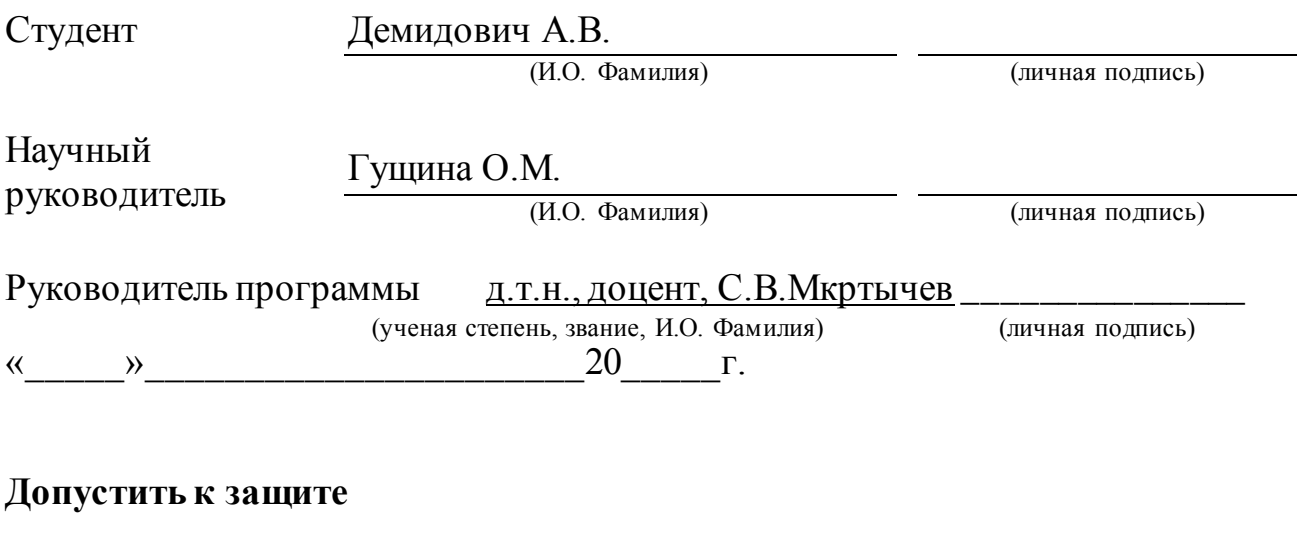

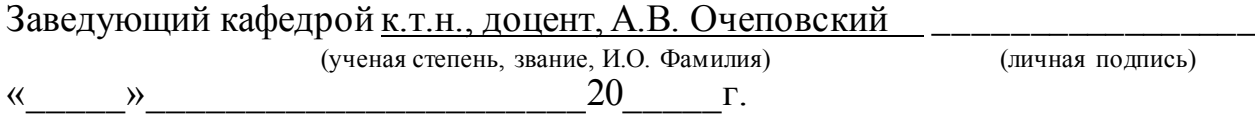

Тольятти 2018

# **ОГЛАВЛЕНИЕ**

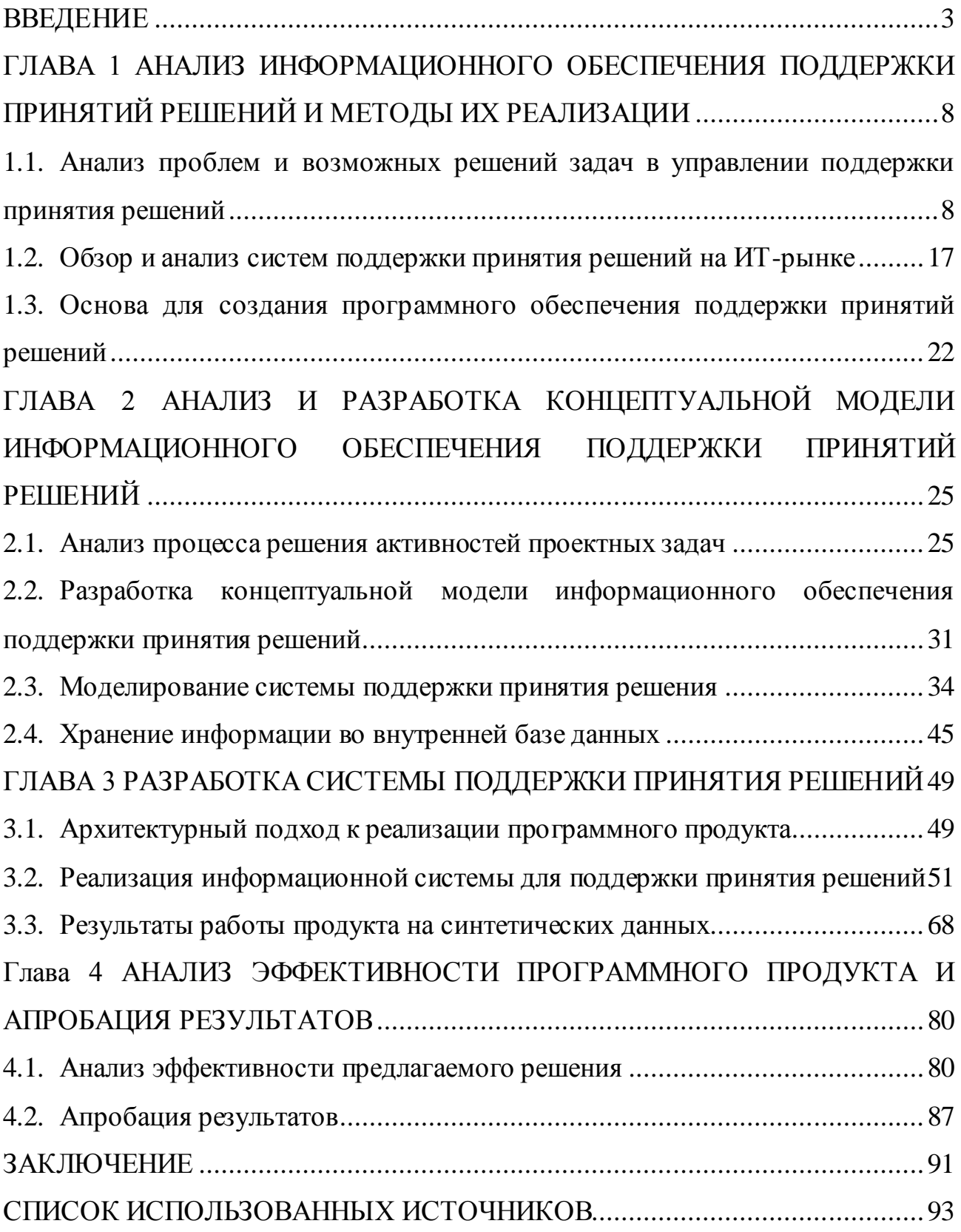

### **ВВЕДЕНИЕ**

<span id="page-2-0"></span>Одной из важнейших проблем на современном предприятии является проблема принятий решений и их аффекта на управление проектом, которая встречается часто ввиду быстрого жизненного цикла проекта или изменения состава участников.

Для решения данной проблемы необходим инструмент, имеющий в своем функционале механизм сбора и анализа данных, а также составления отчетов и вывод предложенных решений по решению текущей проблемы на проекте.

**Актуальность исследования** обусловлена необходимостью решения проблем повышения качества управления проектом, которая обуславливается потребностью в наглядном представлении информации о задачах сотрудников и получения прогнозирования возможных вариантов принятия решений.

Проблемы повышения качества управления проектом и процессом принятия решений в той или иной степени рассматривалось в работах отечественных и зарубежных специалистов и ученых в области управления проектной деятельностью и процессом принятия решений: Ахметгареева Р. О., Бушмелева К. И., Брумштейна Ю. М., Дюдикова И. А., Гладка О.М., Дульзона А. А., Килина А. А., Паринова М. В., Сабадоша Л. Ю., Косенко Н. В. и других. В исследование использовались международные, государственные и отраслевые стандарты данных.

Анализ научных работ, перечисленных выше, показывает, что их практические приложение затрагивают более широкий спектр возможностей по отношению к реализованным на сегодняшний день системам управления принятия решений в задачах управления проектами. Результаты анализа дают возможность в существующей информационной системе поддержки принятий решений в задачах управления проектами актуализировать **противоречие** между необходимостью усовершенствования процесса управления качеством принятия решений в задачах управления проектами на основе использования

объективной экспертной оценки и недостатком программных продуктов, позволяющих результативно осуществлять данное управление.

Исходя из этого улучшение проектного управления возможно с помощью введения нового инструмента, обеспечивающего поддержку принятия решений проектного управления и решения проблем качества оценки проектных решений. Лля этого,  $\bf{B}$ качестве инструмента, можно использовать информационную систему поддержки принятий решений для сбора данных, их анализа, выявления проблемы и прогнозирования вариантов управления проектом с учетом возможных альтернатив.

Целью данной работы является теоретическое обоснование  $\overline{M}$ практическая реализация информационного обеспечения поддержки принятий решений в задачах управлении проектами для повышения их качества.

Объектом исследования является система поддержка принятия решений в управлении проектом, а предметом исследования - информационное обеспечение поддержки принятий решений в задачах управления проектами.

Основная гипотеза научного исследования заключается в том, что принятия решений в управлении проектами будет более поддержка эффективной, если:

сформулированы основные признаки успешного управления проектами и критерии оценивания их качества;

выбран метод поддержки принятий решений в управлении проектами;  $\rightarrow$ 

разработана технология построения модели аналитической системы  $\,$ для обеспечения достоверного и безошибочного анализа принятий решений в управлении проектами;

спроектирована и реализована аналитическая система поддержки принятий решений  $\bf{B}$ управлении проектами, сконцентрированная на эффективное управление проектами.

Для достижения цели исследования и проверки сформулированной гипотезы требуется выполнить следующие задачи исследования:

 $\overline{4}$ 

1. На основе анализа философской, научно-теоретической литературы раскрыть актуальные концепции и методики принятий решений в управлении проектами.

2. Определить роль и место системы поддержки принятий решений в управлении проектами и сформулировать основные требования к ее содержанию.

3. Разработать модель аналитической системы поддержки принятий решений в управлении проектами.

4. Спроектировать и реализовать наиболее производительную и целесообразную аналитическую систему поддержки принятий решений.

5. Протестировать эффективность созданной системы и определить результативность ее запуска.

**Методологической основой исследования** являются работы в области информационных систем (Борисова С. А., Плехановой А. Ф. и др.), в принятий решений адаптации профессиональных компетенций (Граецкой О. В., Короховой Е. В., Сомова А. С., Петраковой А. В. и др.), в проблемах управления проектами (Плотникова А. Н., Плотникова Д. А. и др.), в моделях и алгоритмах принятиях решений в управлении проектами (Петракова В. А., Сомова А. С. и др.), в интеллектуальной поддержке принятия решений в организационном управлении разработкой программных проектов (Черняховской Л. Р., Малаховой А. И. и др.), в поддержке принятия решений по формированию проектной команды (Сабадош Л. Ю., Косенко Н. В., Гахова М. А. и др.), в интеграциях CAPP-, PDM-, ЕRP-систем в единое информационное пространство производственного предприятия (Полянскова Ю. В., Кондратьевой А. С., Черникова М. С., Блюменштейна А. А. и др.).

В ходе исследования использовались следующие **методы**:

теоретические: анализ и изучение профессиональной, научной литературы, нормативно-правовых документов и информационного

обеспечения по реализации и использованию систем поддержки принятий решений в управлении проектами;

 $$ практические: суммирование опыта разработки и применения информационных систем по принятию решений в управлении проектами, беседа, наблюдение, анкетирование, эксперимент с применением средств ИКТ, использование математических моделей для статистической обработки данных и интерпретации результатов.

**Апробация** результатов эксперимента осуществлена на базе смоделированной ситуации, с использованием социологического опроса.

**Научная новизна** исследования состоит в разработке и внедрения в процесс управления проектами на предприятии аналитической системы поддержки принятий решений, позволяющей своевременно отслеживать динамику показателей качества применяемых решений по управлению проектами и влияния на качество процессов проекта.

**Практическая значимость** исследования заключается в разработке аналитической системы поддержки принятий решений в управлении проектами, которая способствует повышению эффективности управленческого процесса в бизнес организациях за счет диагностики качества поддержки принятий решений в управлении проектами, обработки и анализа результатов их применения.

На защиту выносятся следующие новые и содержащие новизну **положения**:

1. Основные характеристики и факторы, влияющие на принятие решения.

2. Модель информационной системы поддержки принятия решения в задачах управления проектами.

3. Программный продукт для поддержки принятия решения.

4. Обоснование целесообразности использования разработанного решения.

Работа включает результаты теоретической и практической деятельности в области поддержки принятий решений в управлении проектами, используемой в процессе управления организацией для повышения качества принятий решений на проектах, а также проектировании и реализации информационного обеспечения систем поддержки принятий решений в управлении проектами. Сама система будет являться программным обеспечением, с возможностями сбора, хранения и анализа данных, представляющие собой однотипные задачи, выполняемые сотрудниками на предприятии. Которая предоставит возможности оценить эффективность и сделать выводы.

*Объем* и *структура* диссертации: диссертационное исследование состоит из введения, 4 глав, заключения. Работа изложена на 93 страницах, содержит 53 рисунка, 7 таблиц

# <span id="page-7-0"></span>ГЛАВА 1 АНАЛИЗ ИНФОРМАЦИОННОГО ОБЕСПЕЧЕНИЯ ПОДДЕРЖКИ ПРИНЯТИЙ РЕШЕНИЙ И **МЕТОДЫ ИХ РЕАЛИЗАЦИИ**

#### <span id="page-7-1"></span>1.1 Анализ проблем и возможных решений задач в управлении поддержки принятия решений

Возможности аппаратных программных средств непрерывно И улучшаются, при этом их цена либо не возрастает, либо возрастает незначительно. Корпорации развивают распределенные системы. обеспечивающие легкий доступ к информации, находящейся в различных местах, и объединение их с другими информационными и управляющими B любой корпоративной системе есть отчеты, системами. которые генерируются для управления низового звена, среднего звена и высшего звена.

В статьях [14, 15] говорится о том, что принятие решений практически затруднено из-за многообразия и сложности требующих учета бизнеспроцессов инвестиционного. производственного, финансового. управленческого и пр., а также многочисленности характеристик внешнего и внутреннего рыночного окружения бизнес-проекта. Это ставит перед принимающим решения лицом (ЛПР) сложные задачи, эффективное решение которых невозможно без использования системного подхода, под реализацией которого в данном случае будем понимать наличие следующих инструментов  $[2]$ :

математических моделей, адекватно отражающих содержательную сторону бизнес-процессов;

методов и алгоритмов анализа указанных математических моделей, обработку допускающих автоматизированную извлекаемой **ИЗ** НИХ информации;

программных комплексов, численно реализующих указанные методы и алгоритмы анализа и дающих возможность ЛПР обрабатывать и представлять полученную информацию в автоматизированном режиме.

Однако принятие решений также зависит от индивидуальных качеств людей. В большей степени это влияет на процесс принятия решения, чем на результат. При этом результаты и способы принятия решений зависят от совокупности всех качества человека, чем какого-то отдельного [10, 24].

Обычно, большие корпорации имеют разделение по отделам, которые можно рассматривать как множество проектов, над каждым из которых есть управляющий - лицо принимающее решение. Растет количество трансакций внутри компании, однако, внешние трансакции получают экономию [16].

Корпорации имеют широкий спектр возможностей работы с проектами и задачами, так делегирование является одним из элементов формирования организационных управленческих структур [19]. Необходимо находить приемлемое соотношение централизации и децентрализации в зависимости от таких факторов, как размеры организации, технология производства, внешняя среда. Процесс принятия решений на низших уровнях должен дополнять высокую систему управления и быть частью процессов ежедневного принятия решений [9, 22].

Любой проект имеет свой уровень сложности. Эта сложность складывается из множества факторов таких как:

- цель, которая будет иметь значение для бизнеса, завершенная с определенными спецификациями;

определенная дата начала и дата окончания;  $\overline{\phantom{0}}$ 

иметь определенный лимит финансирования;  $\overline{\phantom{0}}$ 

иметь определенные человеческие и не человеческие ресурсы.

При чем многие ресурсы не доступны для управления проектному менеджеру ввиду того, что являются собственностью компании? и принимать решение по отдельным ресурсам есть возможность только у высшего ранга

сотрудников. Для проектного менеджера всегда доступны человеческие ресурсы, которые обычно открыты в корпоративной системе управления.

Система управления, на основе информации о состоянии объекта и информации, поступающей из внешней среды, определяет цели функционирования объекта и вырабатывает директивы, воздействующие на объект управления [26, 12].

В процессе управления необходимая информация регистрируется, передается, хранится, накапливается и обрабатывается. Комплекс этих процедур составляет информационный процесс управления. Системы управления проектами представляют собой наборы инструментов, методологий, методов и ресурсов, используемых в процессе управления, включают в себя средства для планирования задач, составления расписания, управления бюджетом, распределения ресурсов, документирования, формирования отчетов, совместной работы исполнителей [5, 6].

Эти обстоятельства вынуждают использовать имеющиеся в настоящее время развитые программно-технические средства. Широкое и эффективное применение этих средств стало одним из факторов выживаемости и успеха предприятия в условиях острой конкурентной борьбы. Получили широкое распространение автоматизированные информационные системы - так в последние годы чаще называют информационные системы, подразумевая, что без автоматизации их просто невозможно представить [7]. Обычно, это Корпоративные информационные системы (Еntеrprisе Rеsourcе Planning, ЕRP).

Так Полянсков Ю.В., Кондратьева А.С., Черников М.С., Блюменштейн А.А. [20] полагают, что основным назначением ЕRP-системы является решение задач планирования, учёта и управления на различных уровнях укрупнения процессов предприятия. Для дискретного производства важным аспектом, оказывающим существенное влияние на модель планирования, заложенную в систему, является серийность производства и выпускаемый ассортимент. Современная тенденция практически во всех отраслях промышленности

характеризуется постепенным расширением ассортимента продукции и снижением серийности. С точки зрения планирования это приводит к усложнению решаемых задач и увеличению наборов исходных данных, как по количеству, так и по номенклатуре [13].

Однако, внедрение корпоративных информационных систем довольно сложный процесс, ввиду того, что у менеджмента на предприятии отсутствует какой-либо процесс сбора и анализа данных для принятия решений на проектные задачи и возникающие проблемы [3]. Поэтому, к уже существующей системе, можно интегрировать системы поддержки принятия решений (СППР). Это повысит скорость обработки и анализа данных, а также выявления путей решений и их влияние на проект [28].

В работе Ахметгареев Р. О., Бушмелева К. И. [1] описывается разделение систем поддержки принятия решения по нескольким уровням.

1. Уровень пользователя.

1.1. Пассивные. Пассивной системой поддержки принятия решений называется система, которая помогает процессу принятия решения, но не может вынести предложение, какое решение принять.

1.2. Активные. Активная система может сделать предложение, какое решение следует выбрать.

1.3. Кооперативные. Кооперативная система позволяет лицу, принимающему решение, изменять, пополнять или улучшать решения, предлагаемые системой, посылая затем эти изменения в систему для проверки. Система изменяет, пополняет или улучшает эти решения и посылает их опять пользователю. Процесс продолжается до получения согласованного решения.

2. Концептуальный уровень.

2.1. Управляемые сообщения, поддерживают группу пользователей, работающих над выполнением общей задачи.

2.2. Управляемые данные, ориентируются на доступ и манипуляции с данными.

2.3.Управляемые документы, осуществляют поиск и манипулируют неструктурированной информацией, заданной в различных форматах.

2.4.Управляемые знания, обеспечивают решение задач в виде фактов, правил, процедур. Делится по уровням данных.

2.4.1. Оперативные системы поддержки принятия решений предназначены для немедленного реагирования на изменения текущей ситуации в управлении финансово-хозяйственными процессами компании.

2.4.2. Стратегические системы ориентированы на анализ значительных объемов разнородной информации, собираемых из различных источников.

2.5.Управляемые модели, базируются на математических моделях. Для их построения можно использовать OLAP-системы, позволяющие осуществлять сложный анализ данных, и тогда такую систему поддержки принятия решения можно отнести к гибридным системам, которые обеспечивают моделирование, поиск и обработку данных.

В таблице 1 приведена классификация систем поддержки принятия решений, проведенная по различным классификационным признакам.

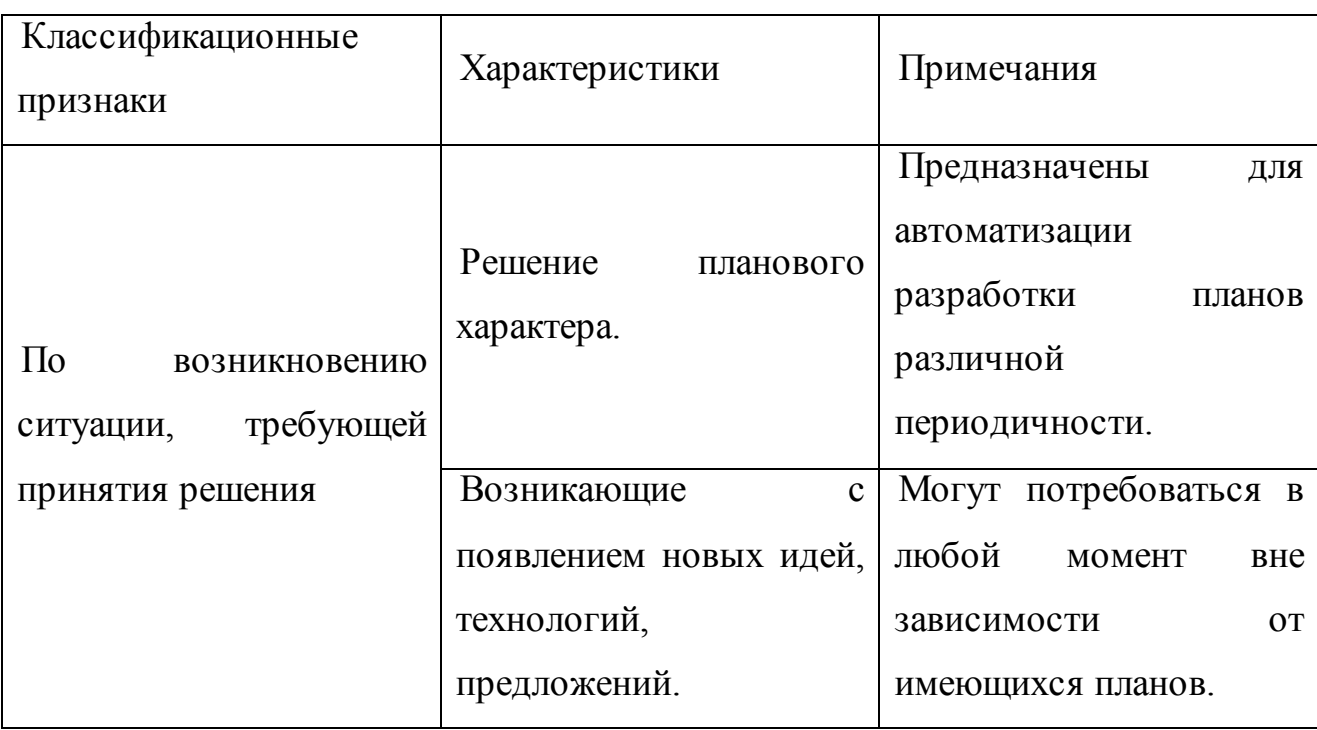

Таблица 1 - Классификация систем поддержки принятия решений

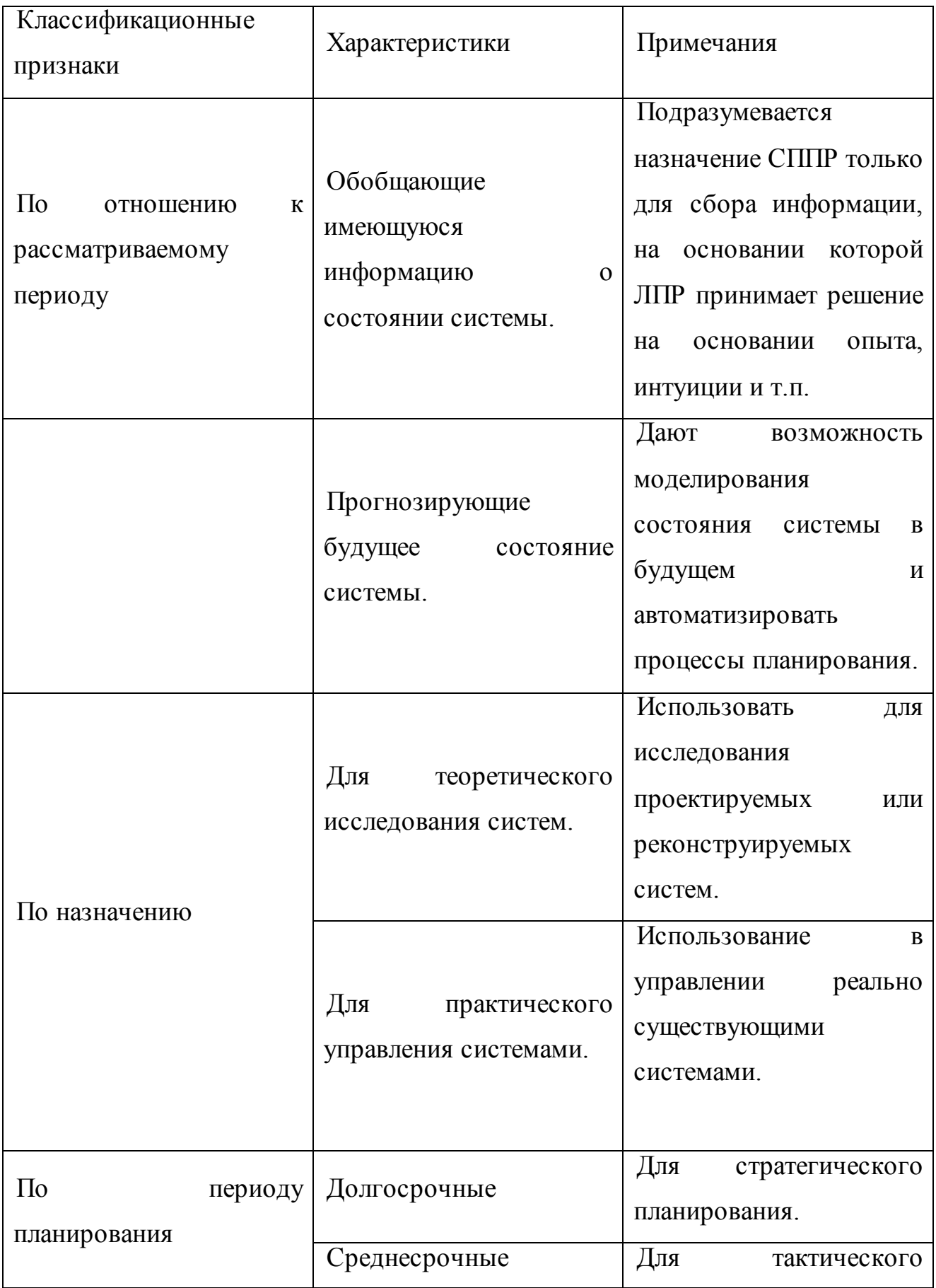

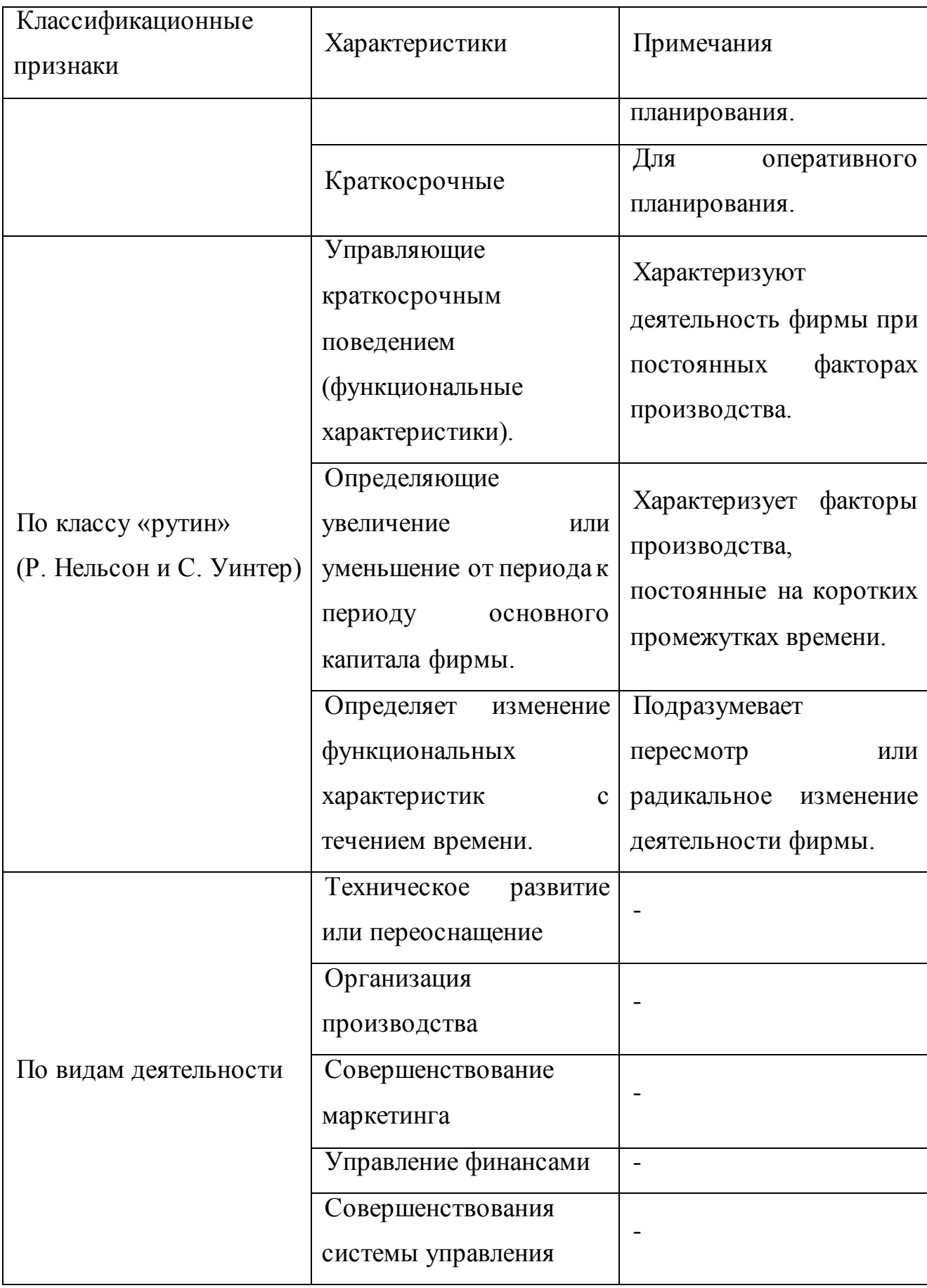

Можно выделить три основные задачи, решаемые в системах поддержки принятия решений: ввод данных, хранение данных и анализ данных. В работах [11, 17] пишут о том, что система поддержки принятий решений является лишь инструментом для выполнения анализа данных и для более эффективного облалать использования пользователь лолжен соответствующей квалификацией. Также данная система не генерирует правильное решение, а лишь дает представление о возможных решениях и их последствиях.

Основные характеристики систем поддержки принятия решений [30]:

- СППР гибки, адаптируемы и быстры в реакции;

- СППР разработаны таким образом, чтобы пользователь мог управлять входными и выходными данными;

- СППР практически не требуют от пользователя наличия специальных знаний и определенных навыков;

- СППР применяют инструментальные средства моделирования и сложный анализ:

СППР включают в себя удобное для пользователя программное обеспечение;

СППР интерактивны, то есть могут изменяться и включать новые данные.

Можно уверенно сказать, что при правильном управлении ресурсами проекта будет достигнута максимальная результативность. Во многом, людские ресурсы именно то, с чем лицу, принимающему решение, приходится работать. Правильное распределение задач по конечным участникам проекта является сложной задачей, при которой необходим сбор и анализ данных, а далее выработки стратегии развития проекта и наконец, принятия решения. Особое внимание требуется на начальных стадиях реализации проекта - инициации и планировании ресурсов [4, 29].

Существует множество способов оценить возможности сотрудников и их полезности [18].

Используя функцию полезности [21]

$$
P = F \lambda_i, k_i \times , i = 1, n
$$

 $\left($ 

 $\overline{(}$ 

 $1),$ 

где

 $k_i$   $x - i$ -я характеристика кандидата;

 $\lambda_i$  – коэффициент значимости  $k_i$ -той характеристики;

F - оператор преобразования.

Данная формула (1) связана с необходимостью решения задач структурной и параметрической идентификации, т.е. вида определения оператора F, и количественных значений параметров  $\lambda_i$ .

Также, в работе указывается часто применяемая аддитивная форма вида

$$
P(x) = \underset{i=1}{\overset{n}{w_i}} k_i^{norm}(x) \qquad (2),
$$

где

 $w_i$  – относительные безразмерные весовые коэффициенты,

 $k_i^{norm}(x)$  – нормализованные значения частных критериев.

При этом на основе экспертного оценивания построены все методы решений задач структурно-параметрической идентификации. Качество работы и результат проектной деятельности является одним из важных показателей роста корпорации на рынке и выполнением всех задач внутри проекта обеспечивает эффективное управление трудовыми ресурсами [23, 25, 27].

Кроме того, выявлены основные критерии у сотрудников, которые должны быть учтены:

- приоритет решенных задач сотрудника;
- количество решенных задач сотрудника;
- время решения задач сотрудника;
- количество предыдущих проектов.

Исходя из потребностей для правильного планирования ресурсов и принятий решений в задачах управления проектами, стоит использовать систему поддержки принятия решений.

### 1.2063ор и анализ систем поддержки принятия решений на ИТ-

#### рынке

<span id="page-16-0"></span>На сегодняшний день рынок ИТ технологий является наиболее конкурентным и развивающимся рынком. Большие и малые корпорации стараются использовать программное обеспечение для решения рутинных задач или тех задач, которые занимают большое количество времени, но являются однотипными. Для реализации новых идей или проектов в компании руководство закупает или создает интегрированное программное обеспечения для сбора, хранения и анализа данных.

Ввиду того, что новые проекты всегда являются рискованным, на рынке существуют системы поддержки принятия решений, которые являют собой в обеспечение, интегрированное большинстве случаев программное  $\bf{B}$ корпоративную систему и взаимодействующее с ней для сбора данных и анализа данных. Такие системы прогнозируют решения с большой вероятностью их осуществления, если все исходные параметры учтены в ходе подготовки.

Рассмотрим наиболее популярные системы поддержки принятия решений.

обработки корпоративной Современная система для анализа и информации – SAP Business Objects. Данная система служит для обеспечения доступа к данным и их анализу, которые могут содержаться в различных базах данных организаций. Данная информация может храниться в любой информационной системе, бухгалтерских и финансовых программах, специализированных корпоративных решениях, а также локальных источников, таких как, например, Access или Excel файлы. Данная система делает

возможным решить такие задачи как: бизнес-анализ, бюджетирование и казначейство, финансы. Система не бесплатна, контракт составляется в зависимости от решаемых задач, предоставляемых клиенту. Использование рекомендуется, если компания имеет большую часть процессов в компании связанных или построенных на товар-денежном отношении.

Следующее решение относится к управлению ресурсов проекта и их изменения - орТЕАМ mize. Автоматизирует выбор и дает оценку для ИТпроектов путем объединения информации о стоимости, мощности и возможностей вашей компании с помощью разработанного алгоритма выбора команды. Данное решение работает на локальных данных, однако, есть версии по взаимодействию с другими системами для сбора данных. Начальная версия продукта стоит десять тысяч долларов. Подходит для компаний с большим денежным оборотом, большим количеством сотрудников и постоянно возникающими проектами.

Также одна из наиболее известных систем - Analytica. Analytica делает принятие решения прозрачным и легким с ее влияемыми диаграммами и мощным встроенным вероятностным анализом. Генерация множества сценариев и чувствительный анализ позволяет лицам, принимающим решения знать, какие переменные являются наиболее важными и почему. Продукт представляет собой веб систему, которая требует ввода всех входных параметров собственноручно. Одна из самых гибких систем, в основном, нацеленная на прогнозирование и генерацию отчетов со множеством различных настроек и предустановок. Не является свободной для пользования и требует заключения контракта.

Сюда можно добавить систему - 1000Minds. 1000Minds представляет собой интернет-набор инструментов и процессов, которые служат для помощи конкретным людям в принятии решений, определения приоритетов, анализа пользы покупок и понимания предпочтений заинтересованного лица. Система построена на основе алгоритма PAPRIKA и служит для многокритериального

принятия решений и совместного анализа путем моделирования конкретной ситуации. В основном подходит для финансовых или экономических процессов и их обслуживания. Есть бесплатная версия, но она не дает воспользоваться всеми функциями, которые нужны в работе.

Корпорация ТІВСО имеет свое решение на рынке, которое называется -TIBCO Spotfire. Система является аналитическим программным обеспечением. Spotfire позволяет бизнес-пользователям визуализировать и анализировать свои данные без помощи ИТ-специалистов. Также оно поддерживает широкий диапазон вариантов использования, от создания панелей мониторинга сложных аналитических предсказаний и до аналитики в режиме реального времени. сферы Направлена на визуализацию ланных любой деятельности. Использование данного инструмента требует заключение контракта на год со стоимостью 650 долларов.

Можно заметить, что все системы имеют схожие функции, которые делают их полезными для пользователей. К ним можно отнести:

- моделирование и настройка входных параметров обработки данных;

 $\,$ возможность использовать данные, уже обернутые в конкретные типы файлов или хранящихся в базе данных;

возможность выгружать аналитические диаграммы, гистограммы для  $\,$ наглядности;

- генерировать и создавать события обработки новых данных;

- поддержка принятия решения, при условии, что все факты были загружены в систему.

К более редким функциям можно отнести:

взаимодействие с готовой корпоративной информационной системой;  $\,$ 

- получение и обработка информации в режиме реального времени.

Для поддержки работоспособности данных систем может понадобится программист поддержки, без которого настроить систему будет достаточно

сложно, ввиду того, что продукты имеют сложную архитектуру стандартов и методов взаимодействия с входными данными.

При рассмотрении этих систем можно заметить их разнообразность и уникальность, тем самым подтверждая тот факт, что рынок систем поддержки принятий решений растет.

Составим сравнительную характеристику по рассмотренным системам в таблице 2.

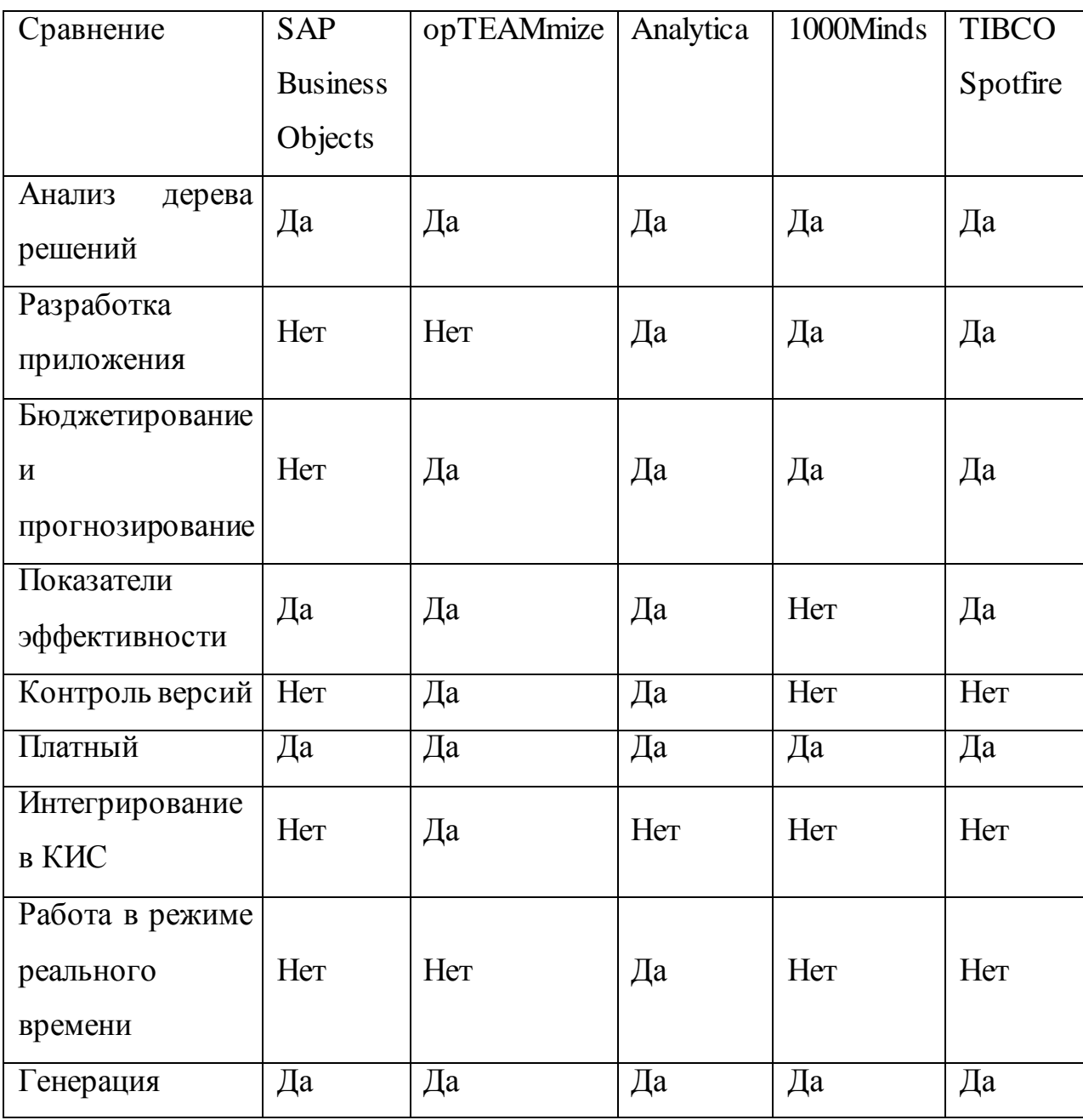

Таблица 2 - Сравнительная характеристика рассмотренных СППР

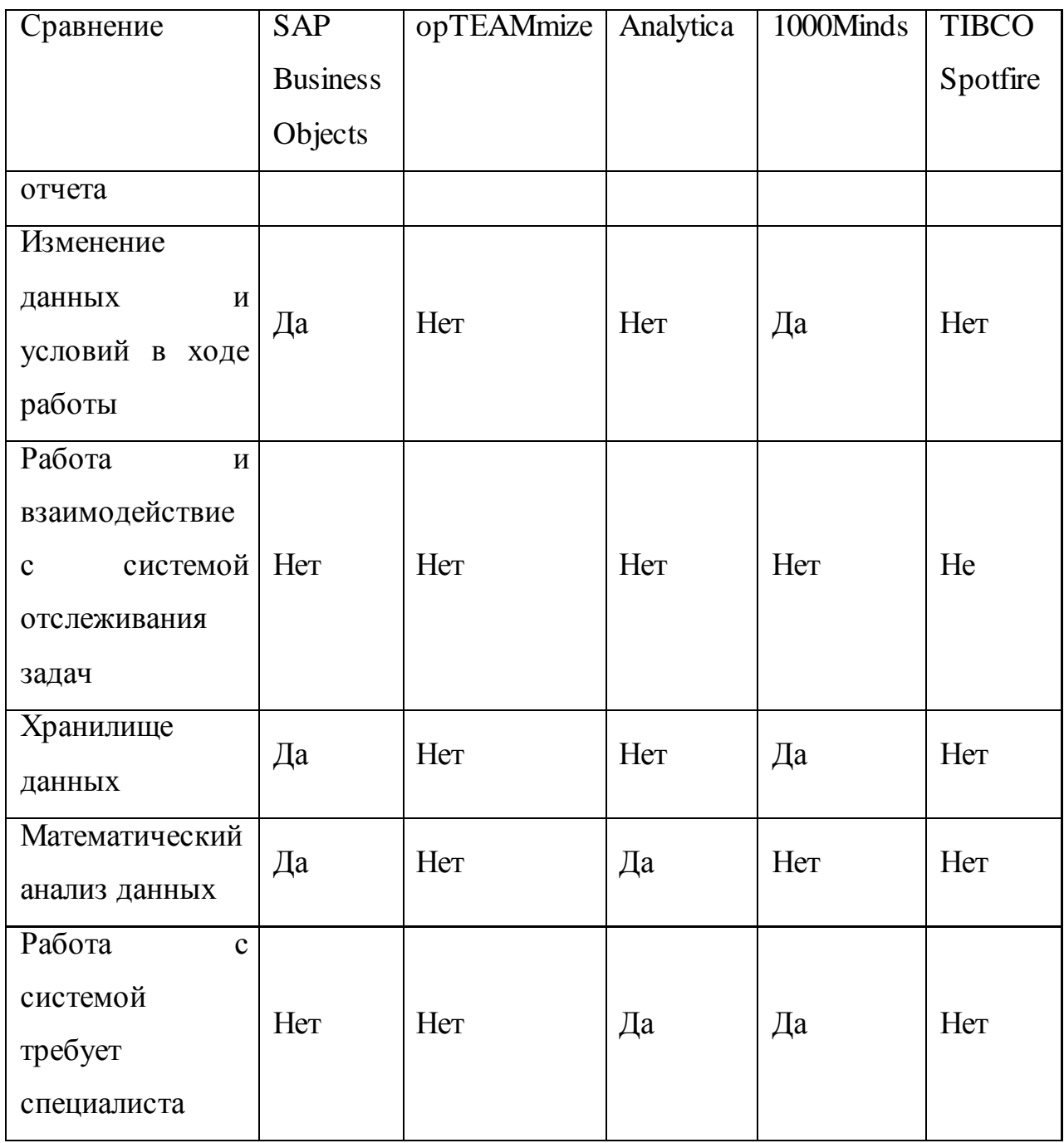

По таблице 2 можно сделать вывод, что существующие системы поддержки принятий решений обеспечивают разрешения не всех ситуаций, возникающих на предприятии. В данном случае, мы имеем открытую возможность разработки информационного обеспечения систем поддержки принятия решений в задачах управления проектами.

## 1.3 Основа для создания программного обеспечения поддержки принятий решений

<span id="page-21-0"></span>При рассмотрении систем поддержки принятия решений и методов принятия решения в п. 1.1. и п. 1.2. можно сделать вывод, что данные продукты нацелены на решение конкретных задач в конкретных сферах деятельности. Ни один из продуктов не может решать задачи нескольких областей - для этого необходимо будет иметь большое количество баз данных с информацией и всеми критериями и нюансами по каждой из областей.

В управлении проектами наиболее сложными проблемами являются:

- распределение кадровых ресурсов по активностям (задачам) на проекте;

- запуск нового проекта;

- перераспределение кадровых ресурсов между проектами.

Это связано с тем, что менеджер тратит большое время на анализ эффективности каждого человека по каждому проекту. Время – есть тот недостающий ресурс, который не хватает менеджерам адекватно оценить и предсказать результат своего выбора.

Риск предоставления некачественных услуг клиентам компании растет и это влечет за собой последствия, если услуга будет предоставлена не такой, которой было описано в заказе. Фактор скорости принятия наиболее полезного и правильного решения может положительно сказаться на компании в целом, так как если заказчик увидит положительный результат, то шанс заключения дополнительного или продления текущего контракта вырастает.

Менеджер может заполучить большую гибкость в управлении проектом, если он будет знать какой сотрудник на что способен. Это даст ему понимание в том, как нужно развивать сотрудника и на каких позициях он будет приносить пользу проекту и компании в целом.

В основном, сотрудника оценивают по следующим критериям:

- текущая роль сотрудника на проекте;

- скорость решения задач;
- сложность решаемых задач;  $\overline{\phantom{m}}$
- возможность работать над разными типами задач;  $-$
- участие и срок в других проектах.

В свою очередь для более детальной оценки сотрудника, следует собрать данные с проектов, в которых он принимал участие. Т.е. нужны все задачи каждого конкретного проекта, чтобы проанализировать его вклад.

Наиболее приближенные продукты на рынке для решения таких задач, в основном, предлагают лишь отчеты, которые может собирать и сам менеджер. Но для менеджера на это потратится больше времени. Тем не менее, не для каждого руководителя эти данные дадут ясную картину того, как надо поступить в случае нужды перемещения кадров между проектами или выделения их на новый проект.

Поэтому, мы можем сказать, что в сфере управлением проектами по работе с кадровыми ресурсами, задачами и поддержки принятия решений существует необходимость и возможность улучшить данный процесс, что компании наиболее эффективно использовать ресурсы ПОЗВОЛИТ ДЛЯ достижения своих целей.

Предварительно, имеются следующие рекомендации ДЛЯ информационного обеспечения:

- должно иметь возможности сбора данных с внешних систем и сохранения их на внутреннем хранилище;

возможность генерировать отчеты, по заданным параметрам;

- возможность моделирования изменения кадровых ресурсов проекта;

возможность моделирования внедрения нового проекта  $\mathbf{c}$  $\overline{\phantom{0}}$ использованием текущих кадровых ресурсов и последствие принятия данного решения;

возможность генерации альтернативных решений по  $\overline{\phantom{0}}$ смоделированному руководителем ситуации;

для архитектуры клиент-серверного приложения лучше использовать «тонкий клиент», где все задачи будет выполнять сервер, а клиентский компьютер будет использовать руководитель проектов.

Таким образом, имеются входные и выходные данные, с помощью которых на решение непростых ситуаций будет тратиться существенно меньше времени, что даст нам возможность достигнуть цели текущей работы. По имеющимся рекомендациям к предполагаемому решению предоставляется возможность перейти к разработке модели информационной системы.

# <span id="page-24-0"></span>**ГЛАВА 2 АНАЛИЗ И РАЗРАБОТКА КОНЦЕПТУАЛЬНОЙ МОДЕЛИ ИНФОРМАЦИОННОГО ОБЕСПЕЧЕНИЯ ПОДДЕРЖКИ ПРИНЯТИЙ РЕШЕНИЙ**

#### **2.1Анализ процесса решения активностей проектных задач**

<span id="page-24-1"></span>Существующий процесс работы над проектными задачами имеет следующие особенности. Во-первых, каждое взаимодействие с системой поиска конкретного проекта или человека усложнен ввиду отсутствия общего списка всех активностей. Во-вторых, чтобы произвести поиск и собрать всю необходимую информацию пользователь должен владеть API поисковой системы, который описывается через подобие SQL запросов. В-третьих, сравнение каких-либо активностей возможно лишь посредством собственноручного сбора всех материалов и последующего анализа подручными средствами. Отображение информации предоставляет лишь краткие сводки, без возможности раскрытия полного описания задач. Вчетвертых, полное отсутствие возможности моделирования или прогнозирования возможного развития событий ввиду того, что система направлена лишь на отображение текущего положения дел. Тем самым, пользователь должен сам произвести расчеты по возможному росту темпов работ над активностями.

Первая особенность системы является немаловажным вопросом при возникновении критичных ситуаций внутри компании, где время реагирования может стать самым острым фактором, позволяющим решить ситуацию в положительную или отрицательную сторону. При решении таких задач пользователю будет удобнее видеть возможные варианты решения проблемы и пути их предотвращения в будущем, а не использования других внутренних ресурсов и объединения их посредством доступных инструментов. Таким образом, разработка элемента взаимодействия, с учетом сохранения и

отображения активностей является необходимым условием информационной системы поддержки принятия решений.

На Рисунок 1 изображен текущий процесс поиска релевантной информации.

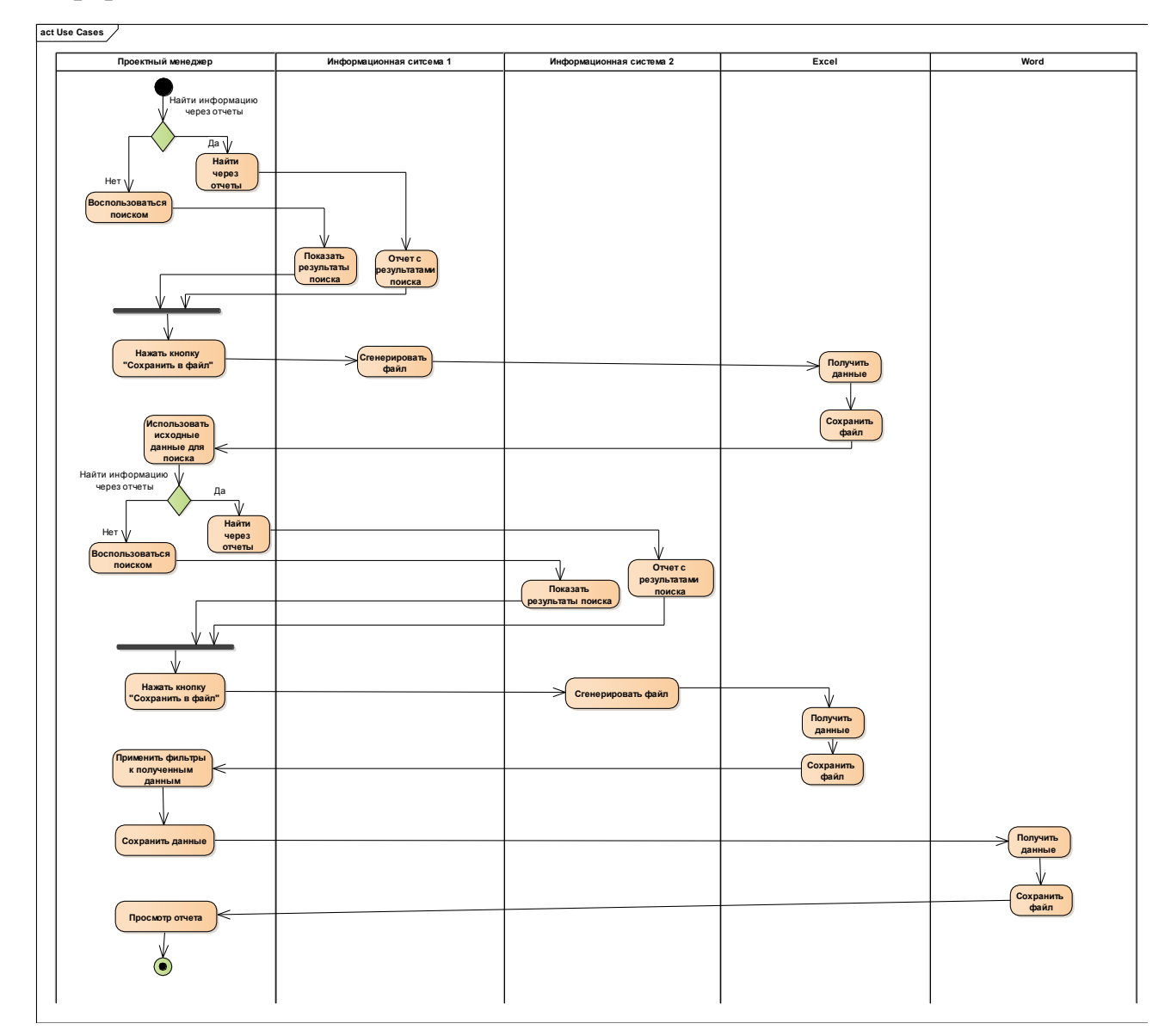

<span id="page-25-0"></span>Рисунок 1 - Процесс поиска по активностям без информационной системы

Каждый раз пользователь обязан выполнять данные операции для получения актуальной информации, для редактирования и формирования результирующего набора. Использование двух внешних систем, а также двух

программных продуктов усложняет логику операций и тем самым возникают риски ошибок, что будет влиять на конечный результат принятия решения. Данные алгоритм можно перенести в информационную систему. Тогда процесс получения результатов можно увидеть н[а Рисунок 2](#page-26-0).

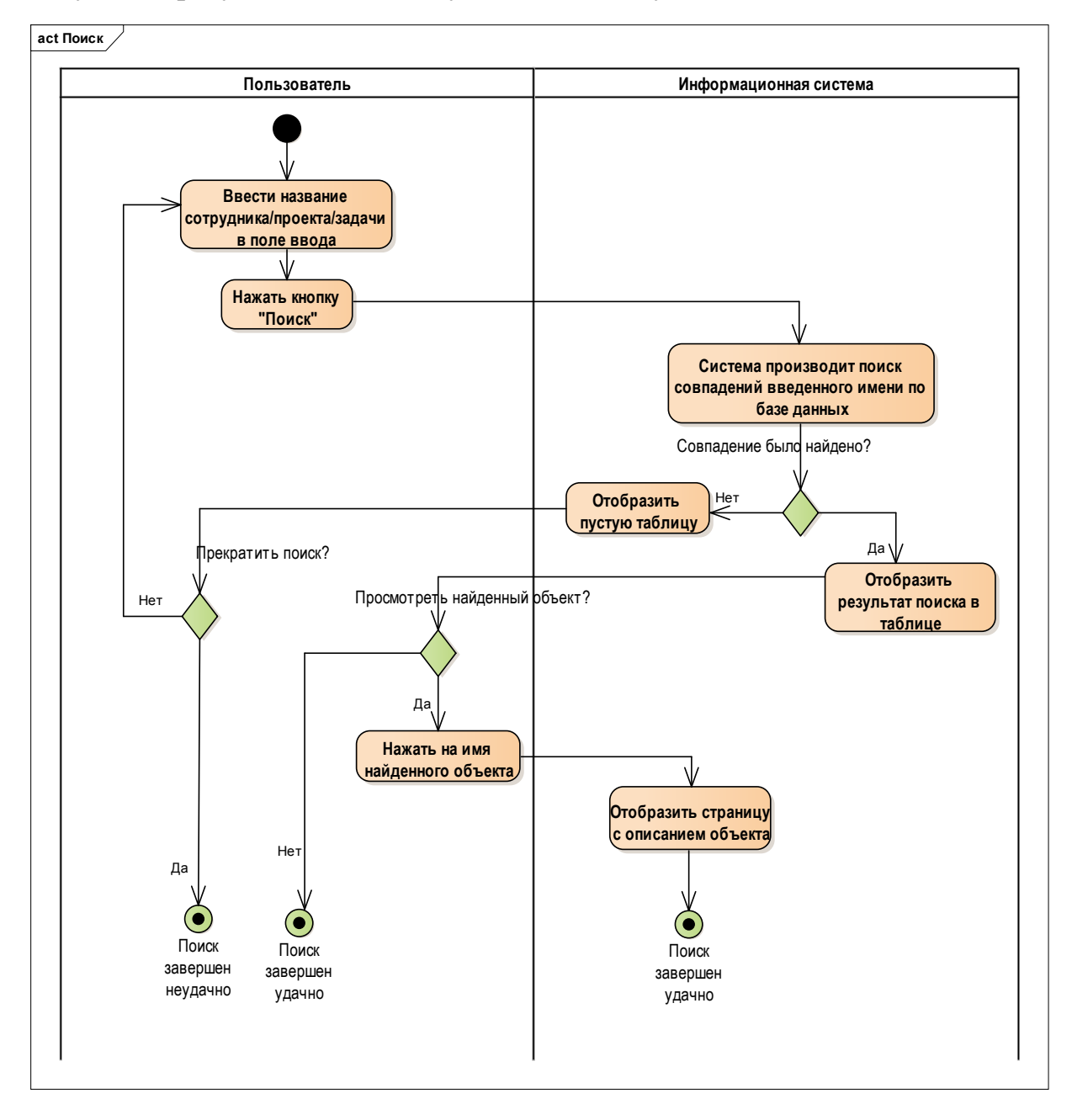

<span id="page-26-0"></span>Рисунок 2 – Оптимизированный процесс получения информации с готовыми данными

При оптимизации данного процесса мы получаем большую выгоду во времени и не занимаем каких-либо ресурсов пользовательской машины ввиду того, что вся работа происходит на стороне информационной системы.

Вторая особенность заставляет пользователя изучить основы SQLзапросов, которые ему нужны для получения информации из внешней системы, что влечет за собой потерю времени или подключения специалистов, которые могли бы написать правильный запрос. Этот момент связан с особенностью внешней системы, которая ориентирована больше на технических специалистов, однако, поиска какой-либо информации для не технического пользователя осуществлен лишь в минимальном функционале, где большую часть работы придется производить вручную.

Такой способ поиска информации не является простым для многих пользователей, которые впервые увидели интерфейс, и может побудить отказаться от использования данного функционала. Или же пользователи будут привлекать специалистов, знакомых с системой, для решения данной задачи, однако, данные специалисты могут быть уже заняты другими активностями.

Данный процесс поиска информации будет выглядеть таким же образом как рисунок 3.

Естественно, второй способ предпочтительней не только потому, что пользователю не нужно знать SQL, но также и потому, что пользовательский интерфейс упрощает сам процесс получения данных и увеличивает скорость отклика.

Третья особенность направлена более на возможности инструментов пользователя. То есть пользователь должен иметь на своем компьютере возможность сохранить данные, вывести их в графики и таблицы. Некоторые данные могут занимать много места, поэтому, сохранять каждый результат поиска в папки и далее в файлы займет у пользователя значительное время по перемещению этих данных, а также свободное место, занимаемое этими файлами, будет каждый раз уменьшаться, что приведет к проблемам нехватки

пользовательского компьютера. Однако с использованием памяти  $V$ информационной системы мы избавляем пользователя от хранения всей информации на своем компьютере и решаем за него задачу вывода графиков и таблиц. Кроме того, графики и таблицы доступны для других пользователей, если этого захочет создатель. Причем не обязательно выгружать данные и загружать их пользователю, нужно лишь добавить в список просматриваемых конкретного пользователя. В разрабатываемой модели информационного обеспечения предполагается возможность редактировать конечный результат другими пользователями и вводить новые переменные в условия, что позволит вносить корректировки в рабочий процесс с наибольшей производительностью.

Четвертая особенность представляет для пользователя отдельную сложность, ввиду того, что не все пользователи имеют навыки моделирования вероятных событий исходя из текущего набора данных. При том не всем пользователям это нужно, так как одноразовые прогнозы делать достаточно сложно и этому нужно обучаться, когда как автоматизированная система способна за короткий промежуток времени учесть все переменные и вывести результат.

Составим общую сравнительную характеристику в таблице 3.

Таблица 3. Сравнительная характеристика возможностей пользователя без использования информационной системы и с использованием.

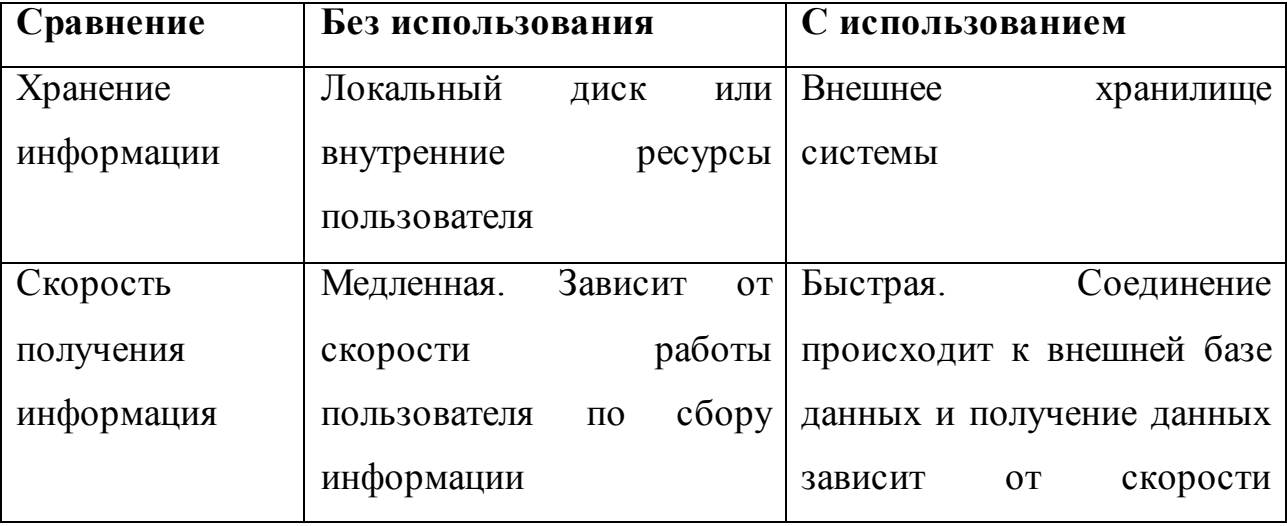

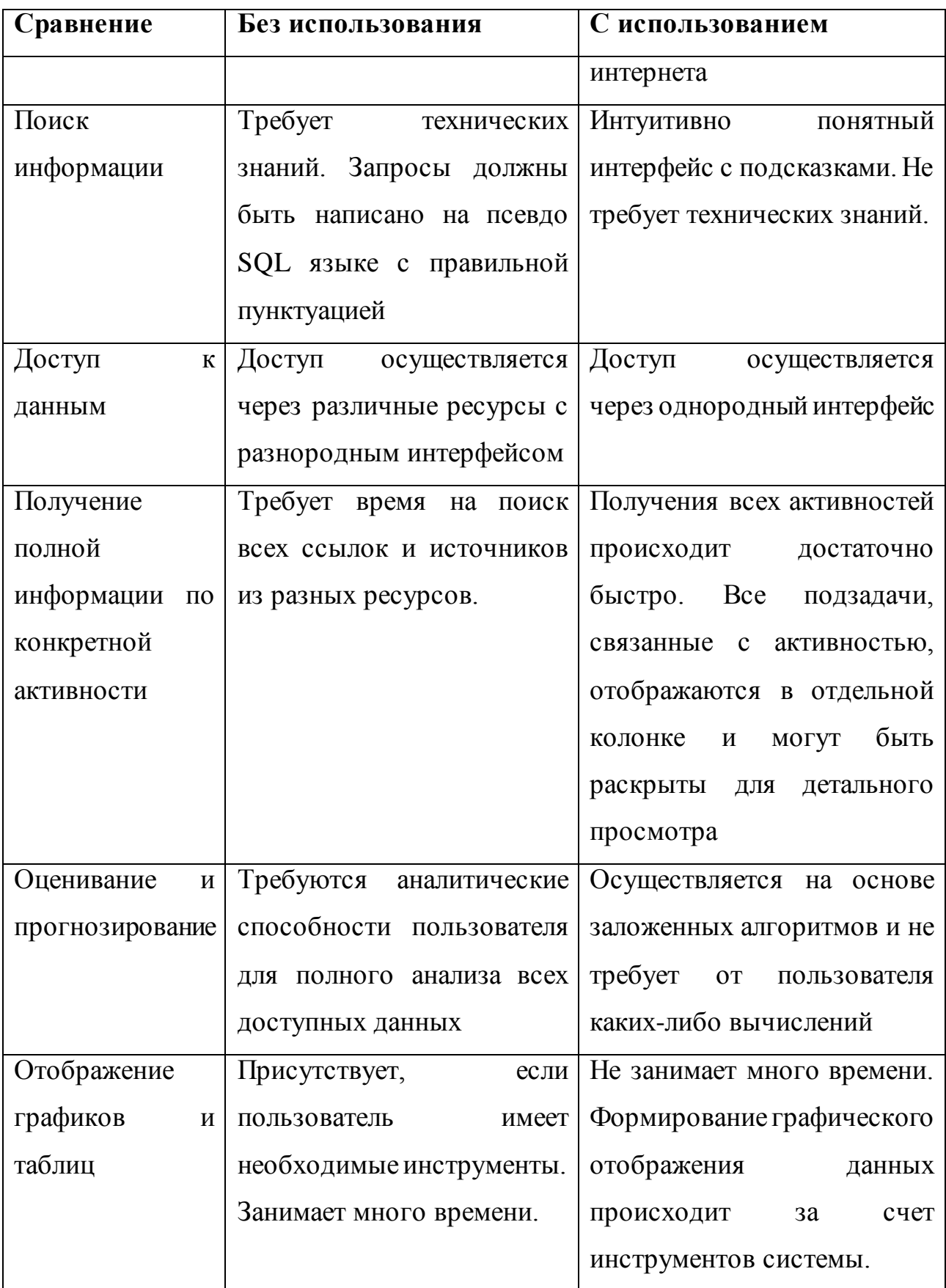

По данным, представленным в таблице, можно сделать вывод, что рабочий процесс в настоящее время имеет ряд недостатков перед информационным обеспечением. Для решения этой задачи следует разработать концептуальную модель с описанием всех компонент системы.

## 2.2 Разработка концептуальной модели информационного обеспечения поддержки принятия решений

<span id="page-30-0"></span>Ha особенностей основе процесса решения проектных задач пользователем, разработана концептуальная модель информационной системы. Модель описывает полный весь спектр задач, необходимый для решения вопросов, связанных с проектной активностью.

Концептуальная модель подразумевает решение следующих задач и функций:

- построение отчетов по проектам и прогнозируемым вариантам развития событий при определенном наборе входных параметров;

- создание виртуального проекта с существующими ресурсами;

- редактирование виртуального проекта и помощь в принятии решений изменений ресурсов;

- построение оценок и определение возможностей конкретных ресурсов, поддержка перераспределения на наиболее подходящие позиции с учетом будущего роста активностей и возможного увеличения прогресса конкретного человеческого ресурса.

Следует учитывать также возможность авторизации ввиду того, что проектные задачи не являются открытыми информационными данными и доступ к ним возможен пользователям с учетными записями, которые имеют настроенные списки просмотра активностей. Данная интеграция с внешней системой позволит в будущем настроить более тесную работу со всеми внешними ресурсами. И для этого необходимо будет разработать внешнее АРІ,

которое позволит другим системам интегрировать данное решение под свои нужды.

В общем виде модель системы поддержки принятия решения изображена на Рисунок 3 - Модель системы поддержки принятия решения.

Модель системы строится из компонентов, которые далее будут соединены воедино:

1) компонент взаимодействия с пользователем для получения входных параметров;

2) компонент логики, описывающий основные функции и задачи системы:

3) компонент взаимодействия с хранилищем данных.

Компонент логики содержит в себе следующий набор компонентов и реализован в серверной части приложения:

1) модуль работы с проектами;

2) модуль создания отчетов;

3) модуль прогнозирования.

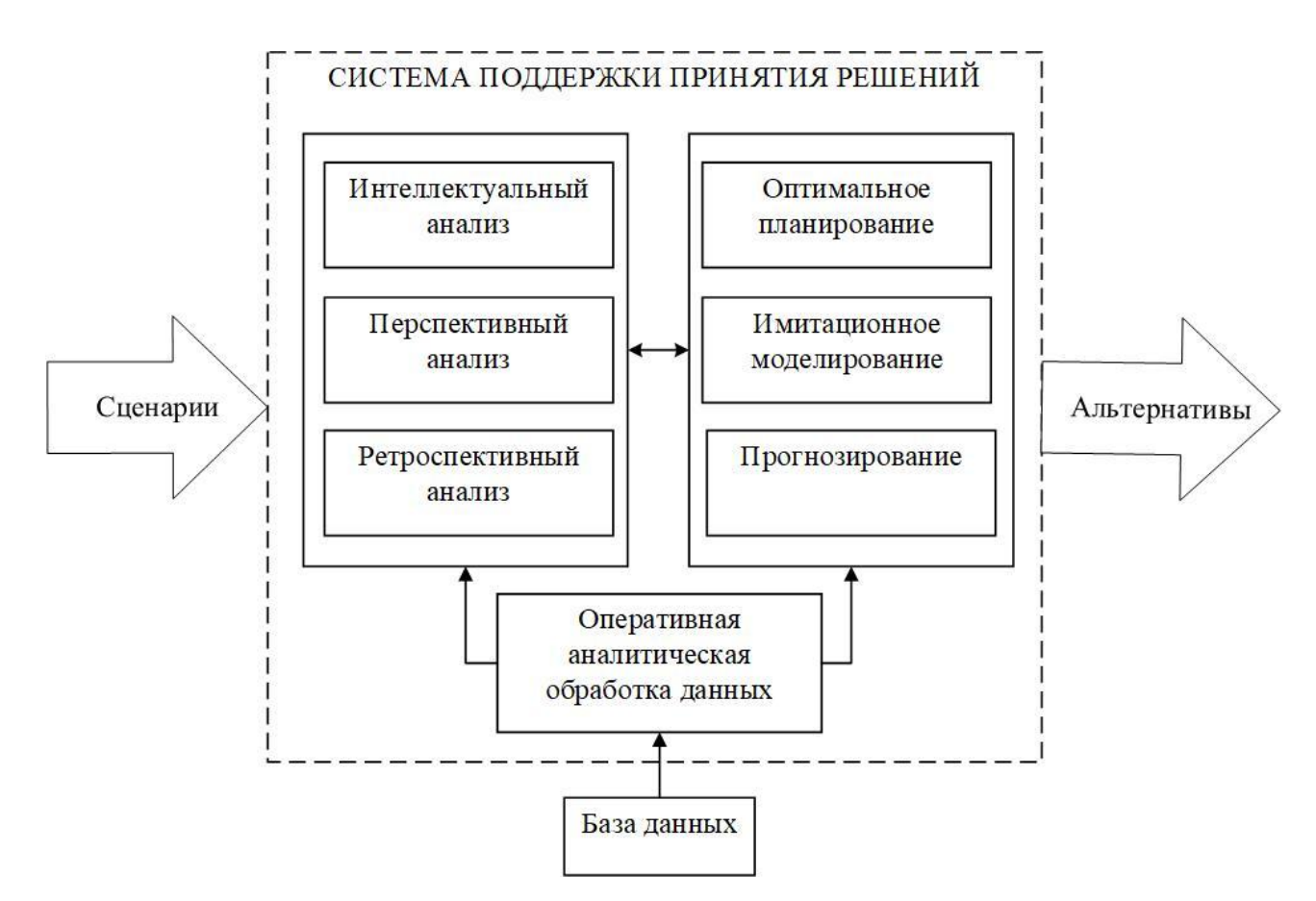

Рисунок 3 – Модель системы поддержки принятия решения

<span id="page-32-0"></span>На [Рисунок 4](#page-32-1) изображена разработанная концептуальная модель информационной системы.

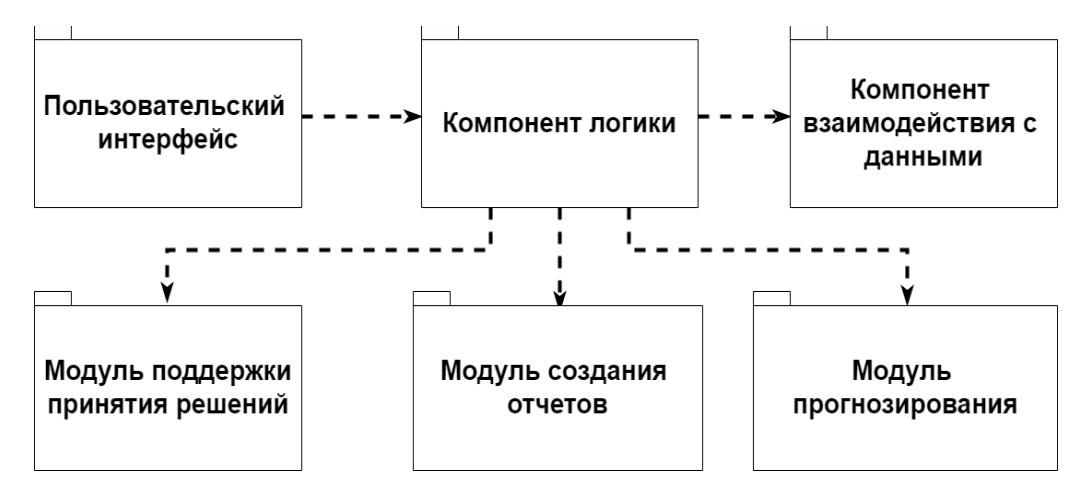

Рисунок 4 – Концептуальная модель информационной системы

<span id="page-32-1"></span>Для осуществления приема входных параметров и отображения информации для пользователей используется веб-интерфейс, где обновление данной компоненты никак не повлияют на другие части модели. Компонента включает в себя визуализацию всех параметров описанных задач и

предоставляет возможность взаимодействия системой через стандартный набор веб-компонентов.

Всю логику системы следует разделить на несколько частей, чтобы  $\boldsymbol{\mathrm{M}}$ последующего сохранилась возможность изменения поддержания целостности проекта. Решение пользовательских задач, которые представляют собой поддержку принятия решения, генерирование отчетов и модуль прогнозирования, в информационной системе должно быть реализовано в серверной части данных компонент соответственно. Для того, чтобы обеспечить взаимодействие компонентов между друг другом, система будет реализовывать стандартизированные методы с набором входных параметров. Данный способ обеспечит для системы поддержку текущего решения компоненты и при необходимости добавлении нового функционала не нарушит целостность структуры и позволит достаточно просто добавить связи с новыми компонентами системы.

Компонент взаимодействия с данными должен предоставлять другим компонентам возможность получения и редактирования данных. Передача данных между компонентами будет осуществляться через специально общедоступные функции, однако, взаимодействие с данными и доступ к ним есть лишь у текущей компоненты. Таким образом, доступ к объектам, с которыми работает пользователь должен быть реализован в одном месте для того, чтобы вся компонента сохранила целостность структуры и модель информационной системы не потеряла свою актуальность из-за того, что любой компонент системы имеет доступ к данным. Кроме того, в задачи данного решения входят осуществление поддержки соединения с базой данных и обеспечения целостности данных.

#### 2.3 Моделирование системы поддержки принятия решения

<span id="page-33-0"></span>При входе в систему пользователи имеют возможность выбрать модуль системы для получения необходимой информации. Реализацией перемещения между подсистемами служит маршрутизация на уровне пользовательского интерфейса.

Основными переходами с главной страницы являются:

Модуль прогнозирования;

Модуль поддержки принятия решения;

Модуль отчетов.

На [Рисунок 5](#page-35-0) изображена диаграмма прецедентов.

Данная диаграмма относится к пользовательскому интерфейсу и отражает возможности, доступные пользователю. Для каждой возможностей доступны подзадачи, которые предоставляют пользователю более широкий спектр услуг.

На [Рисунок 6](#page-36-0) изображена диаграмма деятельности использования пользователем системы поддержки принятия решений для подбора оптимального типа задач.

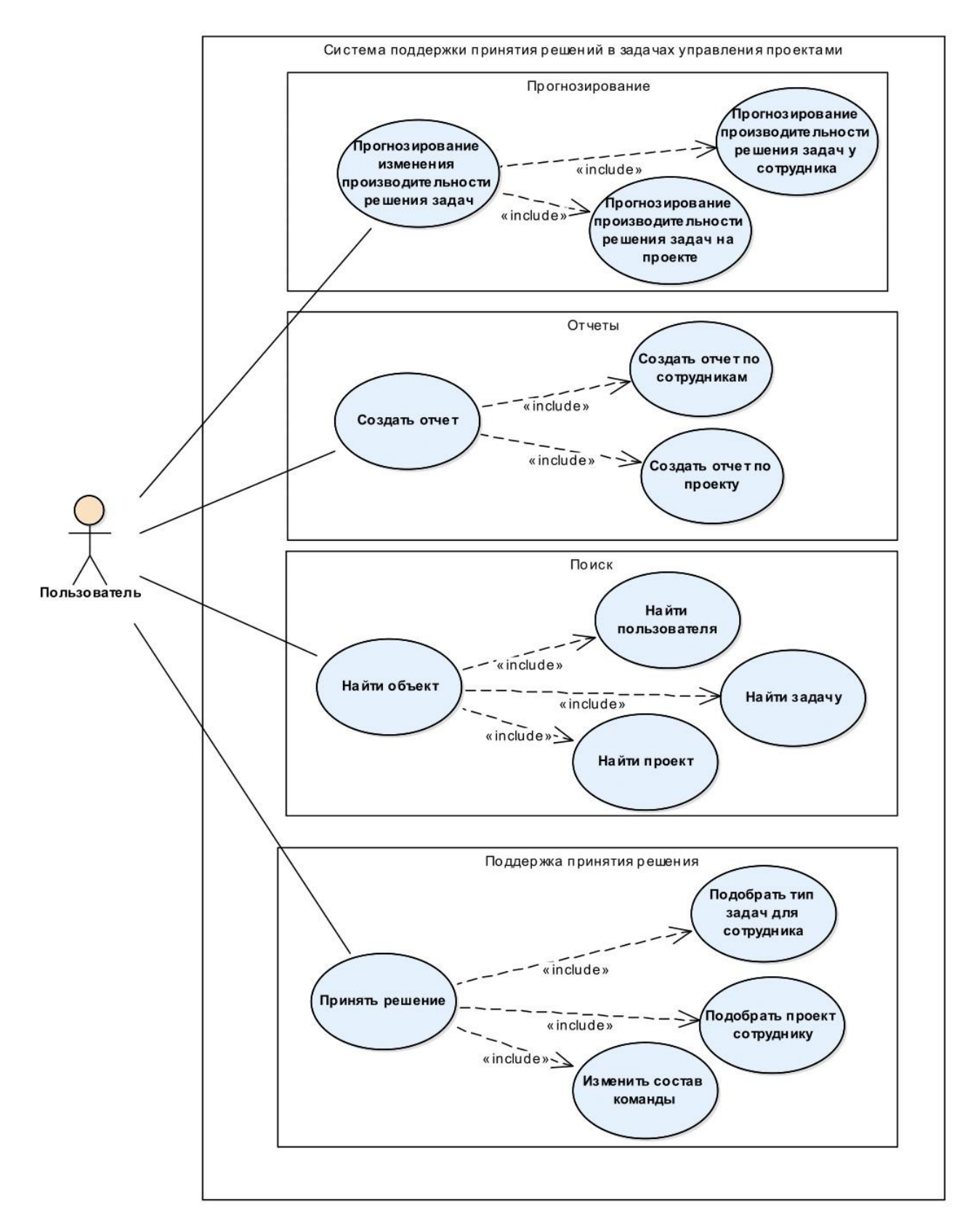

<span id="page-35-0"></span>Рисунок 5 - Диаграмма прецедентов
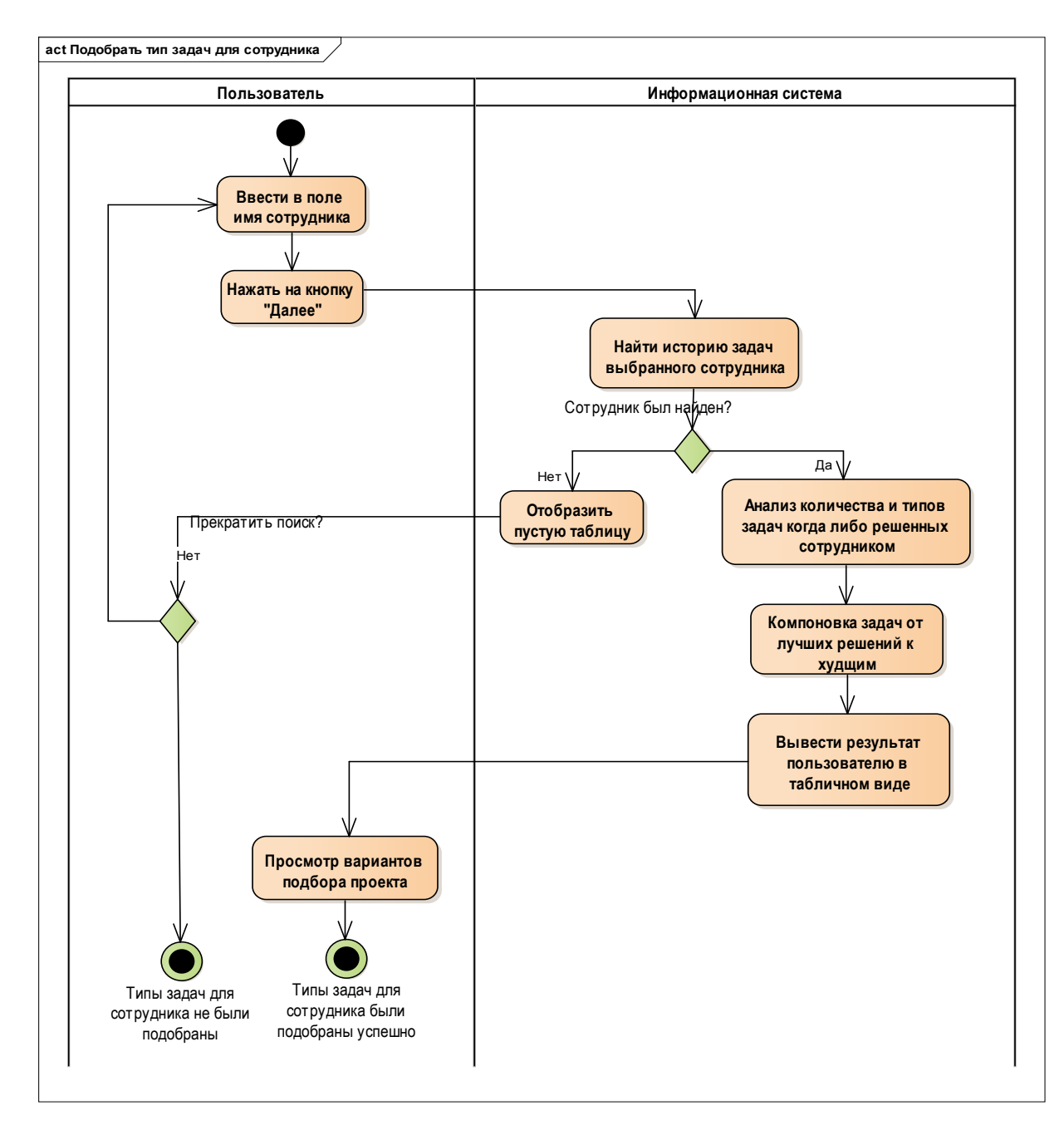

Рисунок 6 – Диаграмма деятельности процесса поддержки принятия решений подбора оптимального типа задач.

Поддержка принятия решений двух видов доступна пользователю.

На [Рисунок 7](#page-37-0) изображена диаграмма деятельности использования пользователем системы поддержки принятия решений для подбора проекта.

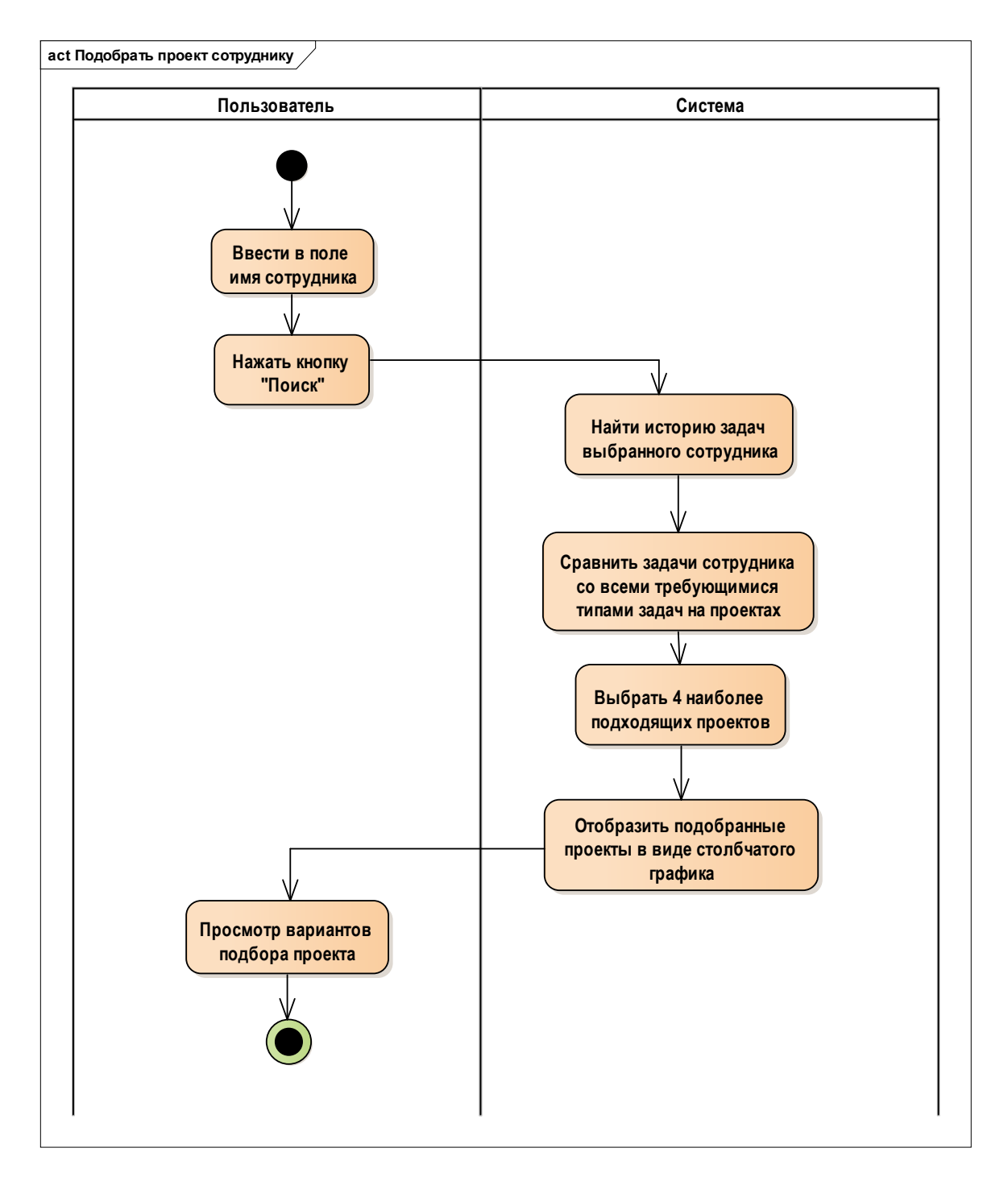

Рисунок 7 – Диаграмма деятельности процесса поддержки принятия решений подбора оптимального проекта

<span id="page-37-0"></span>Поиск оптимального проекта строится на истории выполненных задач и сравнения их с проектными задачами. Поиск оптимальных задач также использует уже имеющую статистику для выявления слабых и сильных сторон, которые укажут на возможность работы с конкретным типом задач выбранного кандидата.

На [Рисунок 8](#page-38-0) изображена диаграмма деятельности процесса подбора сотрудников на проект.

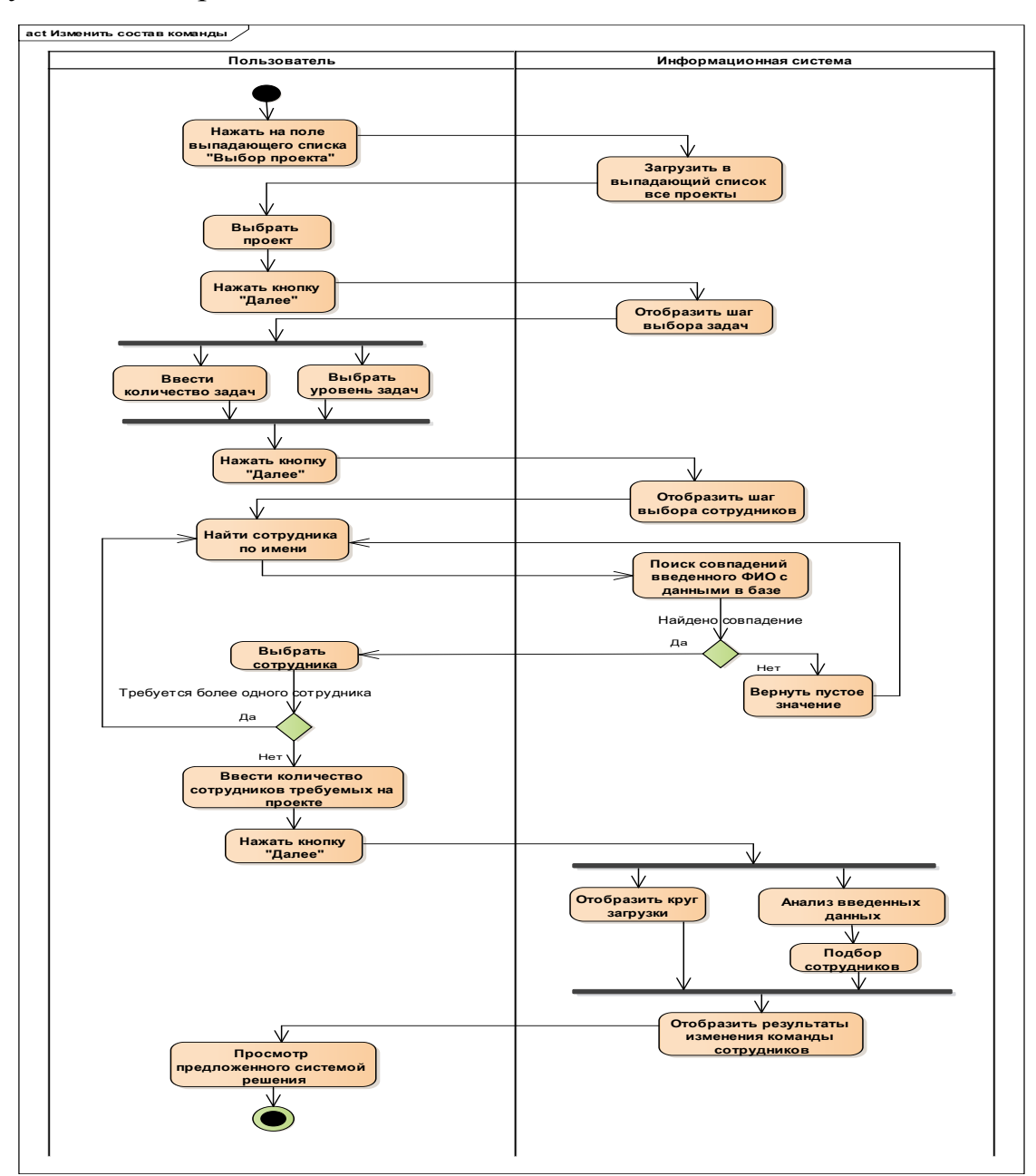

<span id="page-38-0"></span>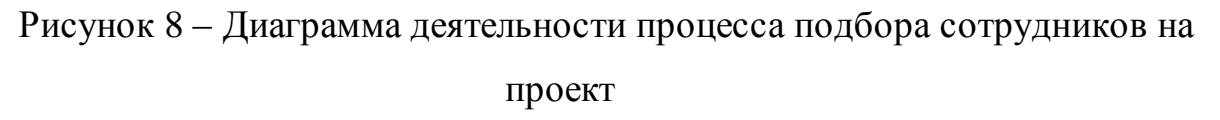

В данном случае пользователь подбирает команду на проект, в котором есть ограниченный список сотрудников и число, определяющее количество людей, которое может позволить себе проект.

На [Рисунок 9](#page-39-0) изображена диаграмма деятельности использования отчетов в системе.

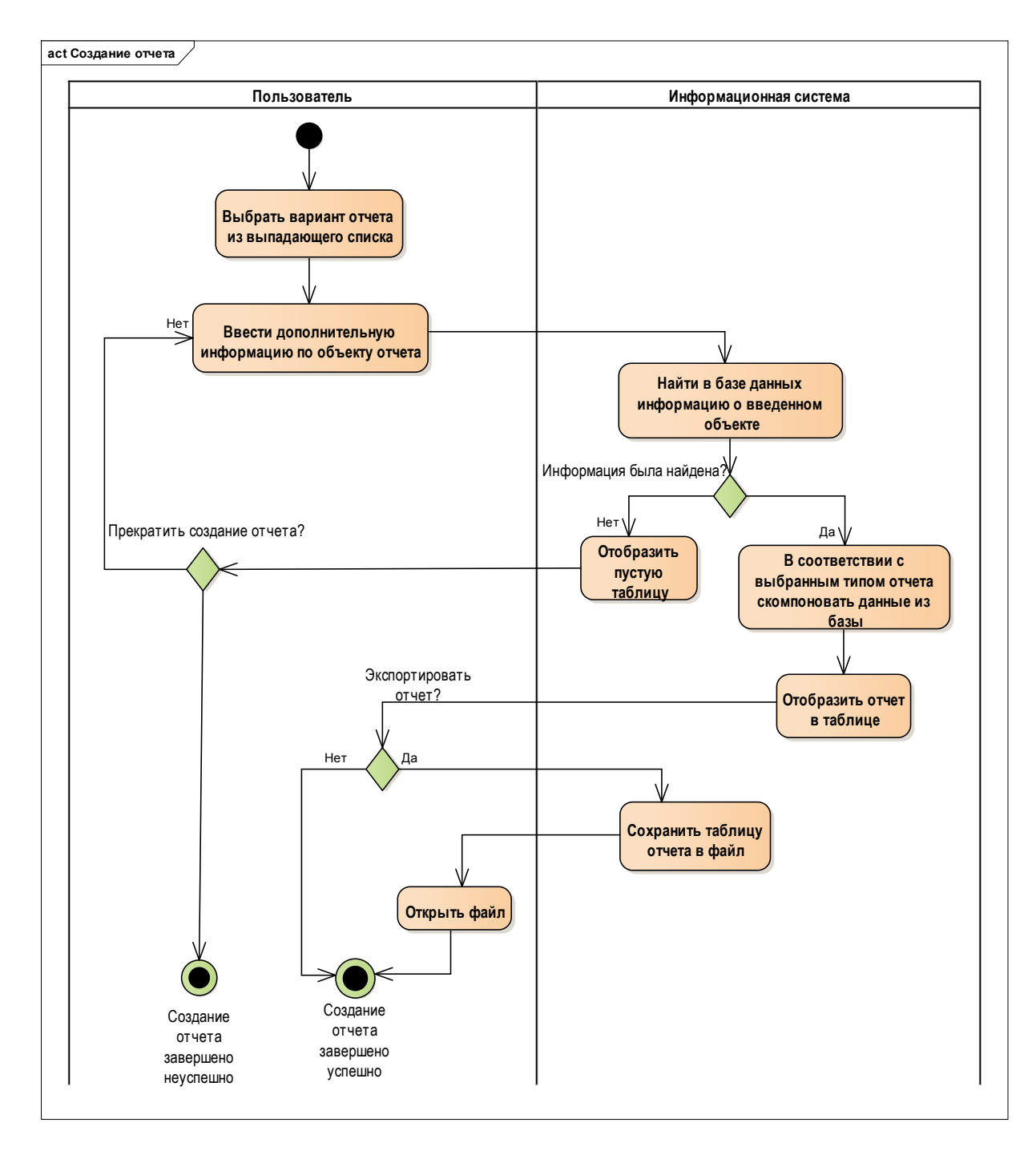

Рисунок 9 - Диаграмма деятельности модуля отчетов

<span id="page-39-0"></span>Пользователь может обратиться к отчетам системы для справки и сверки с имеющимися активностями компании. Это позволит избежать возникновения каких-либо ошибок в системе и сделает работу еще более удобной.

Доступны отчеты для следующих сущностей в системе: Сотрудники, Проекты. Отчеты могут быть общие или иметь свою специфику.

Прогнозирование в системе основано на изыскательном методе, с использованием экстраполяции. Процедура экстраполяции использует метод скользящей средней для осуществления прогнозирование и дает возможность выравнивать динамический ряд на основе его средних характеристик. В данном методе экстраполяции используется принцип, при котором прогнозируемый уровень принимается равным среднему значению уровней ряда в прошлом. Результатом использования данного метода будет точечная оценка, которая подходит для решения поставленных задач поскольку более эффективно прогнозировании. используется при краткосрочном Арифметическое скользящее среднее вычисляется по формуле, которая выражена следующим образом:

$$
SMA_t = \frac{1}{n} \sum_{i=0}^{n-1} p_{t-i} = \frac{p_t + p_{t-1} + \dots + p_{t-i} + \dots + p_{t-n+2} + p_{t-n+1}}{n}
$$
 2)

где:

 $SMA<sub>t</sub>$ - значение простого скользящего среднего в точке t;

 $n$  - количество значений исходной функции для расчёта скользящего среднего, чем шире сглаживающий интервал, тем более плавным получается график функции;

 $p_{t-i}$  – значение исходной функции в точке t-i.

Используя смоделированные данные в таблице 4, на основе критерия количества решения задач сотрудником, можно построить пример прогноза, использующий данную методологию.

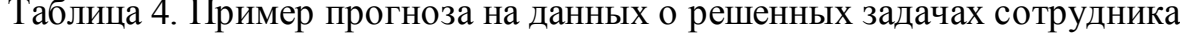

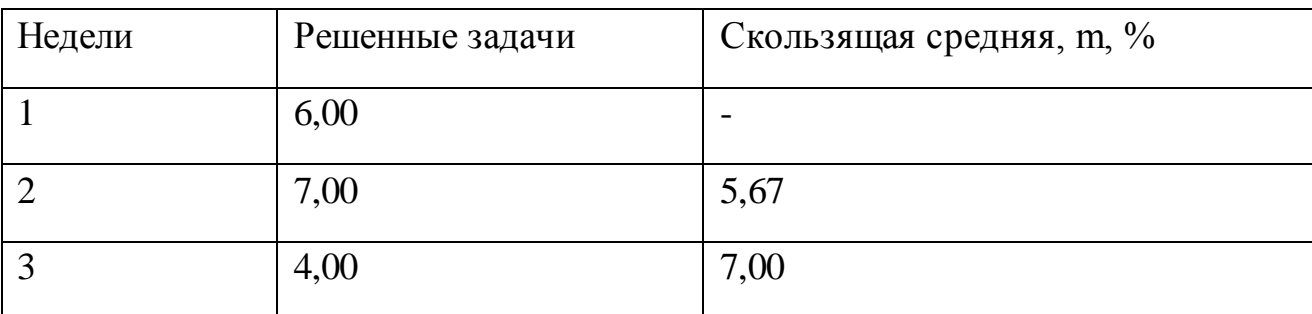

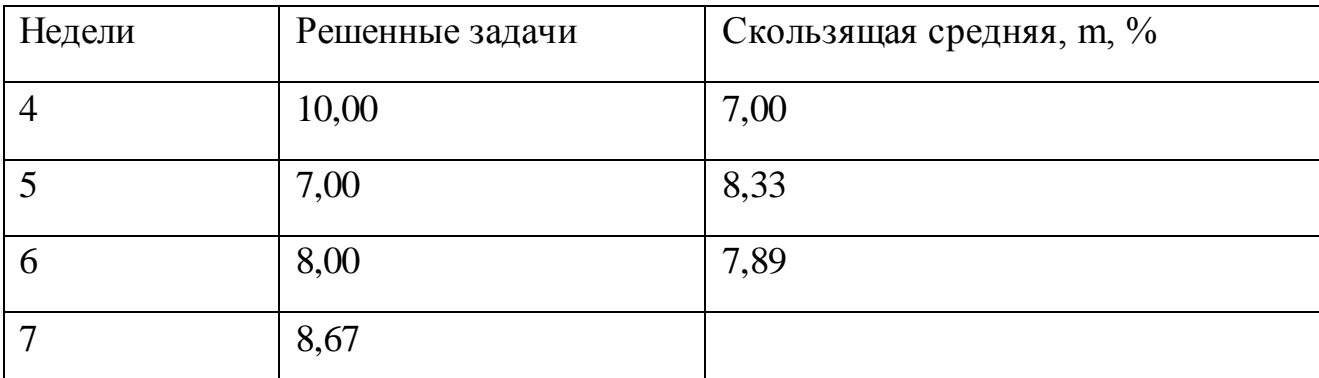

Метод был использован для получения прогноза на седьмую неделю. Значение 8,67 следует округлить, чтобы иметь четкое представление сколько задач способен будет сделать сотрудник за эту неделю. Построим график исходной функции и его скользящую среднюю.

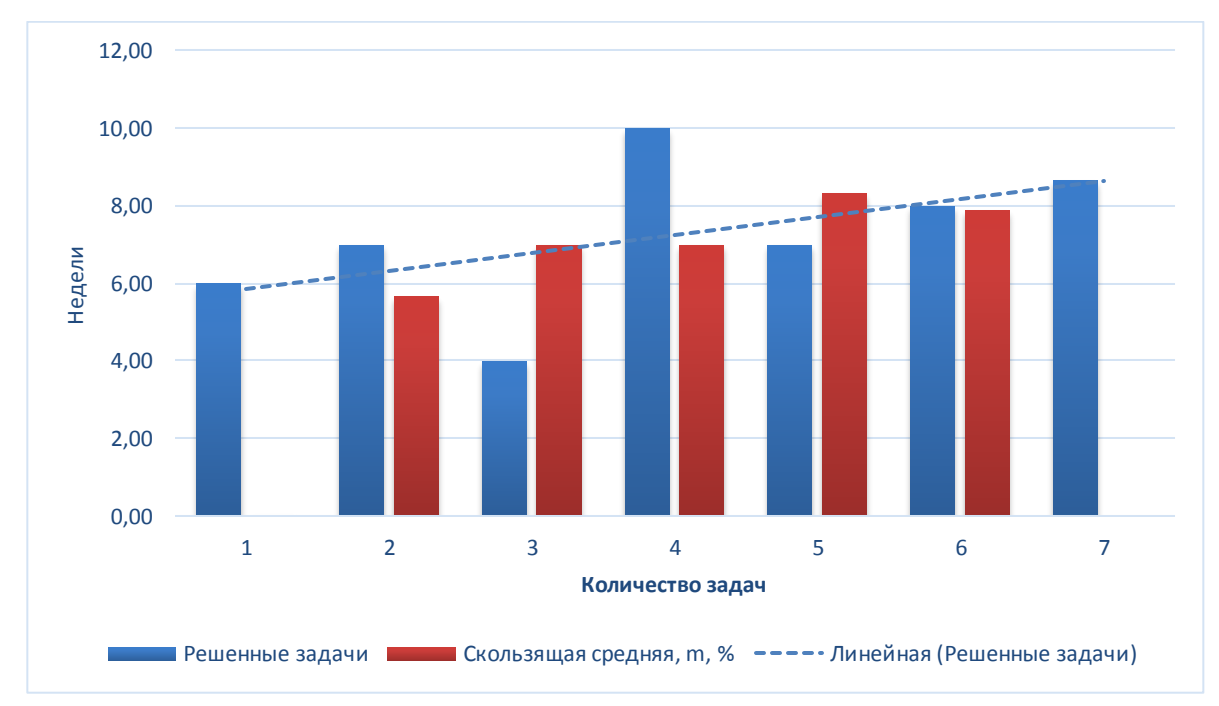

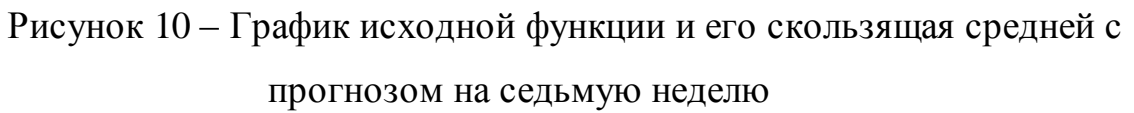

По графику проведена пунктирная линия, показывающая рост тренда решения задач сотрудником за период в семь недель.

На [Рисунок 11](#page-42-0) изображена диаграмма деятельности использования прогнозирования решения задач сотрудником с использованием системы.

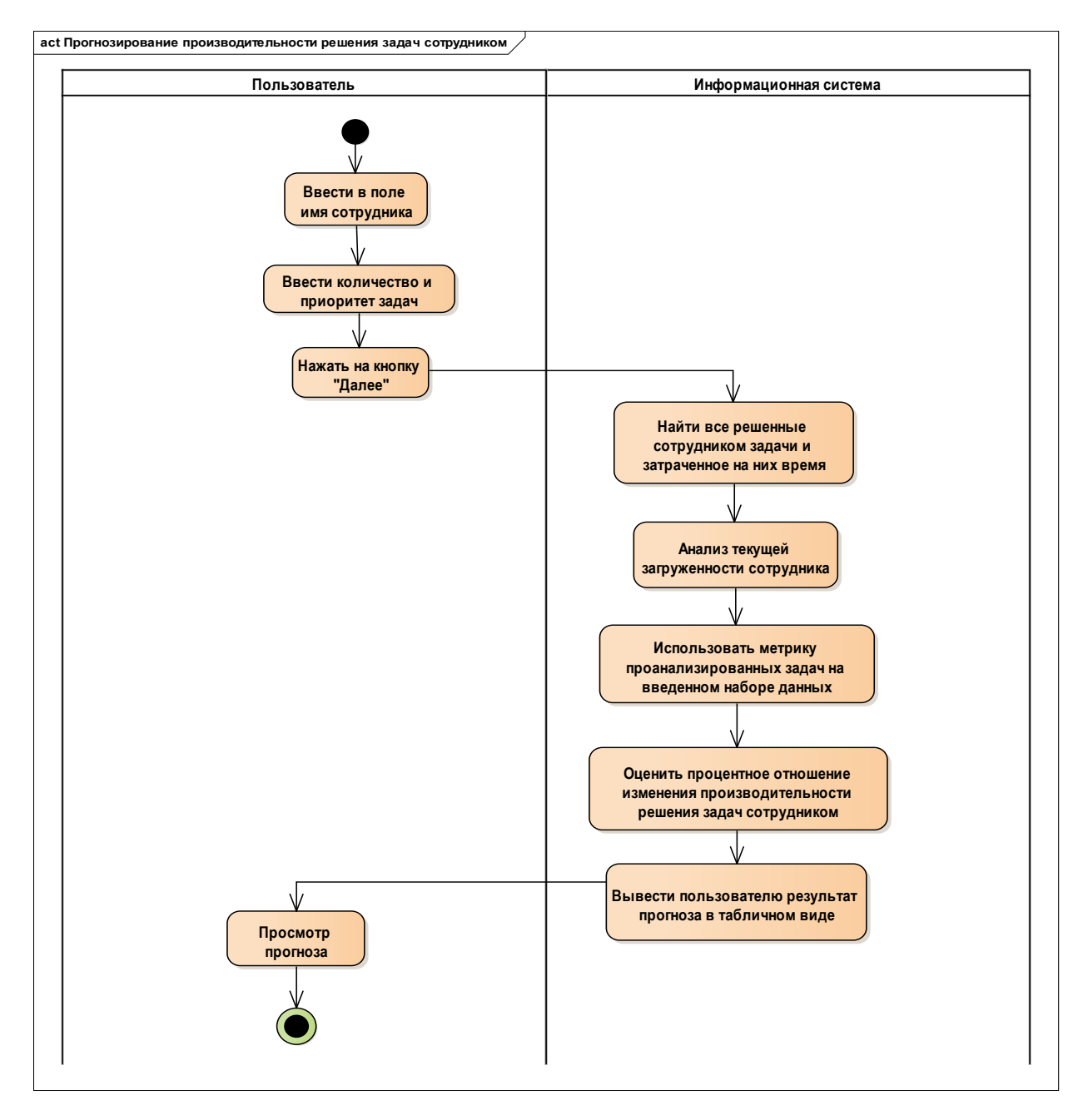

<span id="page-42-0"></span>Рисунок 11 - Диаграмма деятельности модуля прогнозирования решения задач сотрудником

Данный модуль отображает вероятностную тенденцию при изменении параметров. Следующий вариант позволяет использовать прогнозирование для проектов. На Рисунок 12 изображена диаграмма деятельности использования прогнозирования решения задач сотрудником с использованием системы.

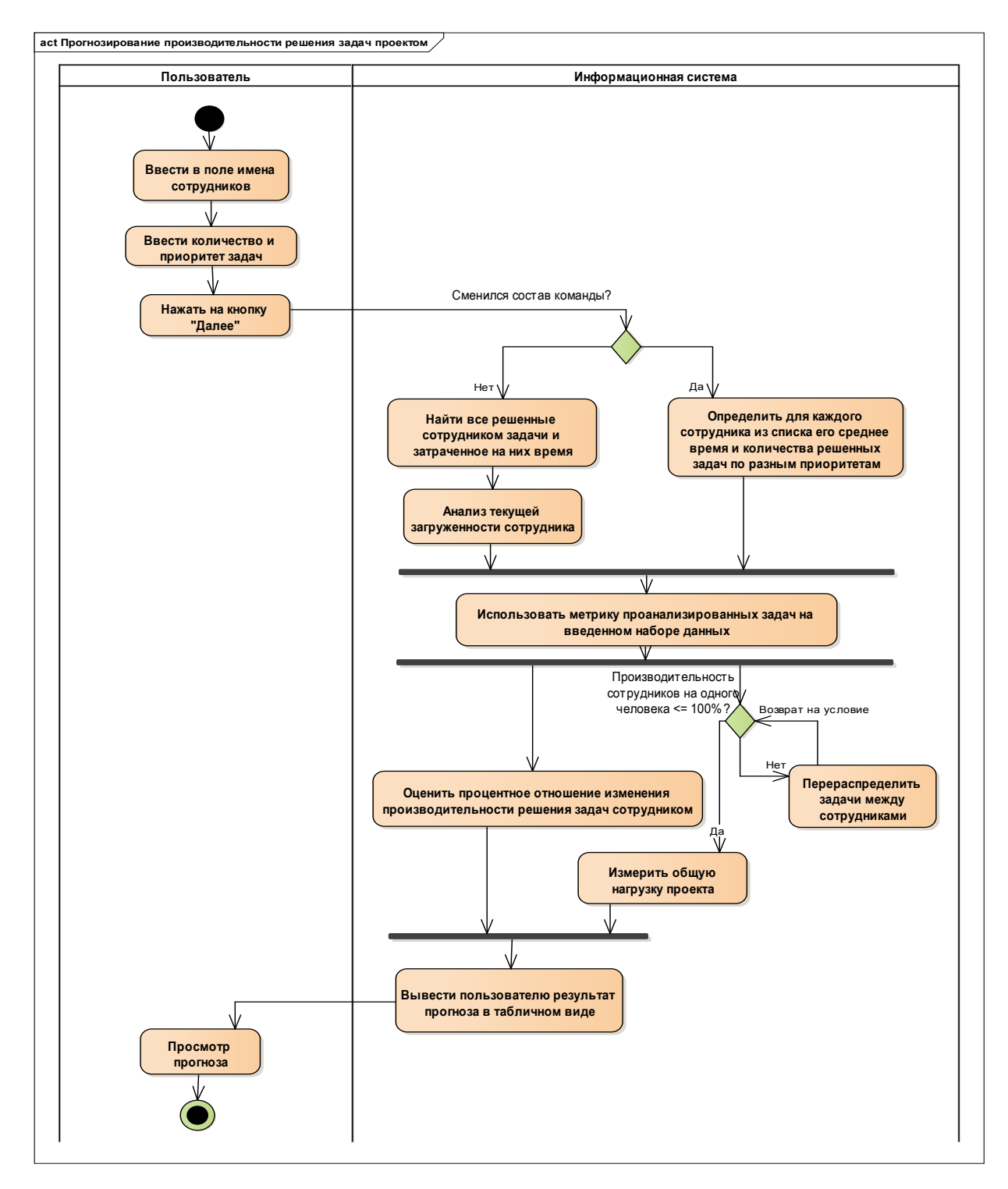

Рисунок 12 - Диаграмма деятельности модуля прогнозирования по

#### проектам

<span id="page-43-0"></span>Для проекта есть возможность изменения задач  $\boldsymbol{\mathit{H}}$ конкретных сотрудников. Такой инструмент позволяет пользователю составить виденье целостности сущностей в компании и их дальнейшего развития.

Поиск сущностей ведется по внутренней и внешней базам данных с подгрузкой из внешней и последующим обновлением внутренней.

В итоге мы имеем все необходимые инструменты, позволяющие приступить к реализации программного продукта.

#### 2.4 Хранение информации во внутренней базе данных

Текущая модель информационного обеспечения подразумевает локальное хранение данных для быстрого доступа. Такое решение обосновано тем, что локальная информация будет иметь согласованный вид, тем самым уменьшая время выдачи результата пользователю системой. Обновление и добавление данных будет выполняться при запросе пользователя по конкретной активности. Если данные были обновлены во внешних системах, то будет произведена синхронизация данных с локальной копией.

Для хранения данных используется объектно-ориентированная база данных. Основными сущностями, которые присутствуют в системе это:

- сотрудники;

 $-$  проект;

- задача;

- комментарий.

Использование объектного хранения данных позволяет избежать декомпозиции объектов в атрибуты и обратного действия. Для системы принятия решений использование объектов для моделирования ситуаций является общепринятым подходом, ввиду того, что видеть на диаграммах объекты и их действия представляют для человека лучшее понимание, чем атрибут объекта. Также объектно-ориентированный подход позволяет использовать все его свойства и подходы программирования [1-3]:

используется для поддержки принятия решений;  $\overline{\phantom{m}}$ 

- содержит агрегированные и атомарные данные;

 $\,$ содержит текущие и исторические данные; пользователи не могут изменять данные;

минимальные затраты на хранение данных;  $\overline{\phantom{m}}$ 

загрузка данных в хранилище происходит с определенной  $\overline{\phantom{0}}$ периодичностью;

происходит объединение данных из множества внешних ресурсов.

На [Рисунок 13](#page-45-0) изображена диаграмма классов в базе данных.

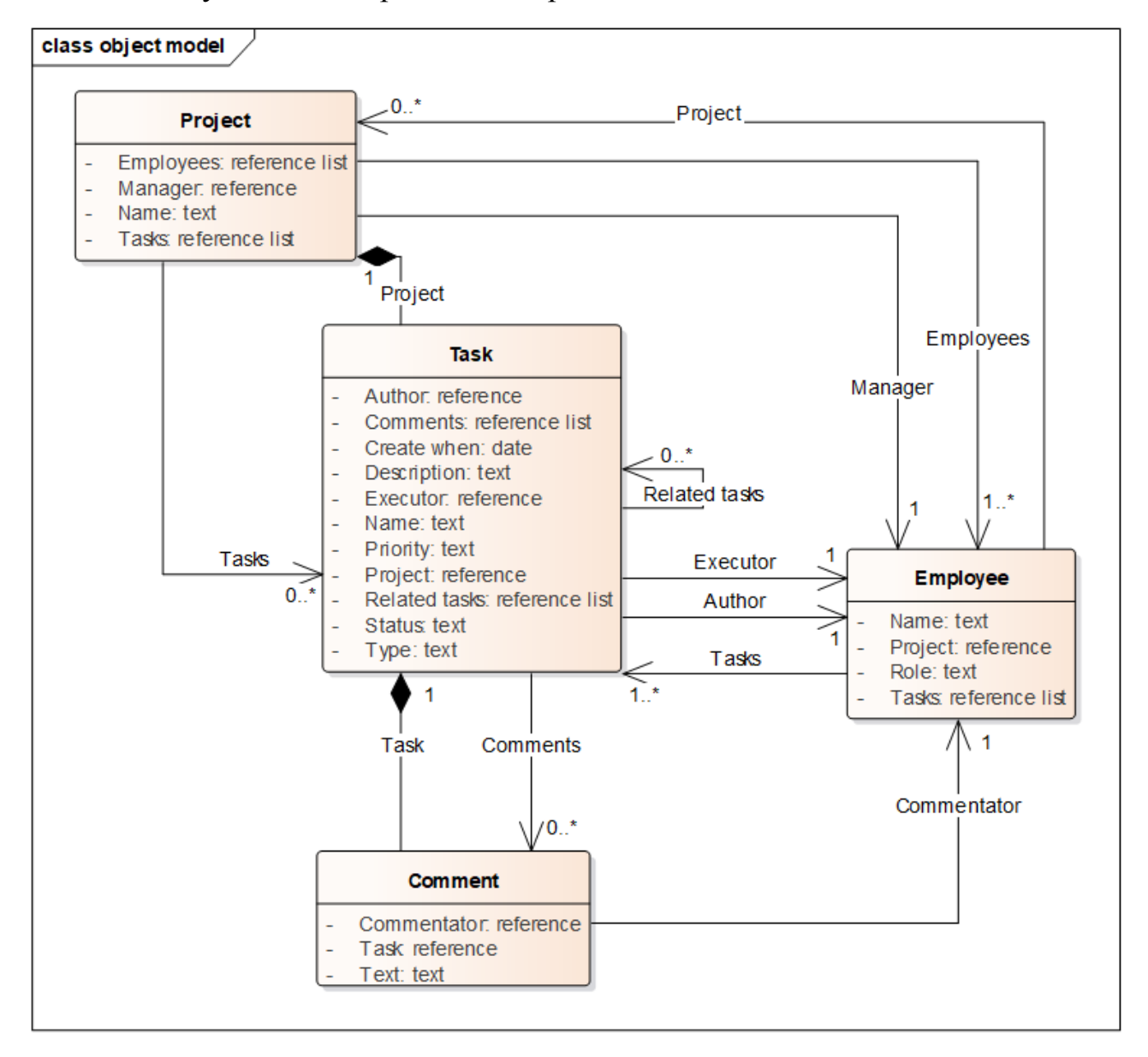

Рисунок 13**–** Схема связей таблиц в хранилище данных

<span id="page-45-0"></span>Основной таблицей является «Task», то есть «Задача», от которой отталкивается все решение информационного обеспечения. В данной таблице

хранятся основные поля, такие как «Название задачи», «Проект» и «Исполнитель задачи». В основном, для статистики, название задачи не несет какой-либо ценности, однако, для того, чтобы пользователь мог сам собирать статистику из нужных задач или не нужных задач, будет выводиться название задачи. Принадлежность к проекту задачи является важным атрибутом для статистики по проектам. А также для статистики работника в данной таблице будет полезно поле «исполнитель». Из данной таблицы мы можем собрать достаточно много полезной информации для процессов, реализуемых в системе.

Задачи между собой могут быть связаны, поэтому, чтобы видеть связь задач, существует лист «Rеlatеd tasks». Где каждый объект внутри является задачей, хранящийся в этой же таблице. Таким образом, мы можем отслеживать прогресс некоторой задачи путем внутренних подзадач.

Таблица «Еmployее» является дополняющей основную таблицу «Task» и служит для хранения всех работников компании, которые занимаются задачами. Поле «Namе» служит для хранения имени работника, поле «Rolе» хранит специализацию работника. Данные о текущем месте работника находятся в поле «Projеct». Поле «Tasks» хранит список задач, над которыми работает сотрудника на данный момент.

Все данные по проектам, над которыми ведется или велась работа, хранятся в таблице «Projеct». Имя проекта хранится в поле «Namе», менеджер проекта отображен в поле «Managеr» и закрепленные сотрудники в списке «Еmployееs». Задачи, имеющие отношение к проекту, хранятся в списке «Tasks».

Каждая задача может иметь комментарии пользователей, поэтому хранить их следует в отдельной таблице «Commеnt». У комментария есть ссылка на задачу в поле «Task». Содержание комментария хранится в поле «Tеxt». Пользователь, который оставил комментарий, хранится в поле «Commеntator».

47

Такая структура базы данных обеспечит легкое взаимодействие с объектами, их обработку и получение необходимой информации, а также поддерживаемая структурная целостность.

## **ГЛАВА 3 РАЗРАБОТКА СИСТЕМЫ ПОДДЕРЖКИ ПРИНЯТИЯ РЕШЕНИЙ**

#### **3.1Архитектурный подход к реализации программного продукта**

Исходя из требований, разработанных в главе 2, следует использовать клиент-серверную архитектуру для реализуемого решения. Такой подход позволит декомпозировать сущности системы, тем самым гарантировав наиболее простую разработку и поддержку отдельных компонент. Система поддержки принятия решений реализуется в виде информационной системы.

На [Рисунок 14](#page-48-0) изображена модель программного продукта.

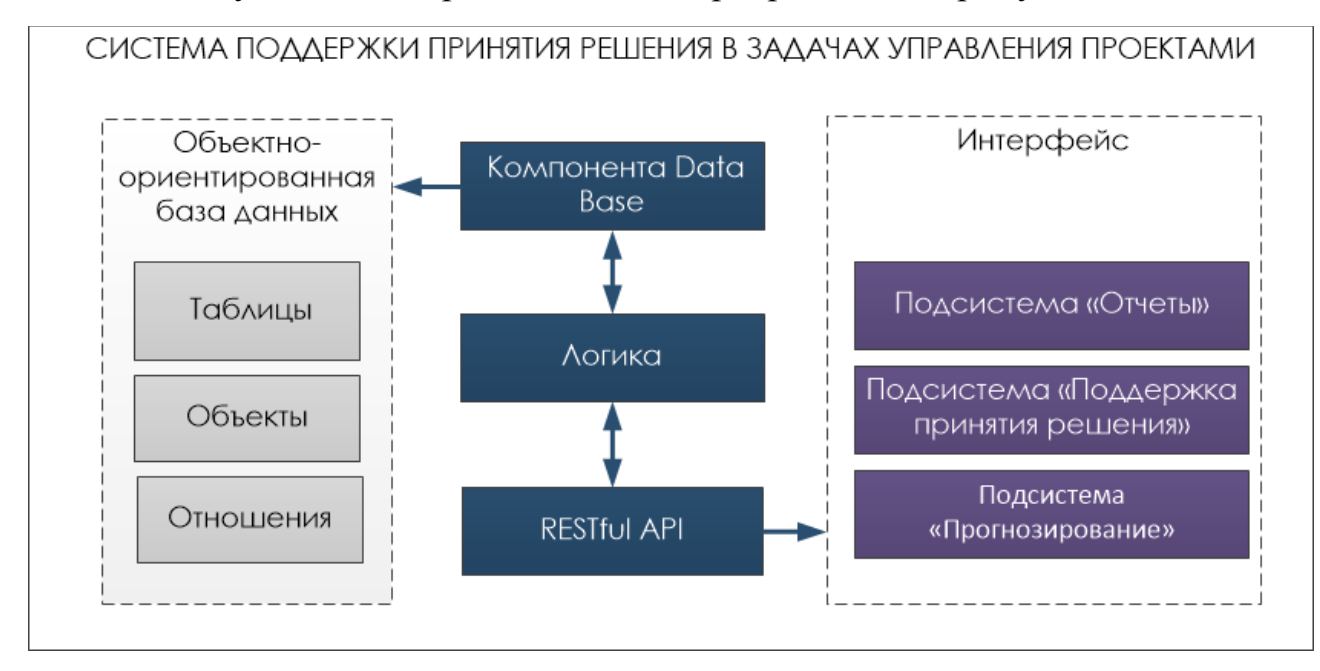

Рисунок 14 – Модель системы поддержки принятия решений

<span id="page-48-0"></span>Следуя архитектуре, реализацию следует разделить на две основные части, первая из которых отвечает за взаимодействие с пользователем, а вторая реализует логику бизнес процессов и взаимодействие с данными.

Пользовательский интерфейс представляет собой 4 отдельных модулей, которые позволяют корректно сформировать запрос для серверной части.

На [Рисунок 15](#page-49-0) изображены компоненты пользовательского интерфейса.

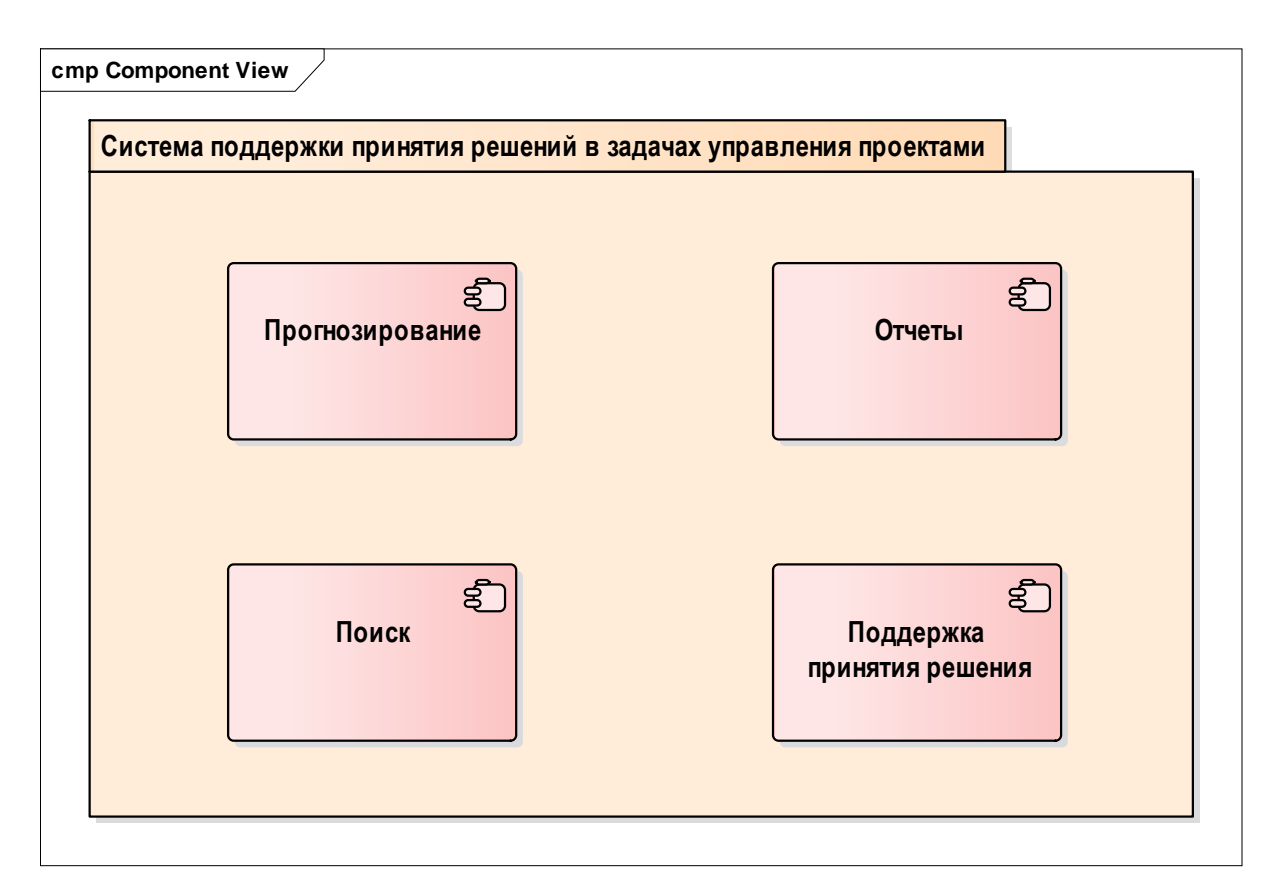

Рисунок 15 – Компоненты пользовательского интерфейса

<span id="page-49-0"></span>Данный набор компонент позволяет пользователям эффективно использовать программный продукт для решения бизнес задач и автоматизирует процессы, которые до этого обрабатывались вручную.

На Рисунок 16 – [Компоненты серверной части](#page-49-1) изображены обобщенно компоненты серверной части.

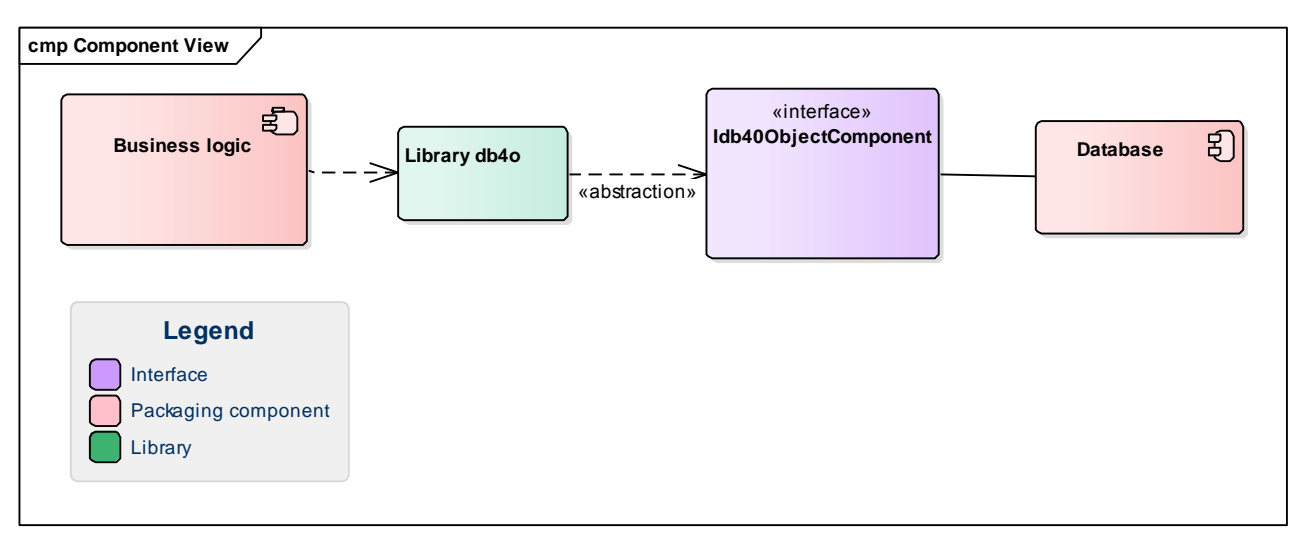

<span id="page-49-1"></span>Рисунок 16 – Компоненты серверной части

Бизнес логика и управление данными находятся в тесном взаимодействии друг с другом и работают на одном окружении. Бизнес логика отвечает на все запросы пользовательской части, прямой запрос к чтению данных нет, все регулируется в рамках бизнес процессов. Управление данными включает в себя, помимо работы с уже загруженными данными, работу с удаленными серверами приложений для подкачки данных во внутреннюю базу данных.

Полученные результаты будут использованы в моделирование системы.

## 3.2 Реализация информационной системы для поддержки принятия решений

Для реализации инструмента были использованы следующие технологии:

- Java Spring Boot;
- Angular 2.

Для реализации серверной части используется открытый фреймворк Java Spring Boot, которая реализует REST API архитектуру взаимодействия с пользовательской частью приложения. Также серверная часть отвечает за взаимодействие с базой данных. Однако, реализация не имеет какого-либо графического интерфейса и работает автономно посредством загрузки и установки собранного пакета на сервер приложений. В данном случае использовался Apache Tomcat.

В реализация пользовательского интерфейса использовался Angular 2. Данная платформа построена на языке Javascript и имеет собственный язык Typescript, а также компилятор, который преобразует весь написанный код в Javascript. Typescript предоставляет большую гибкость в написании кода и его поддержке ввиду того, что с каждой веб-страницей можно работать как с объектом. Тем самым сохраняя целостность данных, хранящихся на серверной стороне, ввиду того, что отсутствует постоянная серилизация и десирилизация передаваемых объектов.

51

В реализации использовались сторонняя библиотека material, которая служит оберткой веб-компонент и предоставляет дополнительный, более удобный контроль над всей пользовательской частью. Основные компоненты: «Material Radio» как переключатель, «Material Datepicker» для выбора даты, «Material Checkbox» для выставления флага, «Material Select» для выбора листового значения, «Material Card» как основной контейнер компонент, «Material Stepper» для реализации рабочего процесса, «Material Table» для Кроме табличного представления данных. ЭТИХ компонент также дополнительно были использованы диаграммы. которые обеспечивают дополнительную визуальную составляющую.

ранее разработанные диаграммы деятельности Используя были реализованы следующие веб-страницы.

Первой, или домашней страницей, является домашней страницей и предоставляет пользователю пути навигации по системе.

На Рисунок 17 изображена домашняя веб-страница.

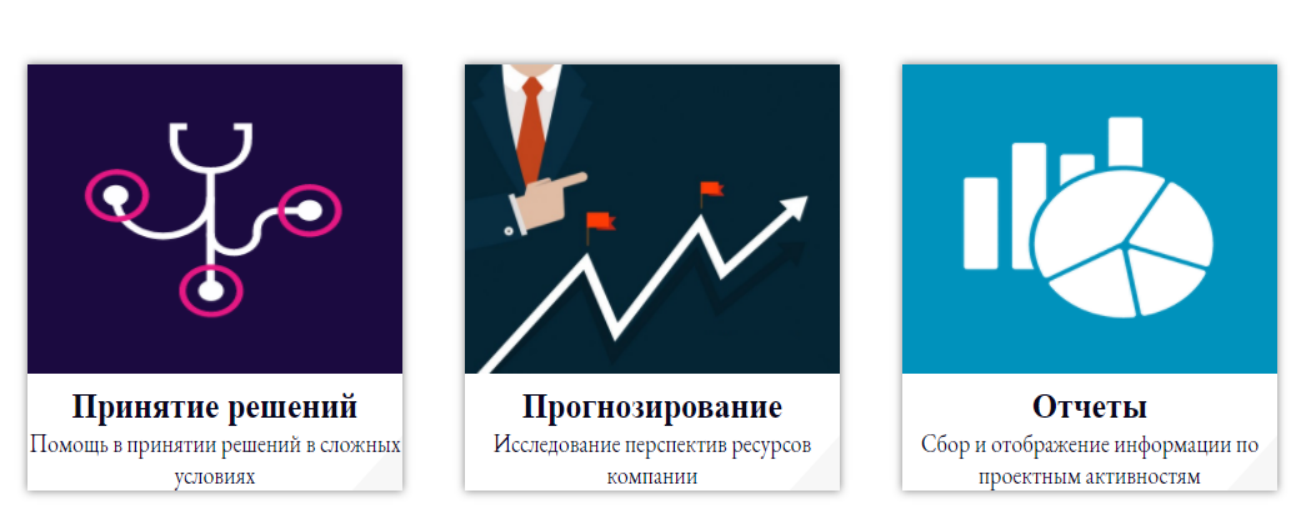

# **Corpsystem**

Рисунок 17 - Домашняя веб-страница

<span id="page-51-0"></span>Используя данную страницу, предоставляется возможность пользователю выбрать модуль системы, с которым есть необходимость взаимодействовать. На каждый блок можно нажать мышкой, и он маршрутизирует пользователя соответственно следующим правилам:

«Принятие решений» организует переход к модулю поддержки принятия решения;

 $\overline{\phantom{0}}$ «Прогнозирование» организует переход к модулю прогнозирования;

«Отчеты» организует переход к модулю отчетов.

Страница принятия решения изображена н[а Рисунок 18](#page-52-0).

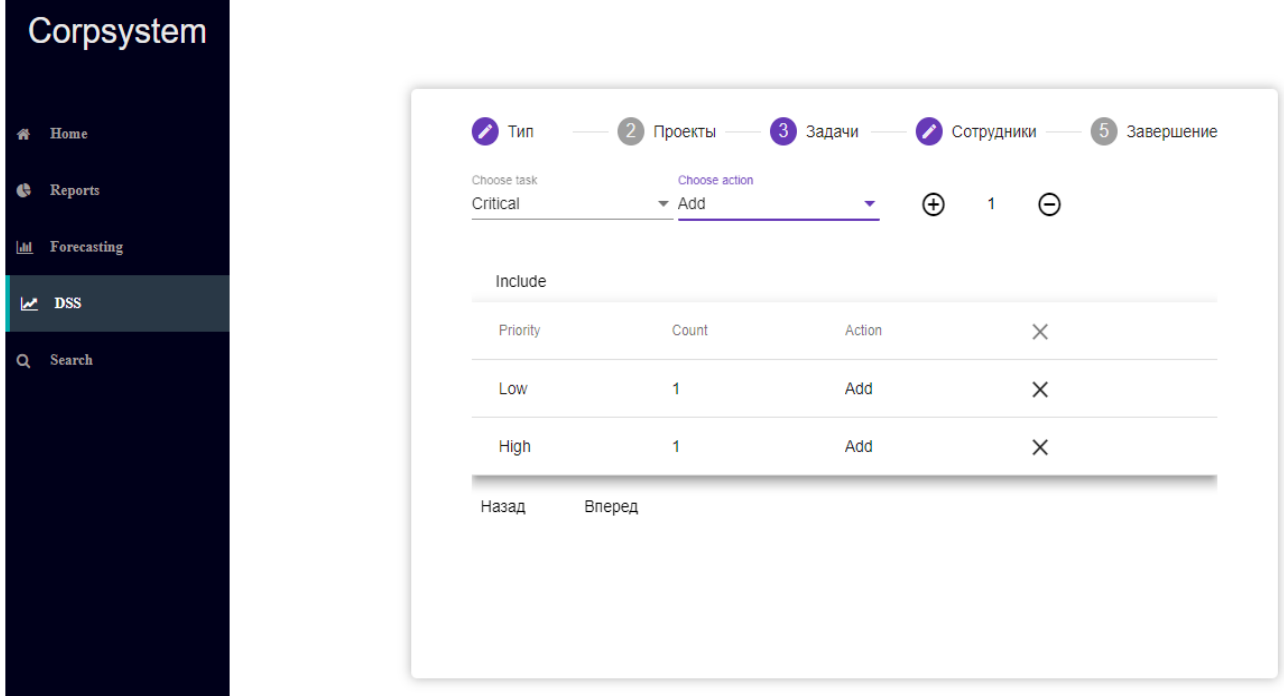

Рисунок 18 – Веб-страница модуля поддержки принятия решений

<span id="page-52-0"></span>На данном рисунке мы можем видеть пример взаимодействия с пользовательским интерфейсом поддержки принятия решений. Для того пользовательская часть отправила запрос серверной части, пользователь должен установить все интересующие его параметры.

При использовании прогнозирования по сотрудникам, первым шагом пользователь должен ввести имя пользователя, можно даже не полное, и выбрать среди предложенных вариантов необходимого сотрудника.

Интерфейс перемещения по рабочему процессу представлен на [Рисунок](#page-53-0)  [19.](#page-53-0)

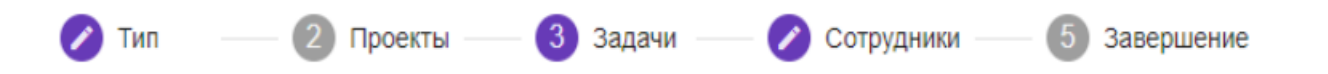

<span id="page-53-0"></span>Рисунок 19 – Реализация перемещения по рабочему процессу на примере модуля принятия решения.

Основные обозначения значков процесса:

 $-$ Фиолетовый цвет: завершенная форма, где все необходимые параметры, участвующие в процессе, были заполнены;

Серый цвет: форма ожидает заполнения необходимых параметров и блокирует запуск передачи данных в серверную сторону для запуска процесса.

Такое поведение доступно не только для данной страницы. Каждая из трех страниц имеет общий каркас, однако классы, реализующие логику – разные.

Основными кнопками перемещениями между шагами доступно через кнопки «Вперед» и «Назад». А также сами кнопки с номером процесса доступны для нажатия.

На [Рисунок 20](#page-54-0) изображен панель быстрого доступа.

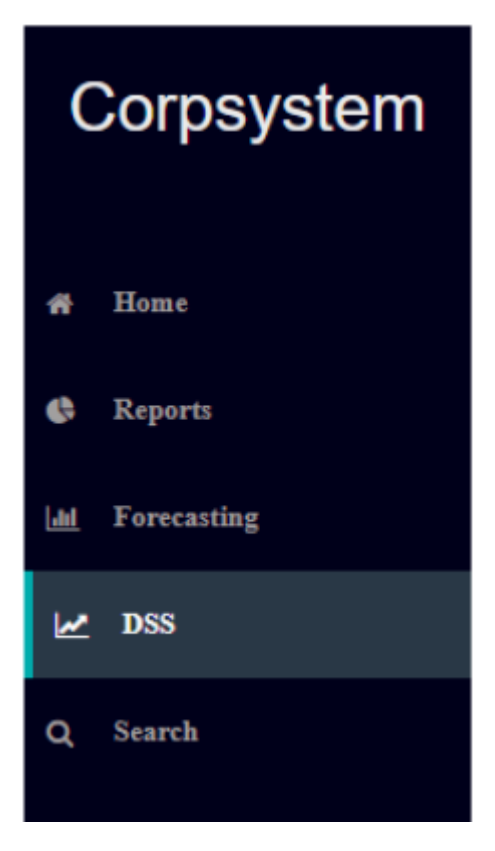

#### Рисунок 20 – Панель навигации между компонентами.

<span id="page-54-0"></span>У всех веб-страниц с модулями присутствует слева панель быстрой навигации по имеющим модулям системы и служит для оптимизации времени. Назначение кнопок навигации (сверху вниз):

- Домашняя страница;
- Модуль отчетов;
- Модуль прогнозирования;
- Модуль поддержки принятия решения;
- Модуль поиска.

При перемещении между страницами данные не сохраняются, ввиду того, что каждый раз инициализируется класс и конструктор очищает все результаты предыдущего набора.

На [Рисунок 21](#page-54-1) отображен интерфейс выбора сотрудника.

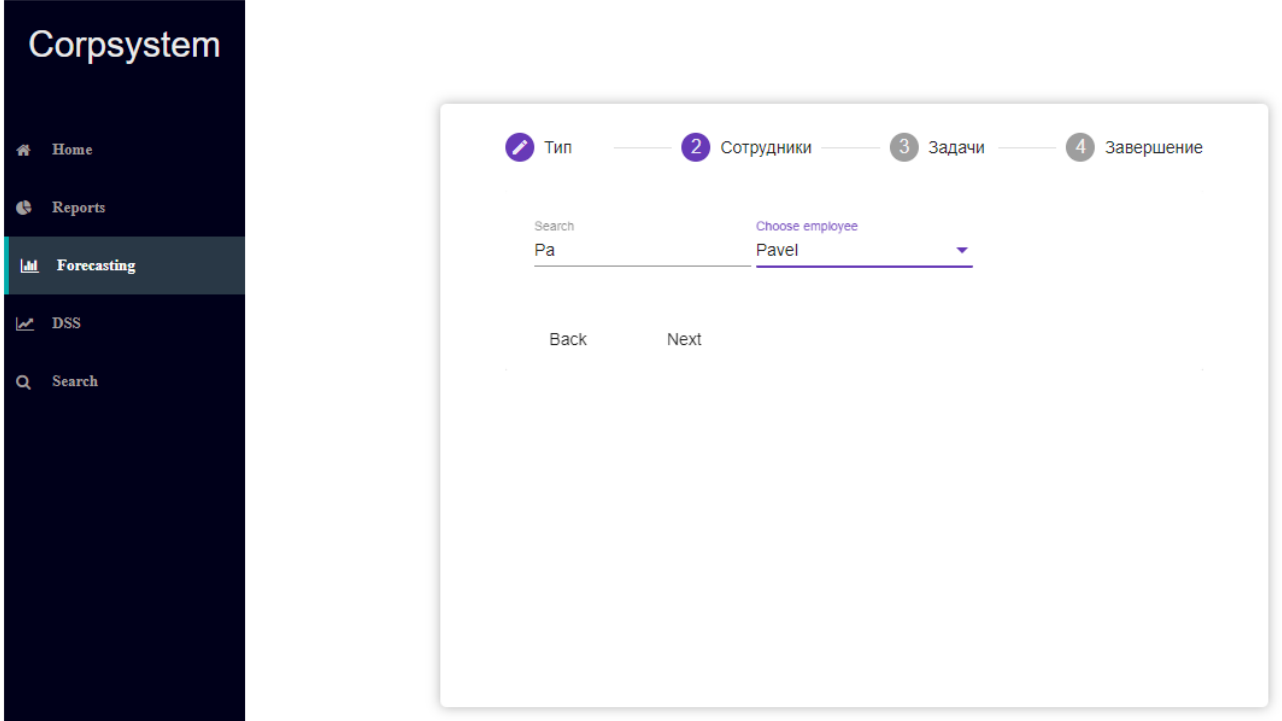

Рисунок 21 – Выбор сотрудника в модуле прогнозирования

<span id="page-54-1"></span>После того как сотрудник будет выбран, пользователь нажимает кнопку «Nеxt», где ему будет предложено выбрать набор задач, которые должны

использоваться в алгоритме прогнозирования по изменению нагрузки сотрудника.

Для редактирования значения количества задач, можно ввести данные непосредственно в поле или использовать «+»/«-» кнопки.

Действие, которое привносит некоторый набор задач содержится в листовой компоненте «Choosе action», где «Rеmovе» - исключить задачу, а «Add» - включить.

Кнопка «Includе» добавляет запись с информацией о задаче в таблицу. Для изменения набора задач доступна кнопка удаления записи в виду «X». Удаление всего набора доступно через кнопку в шапке таблицы.

На [Рисунок 22](#page-55-0) изображена реализация веб-страницы прогнозирования выбора задач.

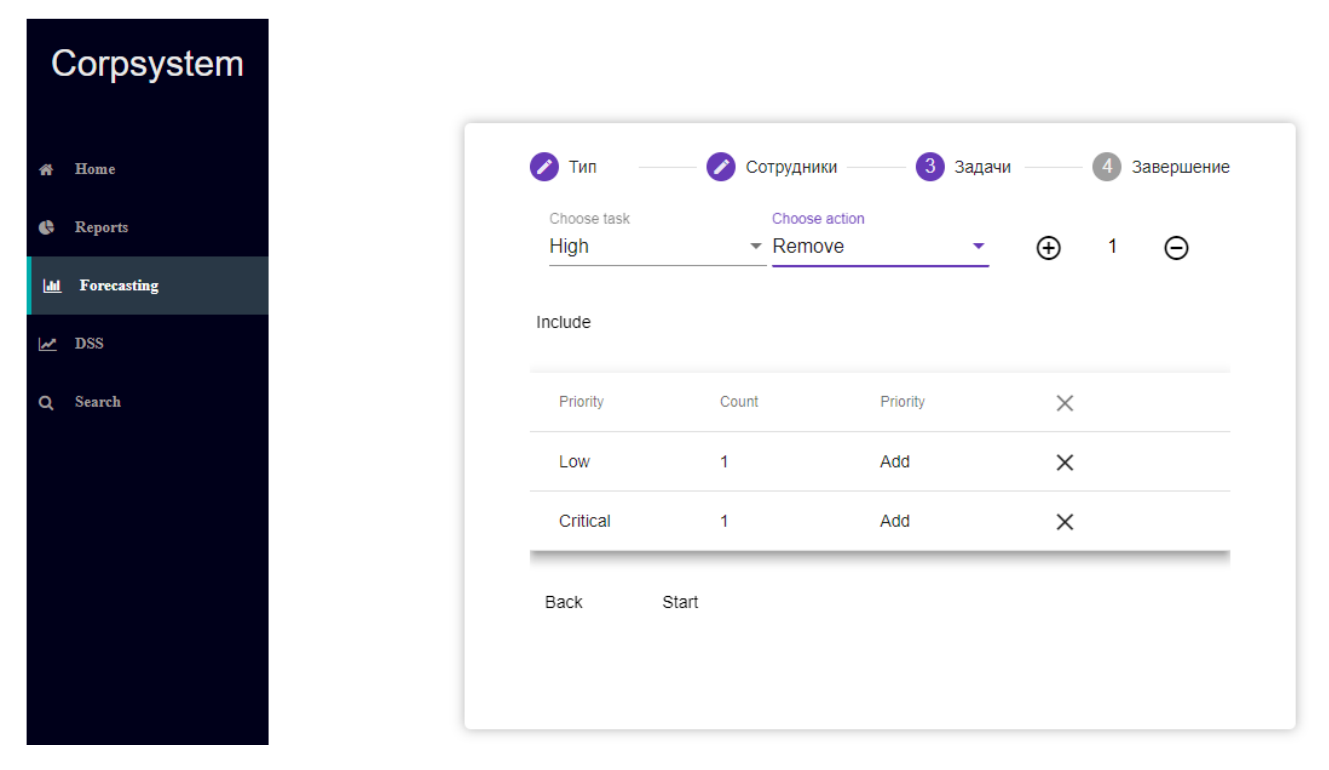

<span id="page-55-0"></span>Рисунок 22 – Веб-страница модуля прогнозирования выбора набора задач

Прогнозирование также требует от пользователя выбора указанных параметров на вкладках, чтобы результат работы серверной части отражал максимально вероятностный будущий исход проектных активов. Переключения по вкладкам возможно через нажатие кнопки «Далее», либо на

саму вкладку, при условии, что она активна. Вкладка становится активной, как только пользователь заполняет текущую и нажимает «Далее».

На Рисунок 23 изображен результат работы прогнозирования над сотрудником «Pavel». Используется диаграмма с двумя ступенями для каждого из приоритета задач. Старое значение отображается как «Old Performance of Pave», а новое значение в «New Performance of Pave».

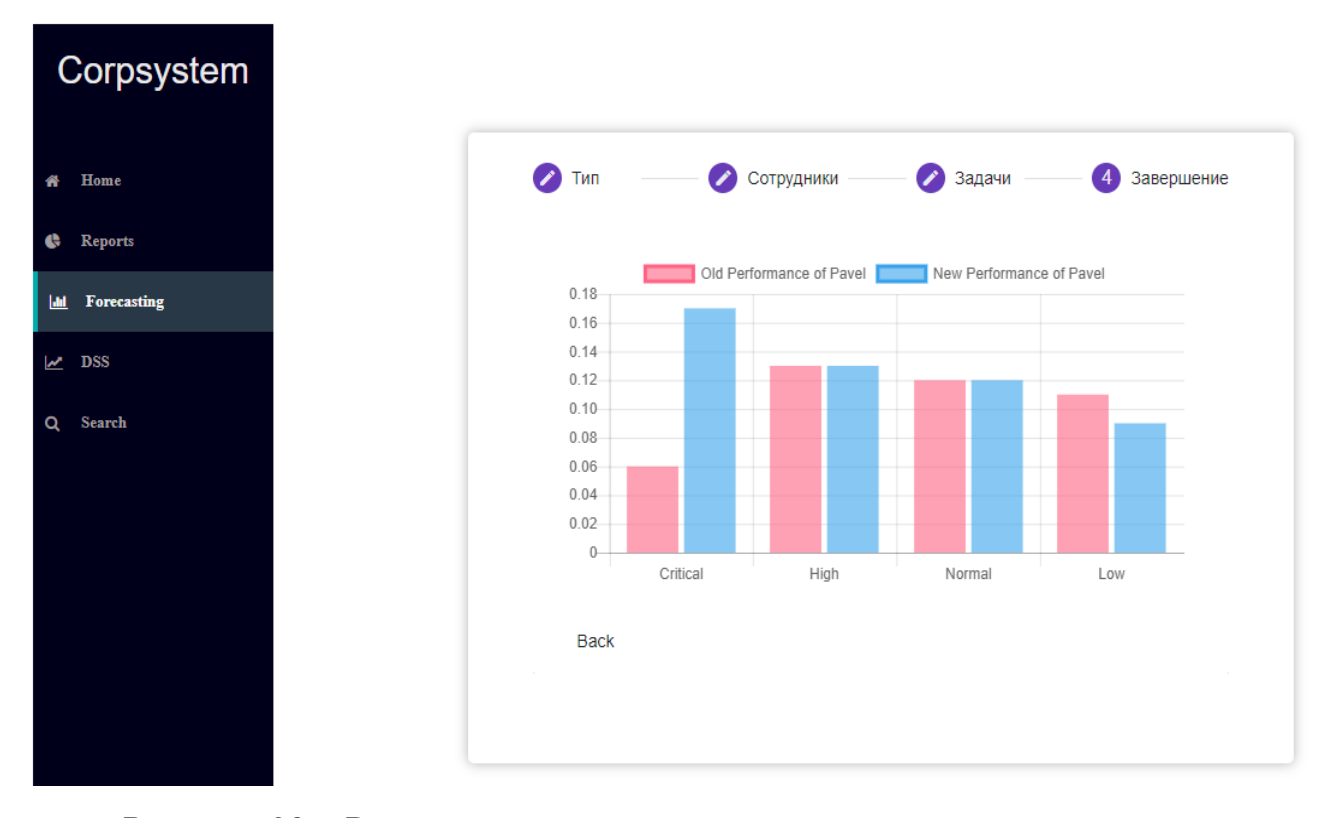

<span id="page-56-0"></span>Рисунок 23 – Результат модуля прогнозирования на примере сотрудника  $\langle$ Pavel $\rangle$ 

Данное визуальное отображение новой нагрузки наглядно демонстрирует изменения для выбранного сотрудника и позволяет более эффективно оценить набор выбираемых задач. Ось «Y» имеет динамически-изменяемые параметры значений и начинается с нуля.

Дополнительно, присутствует отображение при наведении мышки на столбец, отображено на Рисунок 24. Это необходимо ввиду того, что текущая сетка в таблице не отображает все значения, однако, если добавить данное отображение, то диаграмма будет переполнена слишком большим числом значений, а также линий, что негативно влияет на общее представление и приводит к утрате смысла всей диаграммы для пользователя.

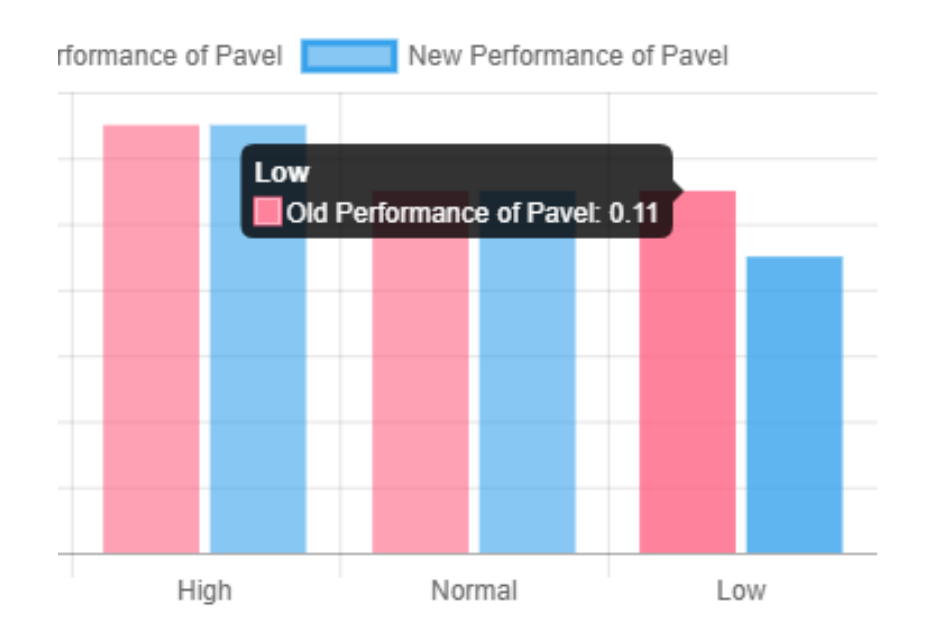

Рисунок 24 – Интерфейс диаграммы пользовательского интерфейса

<span id="page-57-0"></span>Кроме динамического отображения, пользователю доступно персональная настройка вывода информации путем нажатия на имя значения в шапке диаграммы. На [Рисунок 25](#page-57-1) изображена возможный вариант вида существующей диаграммы.

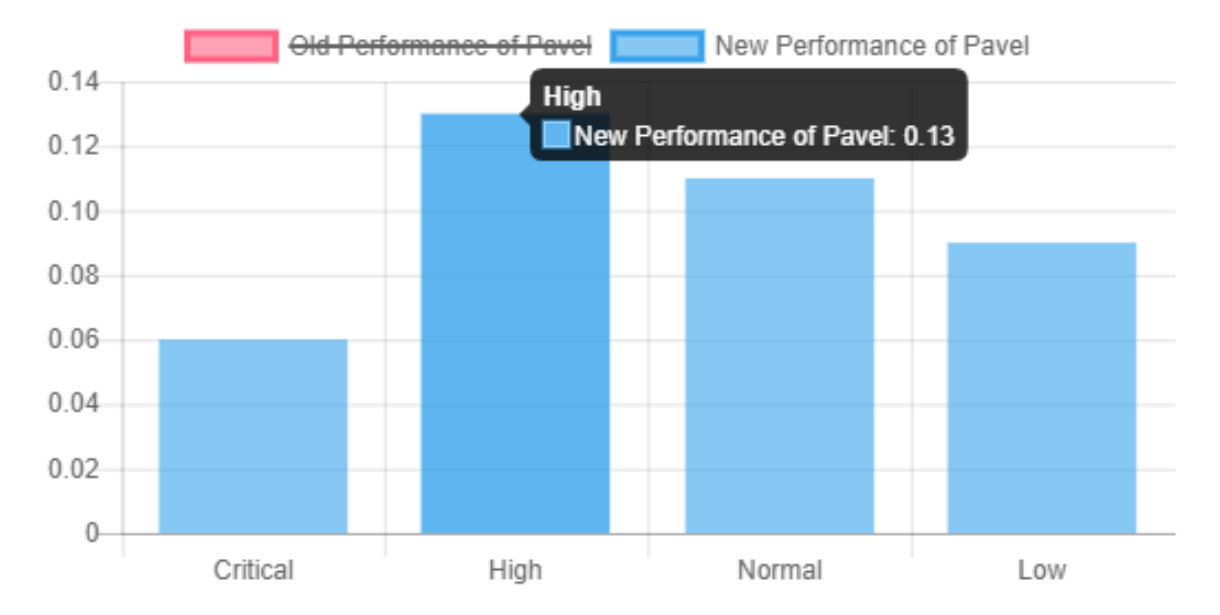

<span id="page-57-1"></span>Рисунок 25 – Настроенный интерфейс диаграммы модуля

прогнозирования

Помимо изменения отображения столбцов, сама диаграмма меняет свой масштаб в зависимости от максимального значения оставшихся данных.

Для осуществления прогноза по проектам первым действием мы должны выбрать сам проект.

Corpsystem  $\bullet$  Tип 2 Проекты 3 задачи -4 Сотрудники 5 Завершение **#** Home Reports Search Greece **Iail** Forecasting Project Greece **DSS** Q Search Back Next

Реализация выбора проекта изображена н[а Рисунок 26](#page-58-0).

<span id="page-58-0"></span>Рисунок 26 – Интерфейс выбора проекта в модуле прогнозирования Для выбора проекта вводим в поле «Sеarch» имя проекта и выбираем один из предложенных системой.

Следующим шагом выбираем набор задач, которые будут использованы в проекте как базовые и позволят произвести на серверной стороне более точный анализ.

На [Рисунок 27](#page-59-0) изображен пользовательский интерфейс выбора задач.

Четвертым шагом пользователю необходимо выбрать сотрудников, которые будут включены в проект и с учетом их достижений будет выдан результат. На [Рисунок 28](#page-59-1) изображен результат прогнозирования по проектам.

Результирующая диаграмма содержит типы решаемых задач и процентное изменение скорости их решений при выбранных параметрах команды. Изменения в сторону роста означают увеличение нагрузки решения конкретного типа задачи. Если показатель на уменьшение, то это означает, что члены команды более чем опытны в решениях данного типа задач и способны будут перераспределить свою нагрузку для решения других задач.

| Corpsystem                     |                       |                                            |                          |                                          |  |
|--------------------------------|-----------------------|--------------------------------------------|--------------------------|------------------------------------------|--|
| Home<br>俗                      | $\bullet$<br>Тип      | • Проекты                                  | 3 задачи                 | О Сотрудники<br>$\sqrt{5}$<br>Завершение |  |
| $\mathbf{G}$<br><b>Reports</b> | Choose task<br>Normal | Choose action<br>$\blacktriangleright$ Add | $\overline{\phantom{a}}$ | $\odot$<br>12<br>$\Theta$                |  |
| Forecasting<br><b>Lad</b>      |                       |                                            |                          |                                          |  |
| $\mathbb{R}$ DSS               | Include               |                                            |                          |                                          |  |
| Q Search                       | Priority              | Count                                      | Priority                 | $\times$                                 |  |
|                                | Critical              | 10                                         | Add                      | $\times$                                 |  |
|                                | High                  | 7                                          | Add                      | $\times$                                 |  |
|                                | Normal                | 12                                         | Add                      | X                                        |  |
|                                | <b>Back</b>           | <b>Next</b>                                |                          |                                          |  |

Рисунок 27 – Интерфейс выбора задач в модуле прогнозирования.

<span id="page-59-0"></span>

| Corpsystem         |               |                                             |      |                                            |                         |  |  |  |  |
|--------------------|---------------|---------------------------------------------|------|--------------------------------------------|-------------------------|--|--|--|--|
| Home               | $\bullet$ Tun |                                             |      | <b>В Проекты — В Задачи</b> — В Сотрудники | $\bullet$<br>Завершение |  |  |  |  |
| <b>Reports</b>     |               | New Performance of tasks for Project Greece |      |                                            |                         |  |  |  |  |
| <b>Forecasting</b> | $0.25 -$      |                                             |      |                                            |                         |  |  |  |  |
| $\mathbb{Z}$ DSS   | $0.20 -$      |                                             |      |                                            |                         |  |  |  |  |
| Q Search           | $0.15 -$      |                                             |      |                                            |                         |  |  |  |  |
|                    | $0.10 -$      |                                             |      |                                            |                         |  |  |  |  |
|                    | $0.05 -$      |                                             |      |                                            |                         |  |  |  |  |
|                    | $0-$          | ٠                                           |      |                                            |                         |  |  |  |  |
|                    |               | Critical                                    | High | Normal                                     | Low                     |  |  |  |  |
|                    | <b>Back</b>   |                                             |      |                                            |                         |  |  |  |  |
|                    |               |                                             |      |                                            |                         |  |  |  |  |

<span id="page-59-1"></span>Рисунок 28 – Результирующий интерфейс модуля прогнозирования.

Следующим модулем были реализованы «Отчеты». Первым шагом пользователю предлагается выбрать тип отчета. На [Рисунок 29](#page-60-0) изображена реализация модуля отчетов первого действия.

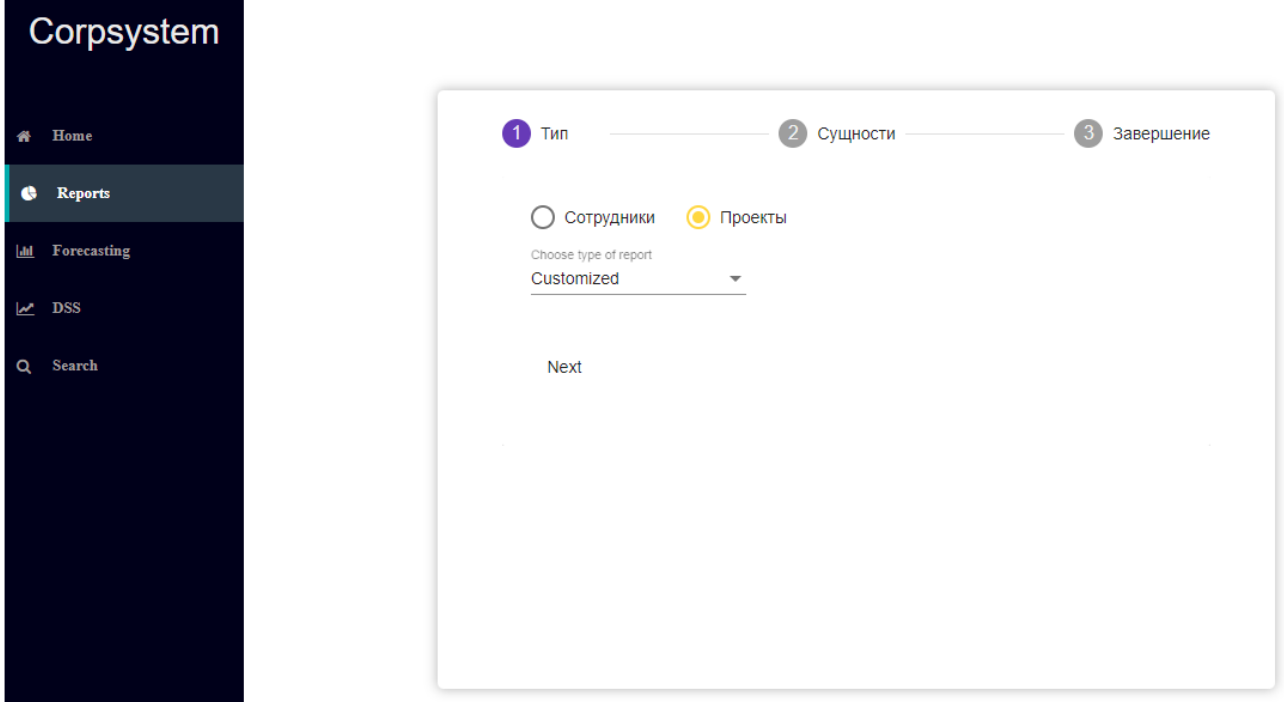

Рисунок 29 – Веб-страница выбора типа отчетов

<span id="page-60-0"></span>После этого пользовательский интерфейс предлагает выбрать проект или сотрудников, по которым будет построен отчет, а также задать дополнительные параметры. На [Рисунок 30](#page-61-0) изображена реализация настройки генерации отчета.

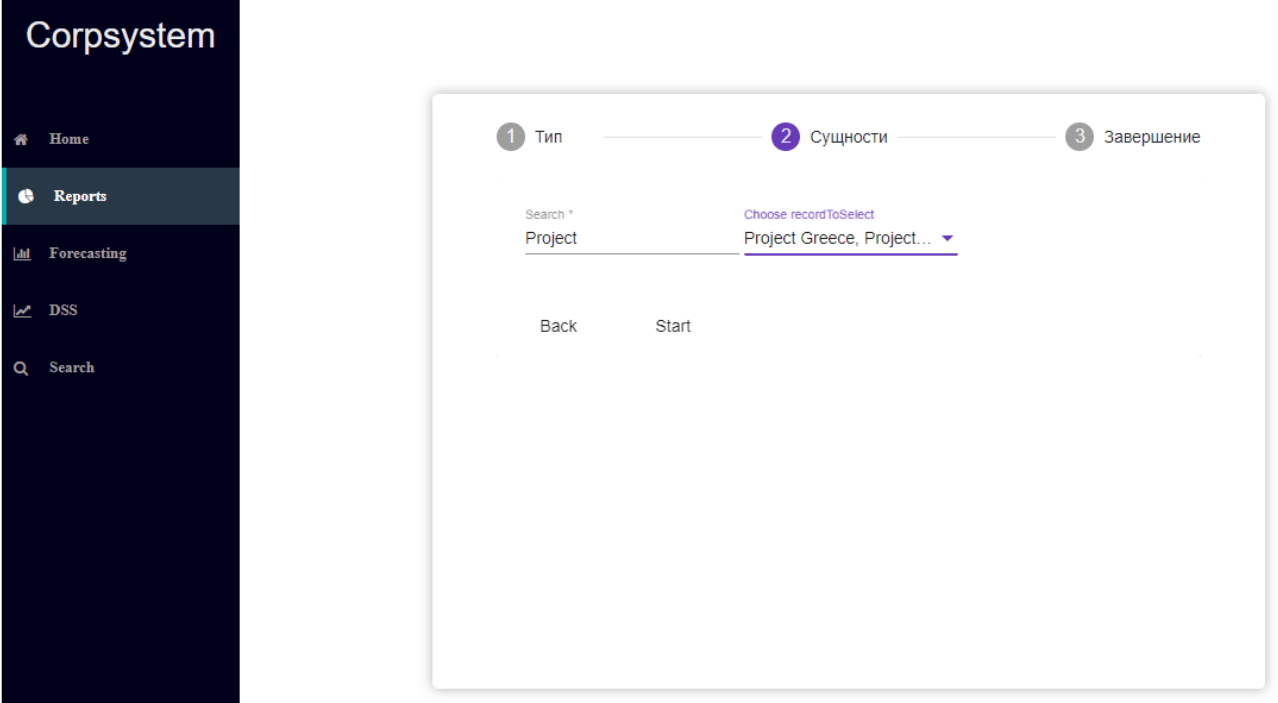

Рисунок 30 – Реализация набора параметров для отчетов

<span id="page-61-0"></span>Данная страница с интерактивным блоком позволяет пользователю определить набор интересующего его отчета. На [Рисунок 31](#page-61-1) изображен интерфейс, который позволяет добавить дополнительные фильтры.

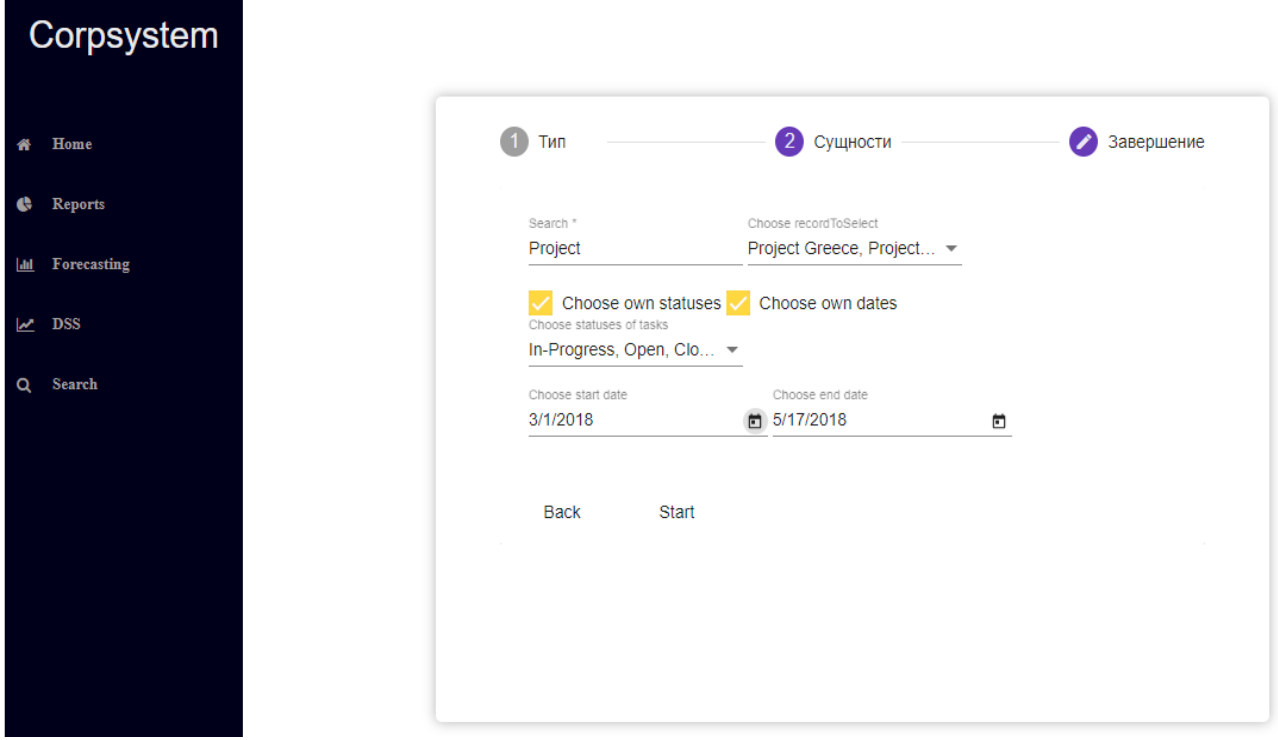

<span id="page-61-1"></span>Рисунок 31 – Реализация дополнительных фильтров к модулю отчетов.

Одним из дополнительно настраиваемых параметров выступают «Статус» задачи. На [Рисунок 32](#page-62-0) изображен набор доступных статусов.

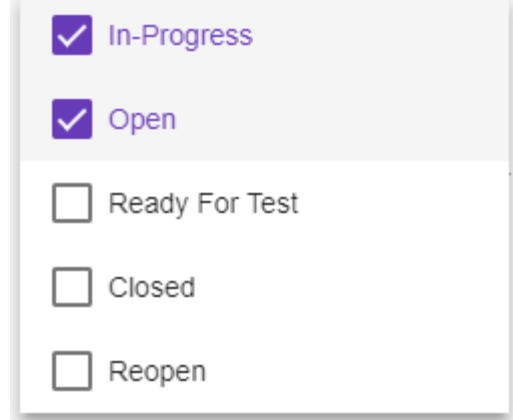

Рисунок 32 – Пользовательский интерфейс для выбора доступных

#### статусов

<span id="page-62-0"></span>Данный набор не является статичным и зависит от предоставленной информации, хранящихся в базе данных. Статусов может быть неограниченное количество.

Следующие настраиваемые параметры называются «Дата начала» и «Дата окончания». Используется для ограничения даты создания задачи в системе. На [Рисунок 33](#page-63-0) изображен интерфейс выбора даты.

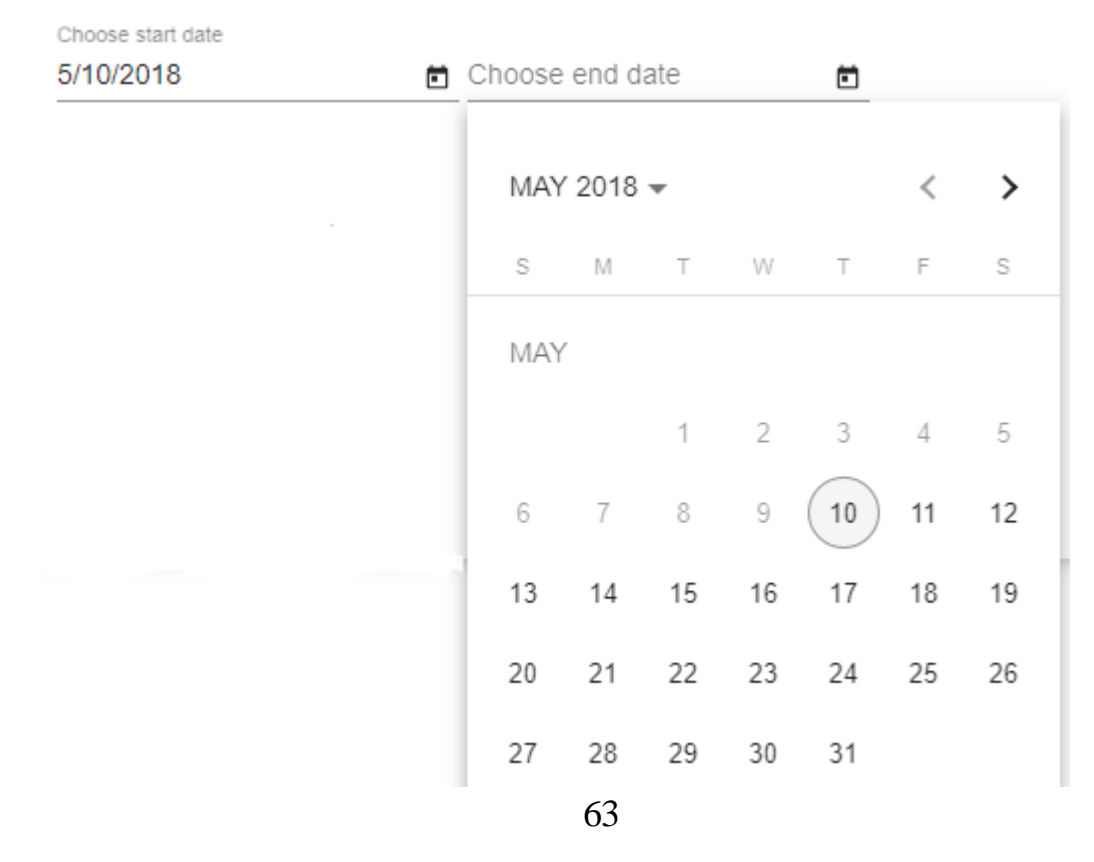

Рисунок 33 – Пользовательский интерфейс ввода даты.

<span id="page-63-0"></span>Введение даты окончания ограничено значением даты начала, тем самым предупреждая систему от заранее получения пустого результата запуска отчета.

После введения дополнительных ограничений и уточнения необходимой информации пользователь должен нажать кнопку «Start», для того, чтобы данные ушли на серверную часть с запросом необходимой информации, а далее система выдает отчет, с актуальными сведениями на данный момент.

Corpsystem  $1$  Tun • Сущности 3 Завершение Home Reports Opened Tasks **Closed Tasks** Count Employee Name **In Forecasting** Project Greece 66  $\bf{8}$ 29 **DSS** Project Portugal 64 36  $6\phantom{a}$ Q Search **Project Greece** Closed Tasks Closed Tasks Count Employee Back

На [Рисунок 34](#page-63-1) изображен результат отчета.

<span id="page-63-1"></span>Рисунок 34 – Сгенерированный результат отчета по проектам Сгенерированный результат работы отчета по сотрудникам изображен на [Рисунок 35.](#page-64-0)

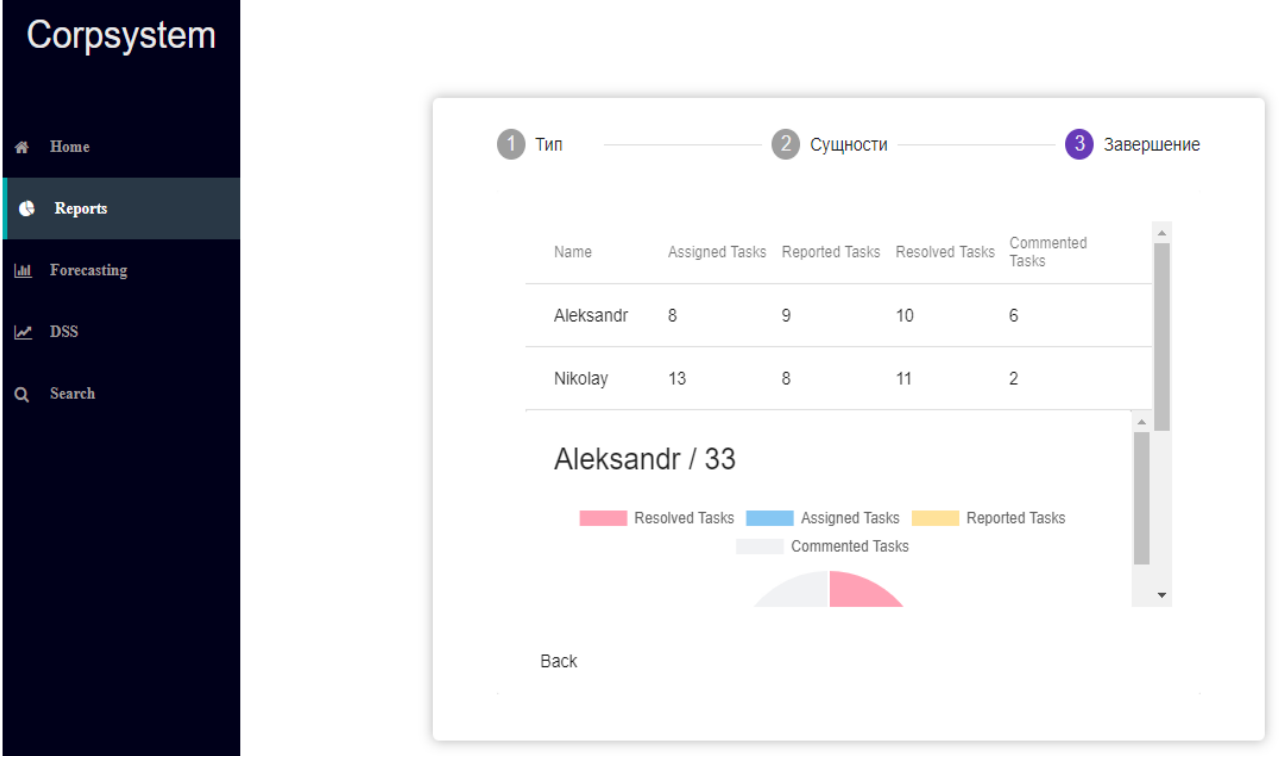

Рисунок 35 – Реализация результирующей страницы отчетов

<span id="page-64-0"></span>Просмотр отчета доступен лишь после его генерации и не сохраняется на сервере, поэтому, если отчет требуется сохранить, выгрузка доступна в PDF формате через пользовательский интерфейс для того, чтобы не нагружать серверную часть. В реализации с сотрудниками используется круговая диаграмма для более детального и удобного отображения полученной информации. На [Рисунок 36](#page-65-0) пример круговой диаграммы по сотруднику «Alеksandra».

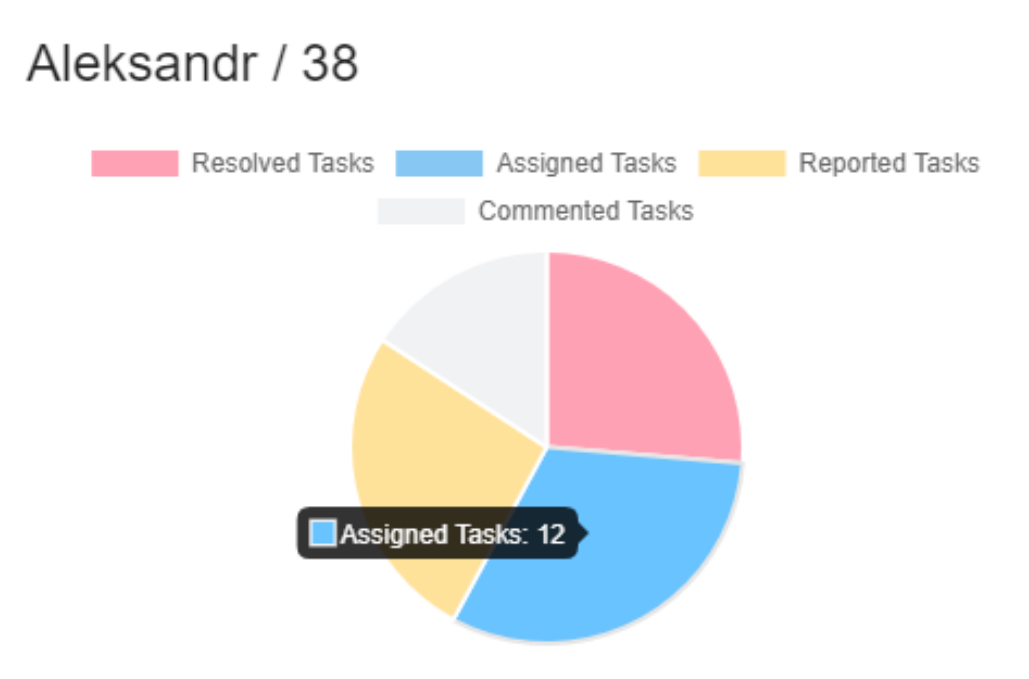

<span id="page-65-0"></span>Рисунок 36 – Пользовательский интерфейс динамической диаграммы в модуле «Отчеты»

Для каждого из сотрудников будет доступна своя диаграмма. В конкретном случае сверху слева выводится имя сотрудника и через символ «/» отображена сумма всех задач, где сотрудник проявлял какую-либо активность. При этом каждая часть является динамической и может отображать свои значения помимо основной информации, хранящейся в таблице. Кроме того, пользователь может изменить доступный набор при нажатии на любую опцию на верху отображения.

На [Рисунок 37](#page-66-0) изображена новая диаграмма, основанная на идентичных данных, измененная пользователем.

## Aleksandr / 38

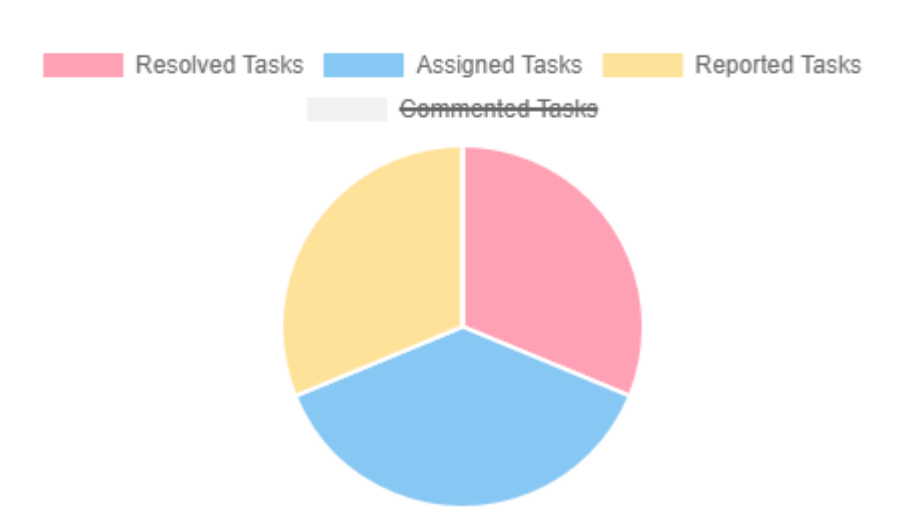

Рисунок 37 – Индивидуально-настроенная диаграмма модуля отчетов

<span id="page-66-0"></span>Таким образом, пользователь имеет возможность скомбинировать для себя необходимого вида отчет и выгрузить на локальный диск.

В реализации поиска использовалось лишь поле ввода и таблицы для вывода результатов. На [Рисунок 38](#page-66-1) изображена реализация поисковой страницы.

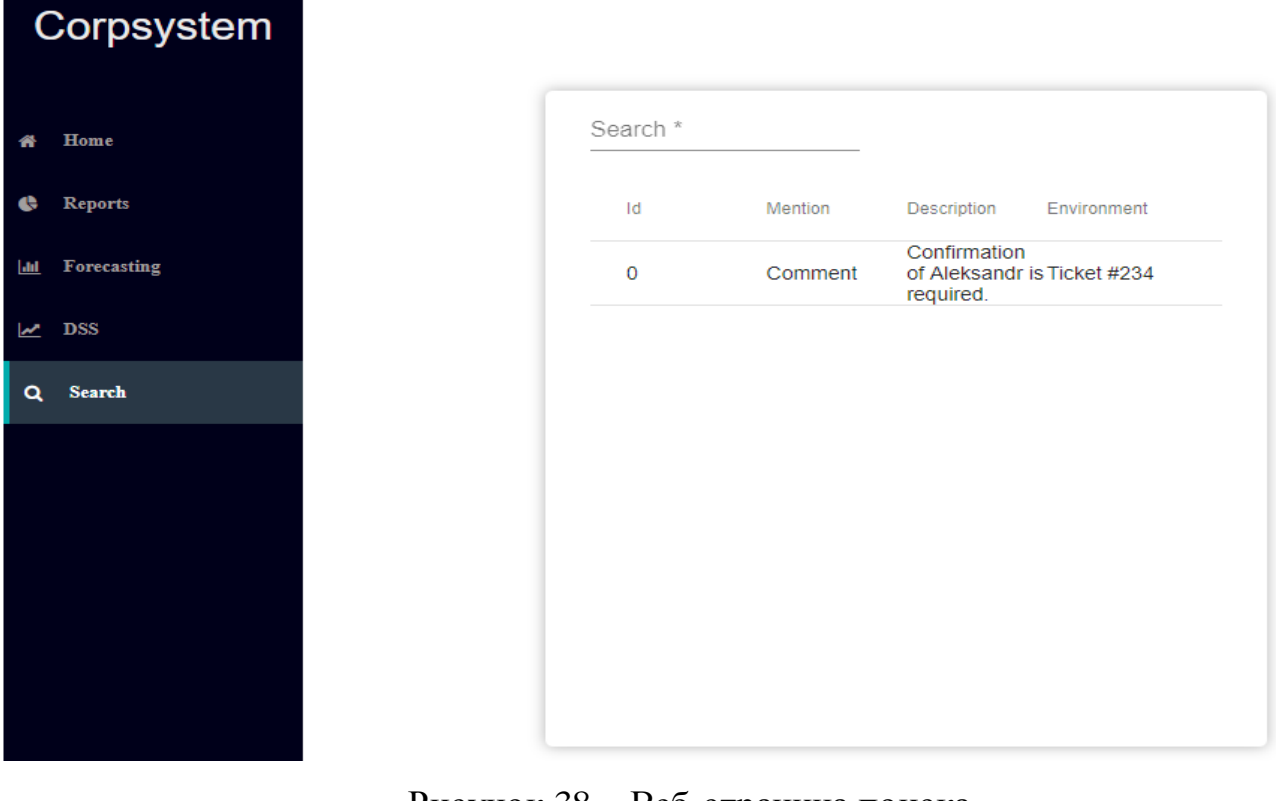

<span id="page-66-1"></span>Рисунок 38 – Веб-страница поиска

Пользователь вводит слово или выражение, далее нажимает «Enter» и данные передаются в серверную сторону для обработки. Ввод пустых значений ограничен по умолчанию в интерфейсе поле ввода и является обязательным для заполнения. Механизм поиска серверной части производит выборку по всем запрашиваемым объектам и производит фильтрацию по последним действиям среди нашедших, далее передает отсортированный список в веб интерфейс, который, в свою очередь, отображает ссылки, и краткое описание окружения, где был найден объект

Таким образом, учитывая полностью реализованный интерфейс пользователя и серверную часть, мы имеем готовое программное решение для поддержки принятия решений в задачах управления проектам, который необходимо протестировать и сделать выводы.

#### 3.3 Результаты работы продукта на синтетических данных

После того как программный продукт был реализован, система была фиктивно-сгенерированными обеспечения заполнена данными ДЛЯ полноценного тестирования.

Тестирование было начато с модуля отчетов. Отображенный в таблице 5 сценарий был использован для проверки работоспособности модуля.

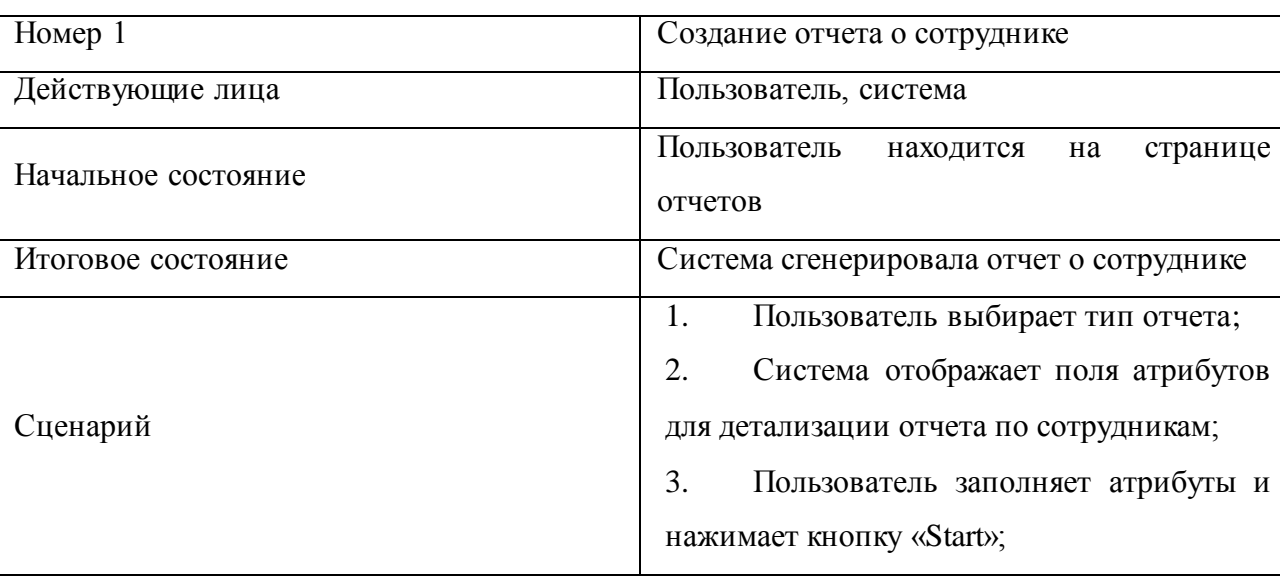

Таблица 5 Сценарий генерирования отчета о сотруднике

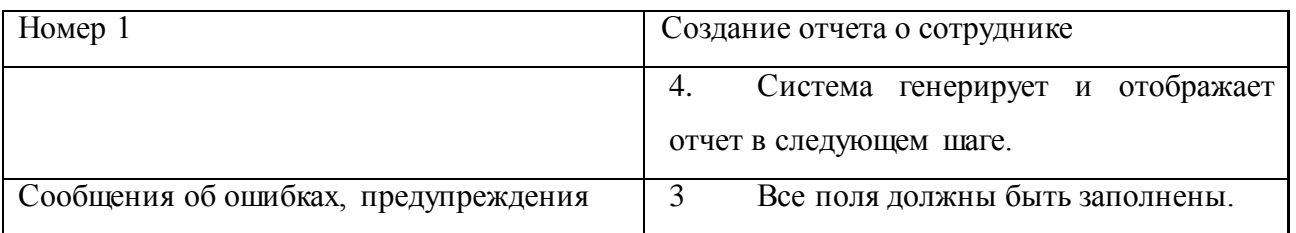

На [Рисунок 39](#page-68-0) результат работы отчета по сотруднику «Alеksandr», дополнительными параметрами были введены даты решение задач, которые ограничивали рамки поиска начиная с текущего дня и не более одной недели.

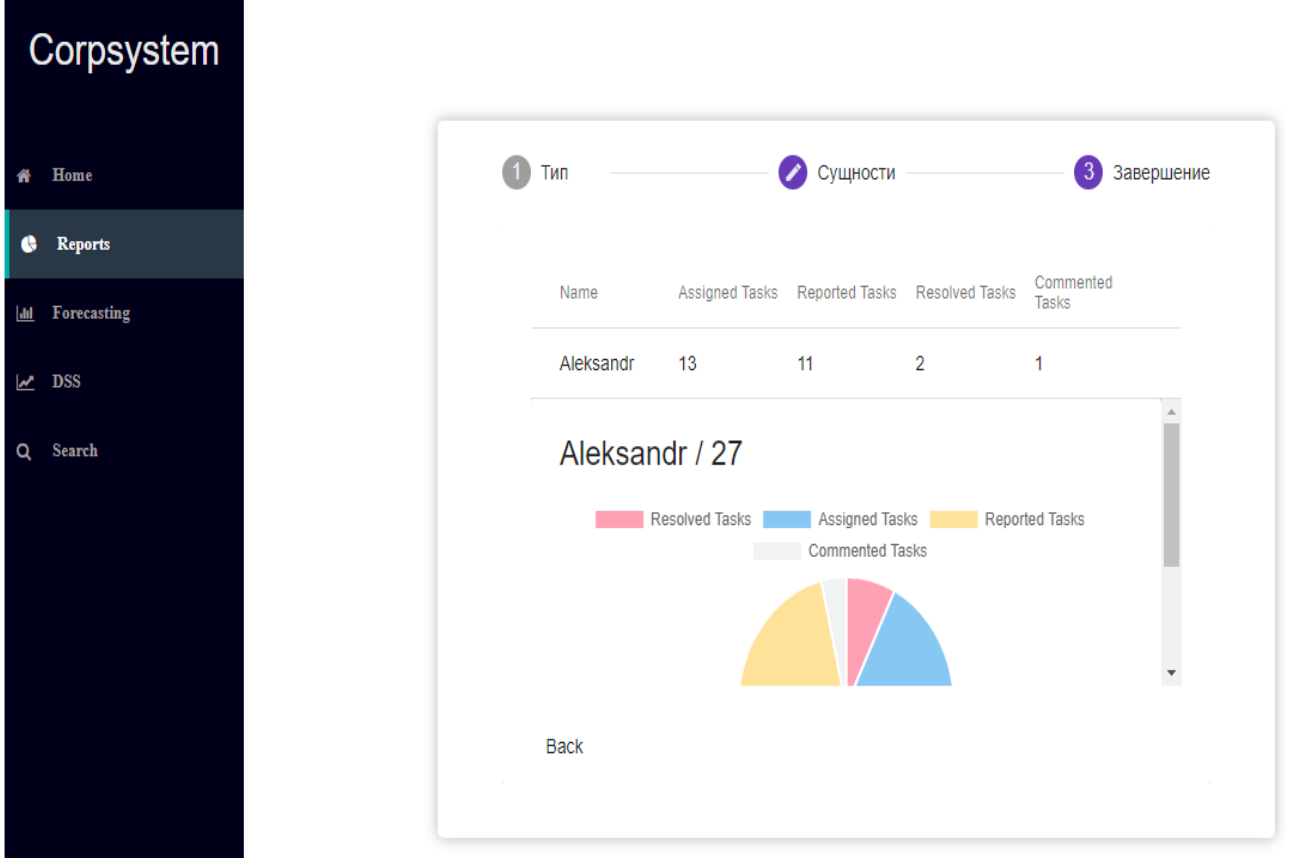

Рисунок 39 - Результаты работы отчета по сотруднику

<span id="page-68-0"></span>Результат по сотруднику «Alеksandr» отображен корректно и учитывает фильтры рамок дат создания задач.

Отображенный в таблице 6 тестовым сценарием было проведено в отчете о проектах.

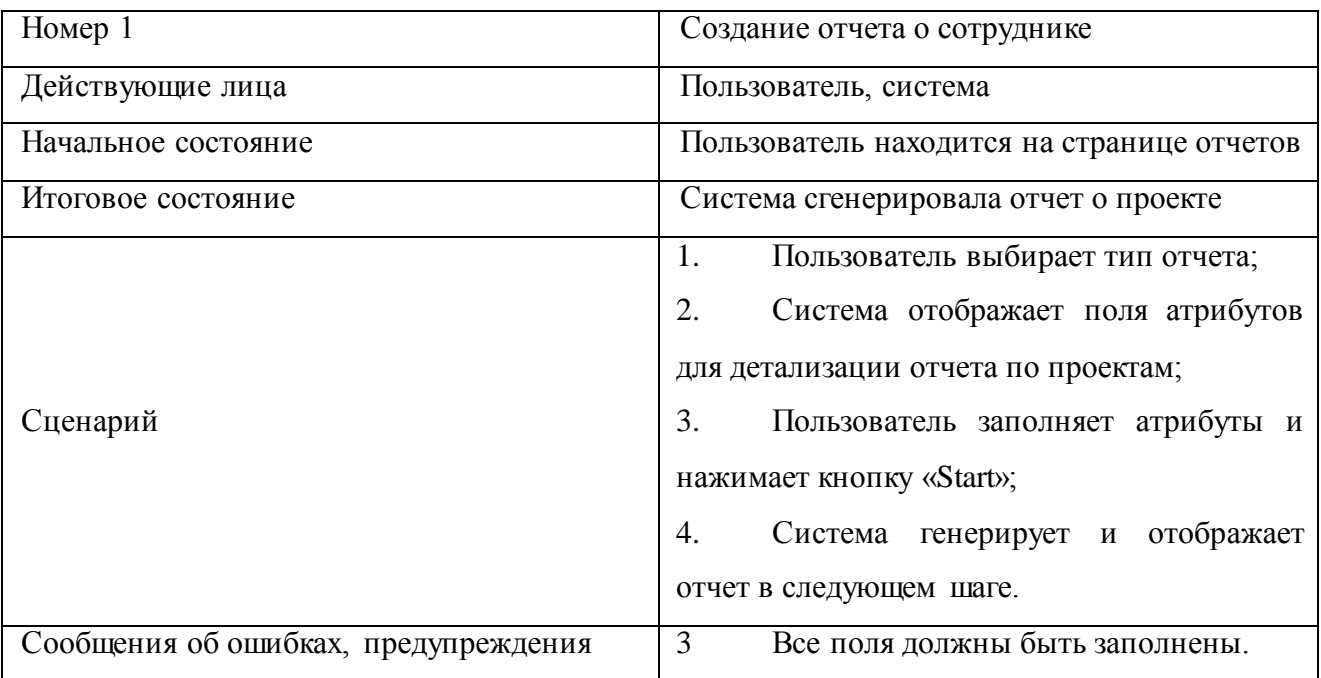

### Таблица 6 - Сценарий генерирования отчета о проектах

Следующий [Рисунок 40](#page-69-0) отображает результаты работы отчета по проекту «Projеct Russia».

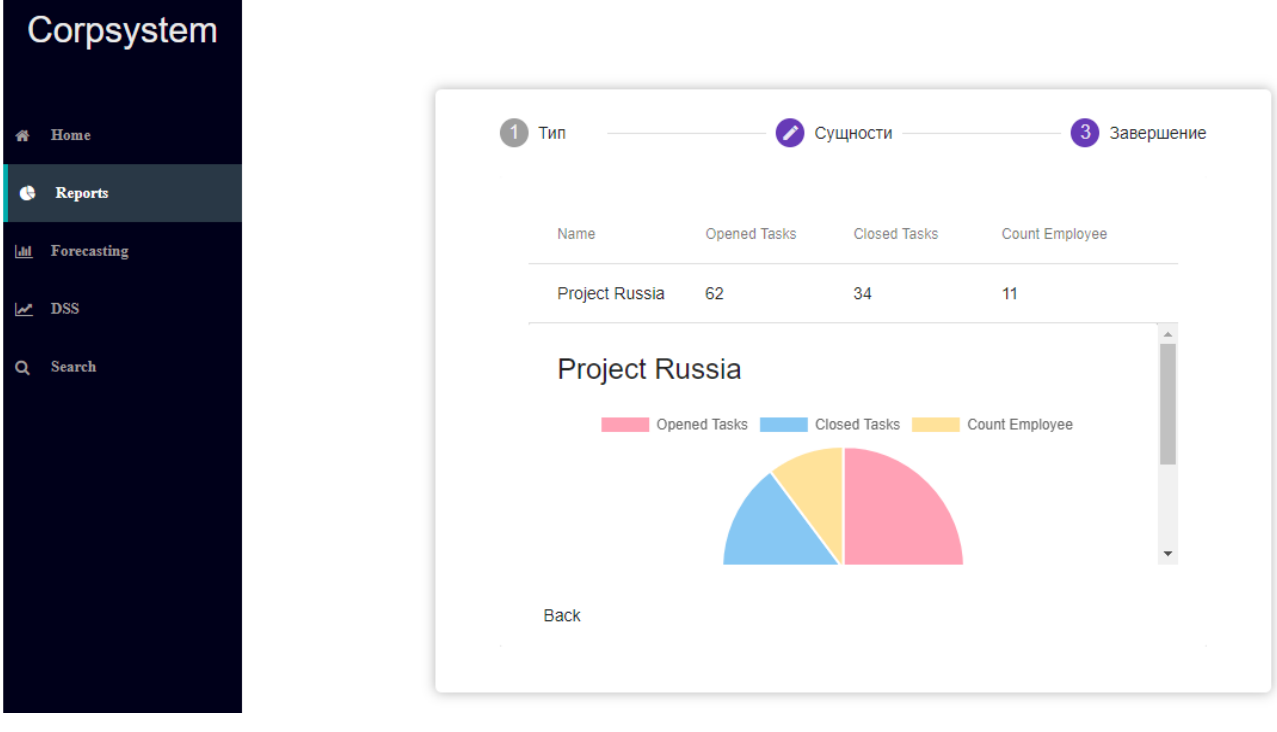

<span id="page-69-0"></span>Рисунок 40 - Результаты работы отчета по проекту

Отчеты по проектам, по умолчанию, используют рамки в один месяц, однако, можно выбрать промежуток времени в другом типе отчета. А также выборка основана на приоритете задач.

Приоритетов задач в системе может быть множество, однако, в тестируемы данных мы имеем следующий набор:

Blockеr: задачи наивысшей важности, решение которых влияет на работу заказчика в целом;

Critical: критичные задачи, мешающие заказчику, но не блокирующие его работу в целом;

Major: средний приоритет задач, проблема которых возникает у заказчика несколько раз в неделю;

Normal: самый низкий приоритет.

На [Рисунок 41](#page-70-0) отображены результаты работы отчетов с использованием временных рамок для проекта «Projеct Russia».

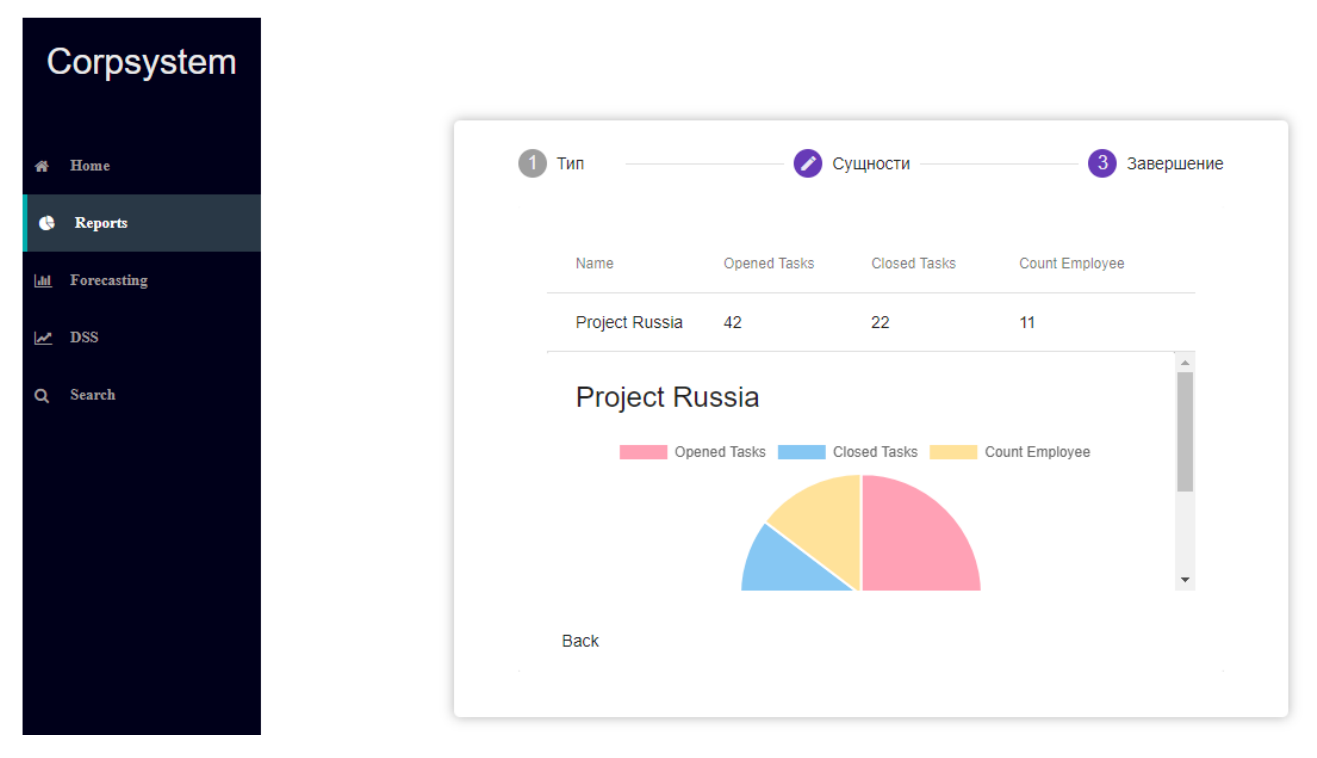

<span id="page-70-0"></span>Рисунок 41 - Результаты работы отчета по проекту с использованием

настраиваемых дат

Результатами работы данного отчета будет краткая статистика текущих задач и сотрудников проекта. Использованы диаграммы для более удобного отображения информации.

Далее было произведено тестирование модуля прогнозирования по сценарию, отображенному в таблице 7.

**Номер** 1 Создание прогноза о сотруднике Действующие лица Пользователь, система Пользователь находится странице на Начальное состояние прогнозирования Итоговое состояние Система сгенерировала прогноз о сотруднике  $1<sup>1</sup>$ Пользователь выбирает тип прогнозирования;  $2.$ Система отображает поля атрибутов детализации прогнозирования ДЛЯ  $\overline{10}$ сотрудникам; Сценарий  $\mathfrak{Z}$ . Пользователь заполняет атрибуты на двух последующих шагах и нажимает кнопку «Next»;  $\overline{4}$ . Система генерирует и отображает прогноз в следующем шаге. Сообщения об ошибках, предупреждения 3 Все поля должны быть заполнены.

Таблица 7 Сценарий создания прогноза по сотруднику.

На Рисунок 42 изображен результат работы прогнозирования решения задач для сотрудника «Pavel». Были использованы следующие коэффициенты на странице прогнозирования:

Уменьшения количества входящих задач на 3 из них:

- 3 задачи с приоритетом «Critical»;
- 2 задачи с приоритетом «High»;  $\,$
- 4 задачи с приоритетом «Normal»;  $\,$
- 2 задачи с приоритетом «Low».
У данного сотрудника список задач мал, поэтому накладывание нового набора задач не отобразит большую разницу между предыдущей эффективностью и прогнозируемой.

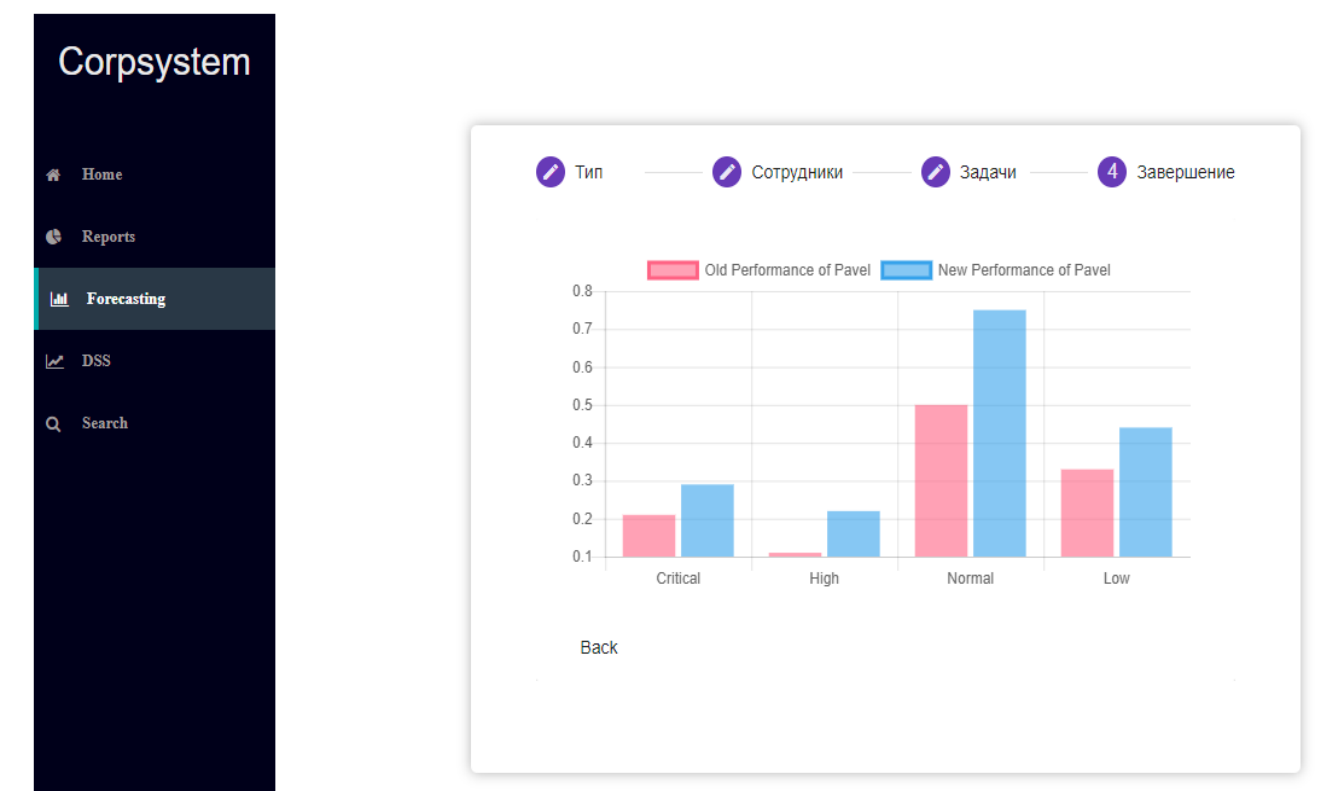

Рисунок 42 - Результаты работы модуля прогнозирования по сотруднику Основываясь на скорости решения задач сотрудником, система высчитывает вероятность в процентах того как изменится скорость решения конкретных приоритетов задач.

Следующий тестовый сценарий основан на прогнозировании по проекту отображен в таблице 8.

Таблица 8 Сценарий создания прогноза по проекту.

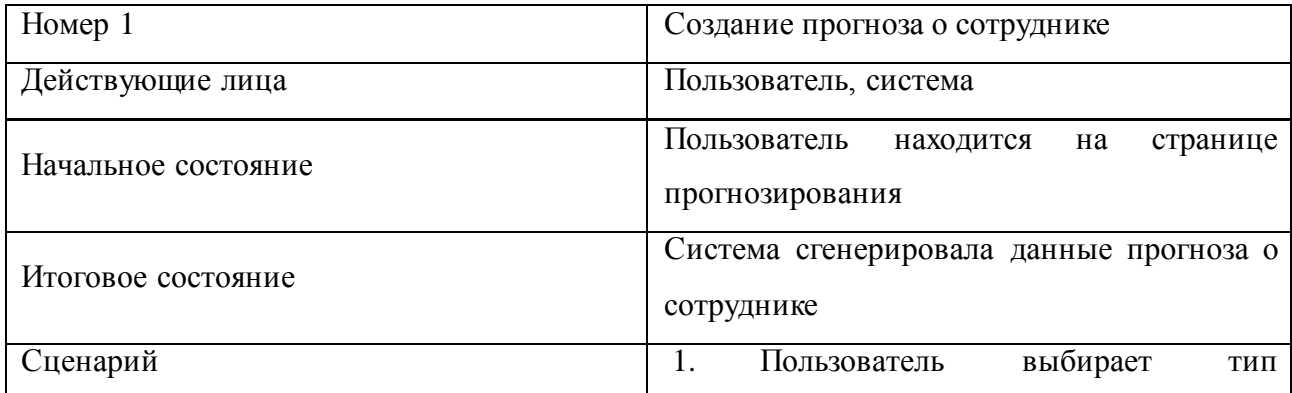

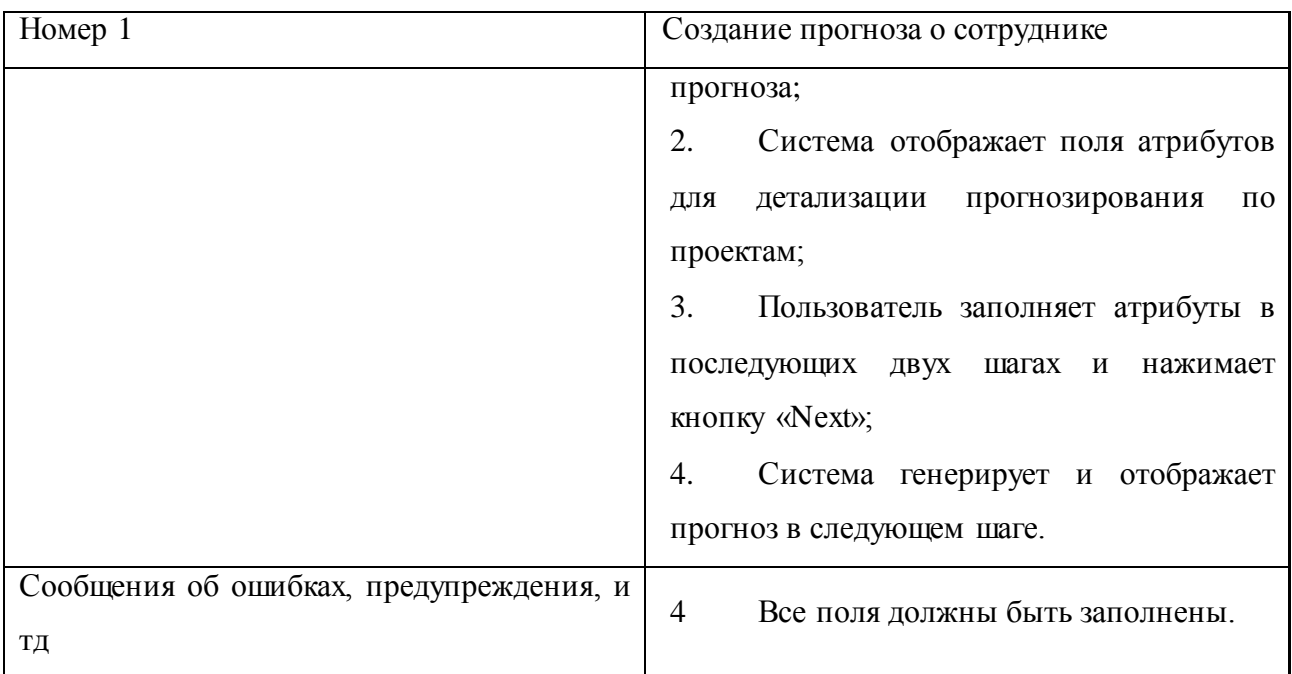

На [Рисунок 43](#page-73-0) изображен результат работы прогнозирования по проекту «Projеct Russia».

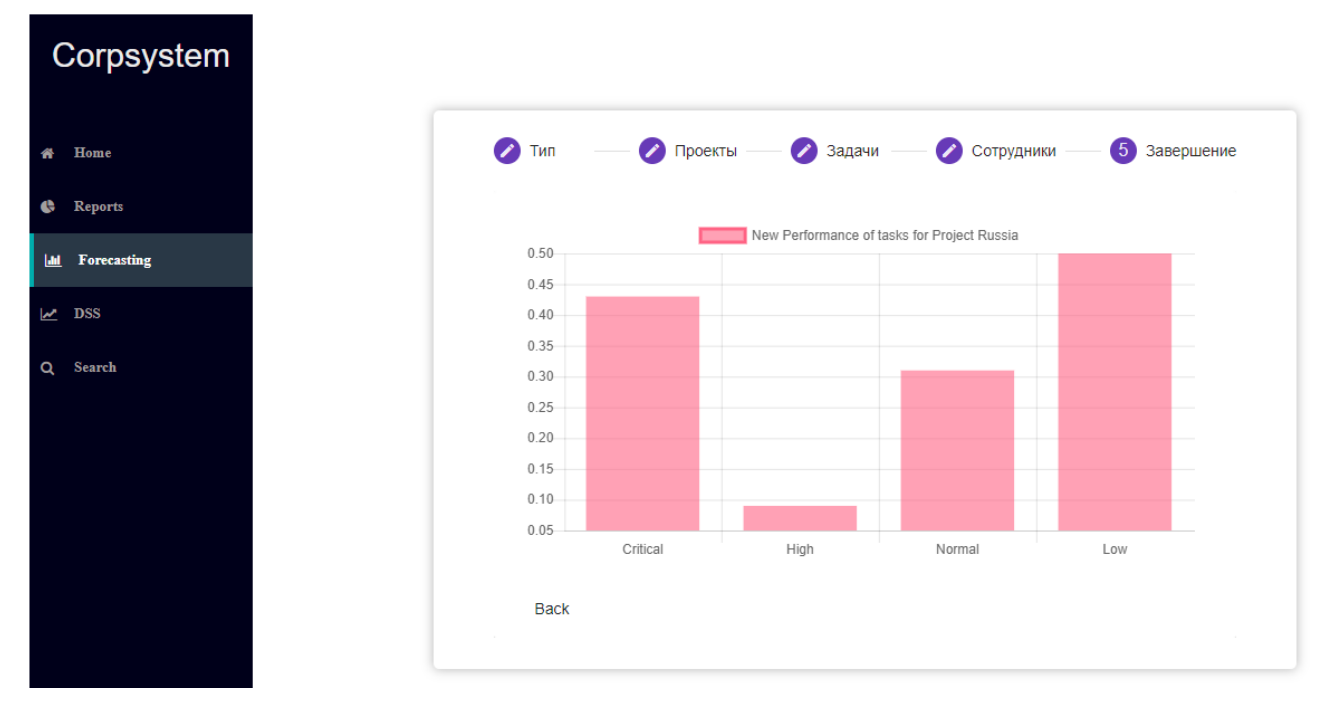

Рисунок 43 – Результат работы модуля прогнозирования с использованием нового проекта

<span id="page-73-0"></span>При прогнозировании проектных ресурсов-сотрудников, система выбирает текущих на проекте и тех, кто был добавлен/удален из общего списка. Данные сотрудники оцениваются по решенным задачам – их приоритету и времени решения, а далее, на этой основе, делаются выводы о том, как изменение команды повлияет на решение задач.

Для тестирования модуля поддержки принятия решения использовался сценарий, отображенный в таблице 9.

Таблица 9 Сценарий генерирования поддержки принятия решения для выбора оптимального проекта.

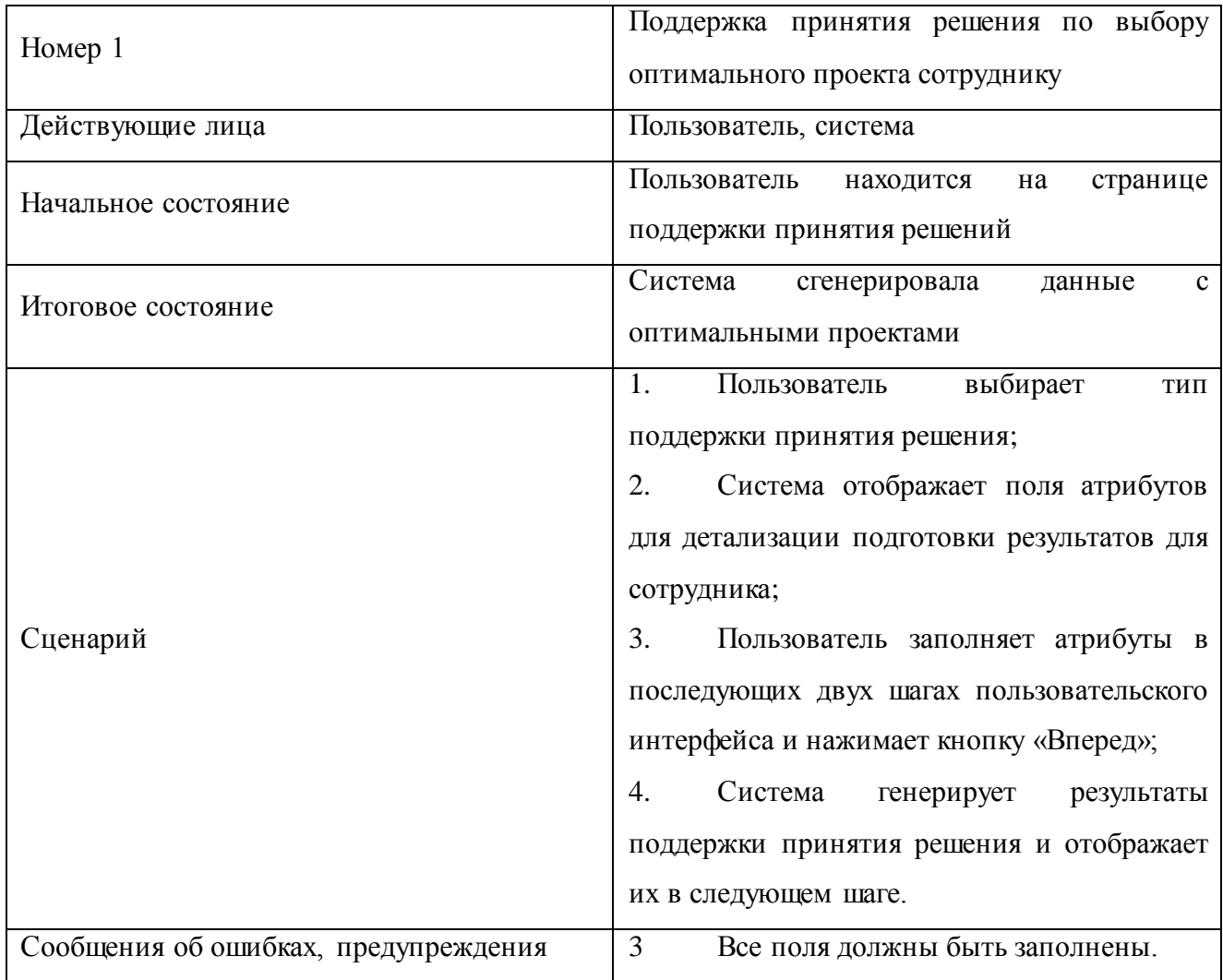

На Рисунок 44 изображен результат работы модуля поддержки принятия решений по подбору оптимального проекта для сотрудника «Pavel».

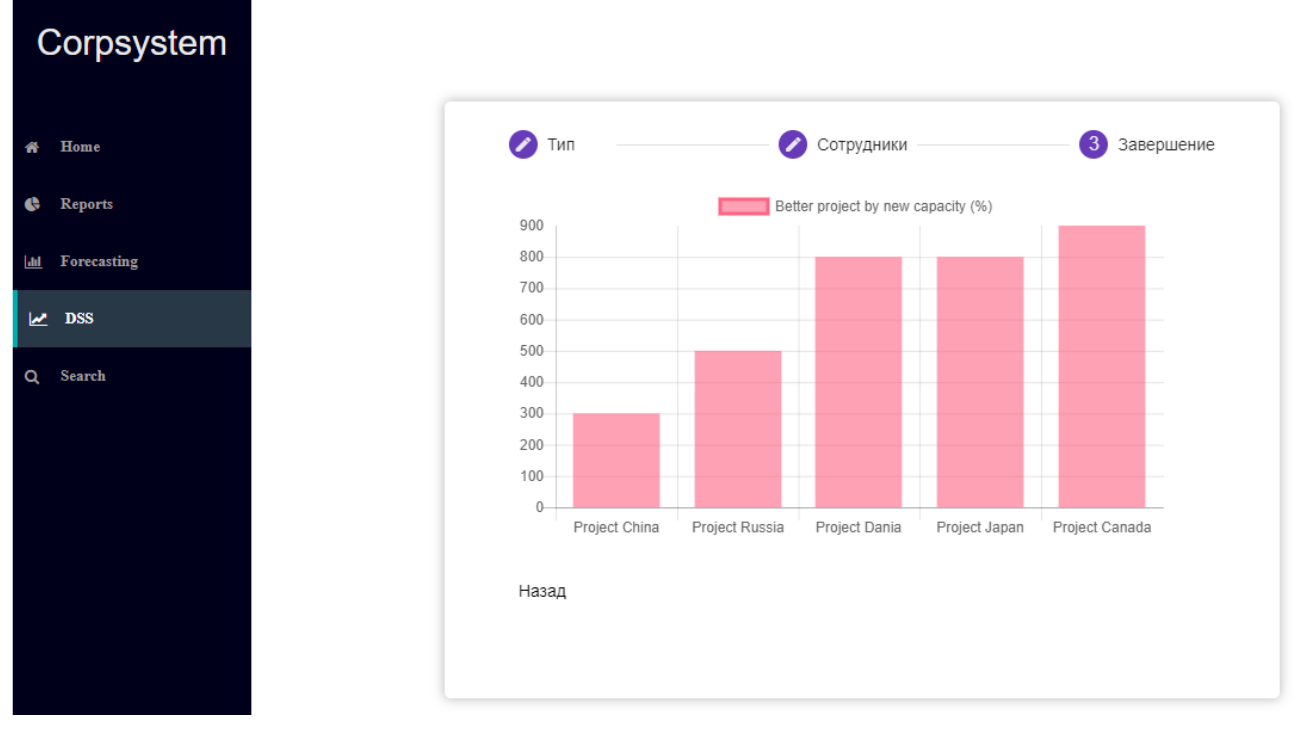

<span id="page-75-0"></span>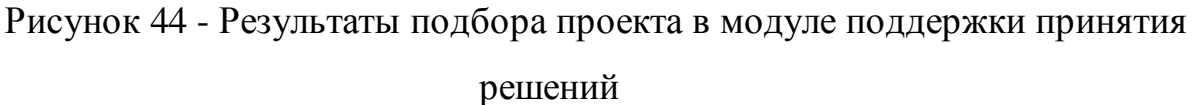

Система анализирует существующие задачи сотрудника и составляет список проектов со схожим набором задач. Поиск наилучшего места работы для кандидата основывается на текущих задачах претендентов с использованием тренда, генерируемого через модуль прогнозирования. Также в счет идут сотрудники, которые на проекте присутствуют уже некоторое время и смогут стать ментором для новоприбывшего человека.

Сценарий поддержки принятия решения по подбору оптимального типа решения задач описан в таблице 10.

Таблица 10 Сценарий генерирования оптимального типа задач в модуле поддержки принятия решений.

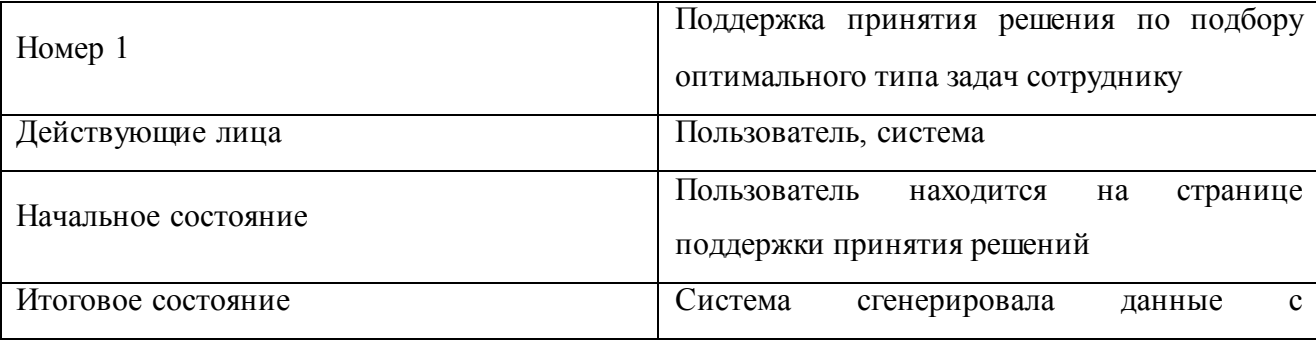

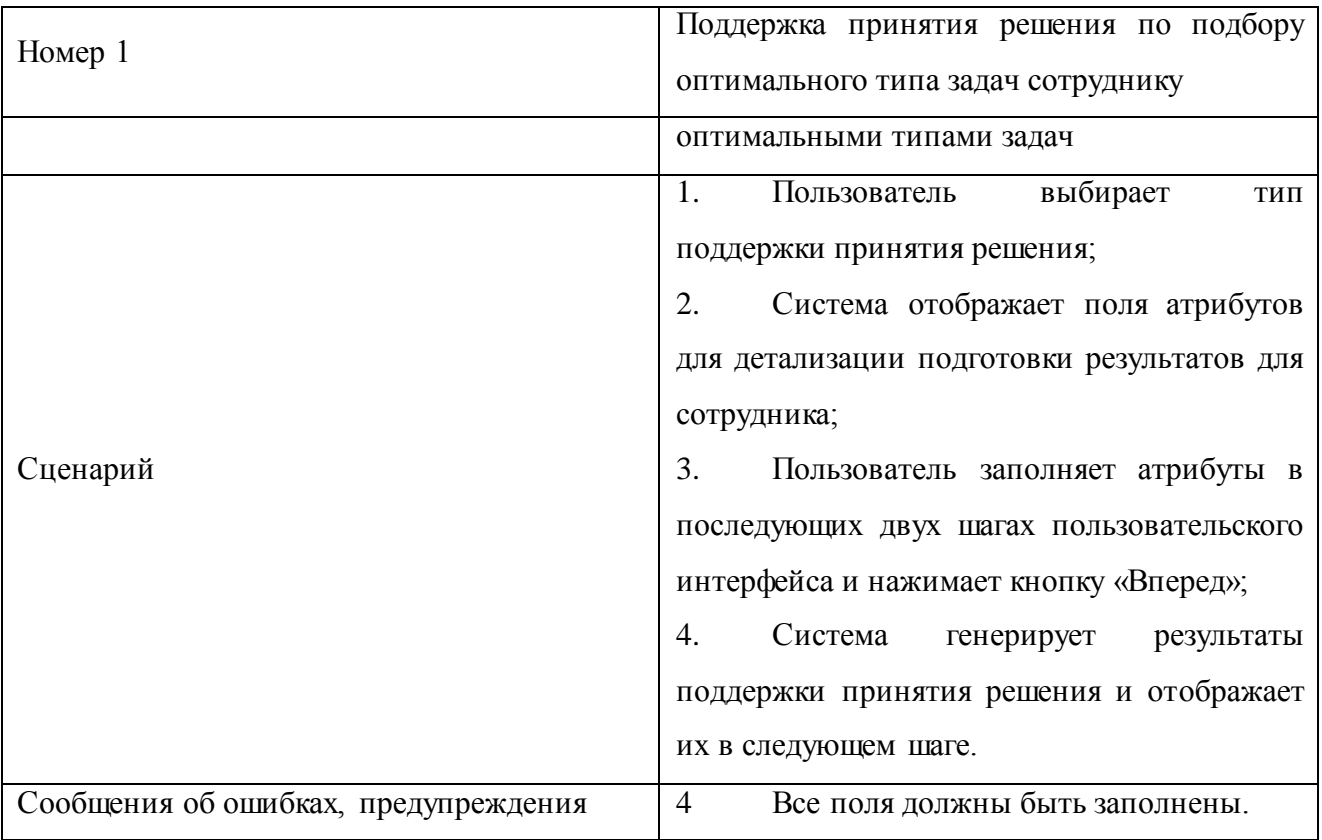

[Рисунок 45](#page-76-0) отображает результат работы модуля принятия решений по подбору оптимального приоритета задач сотруднику.

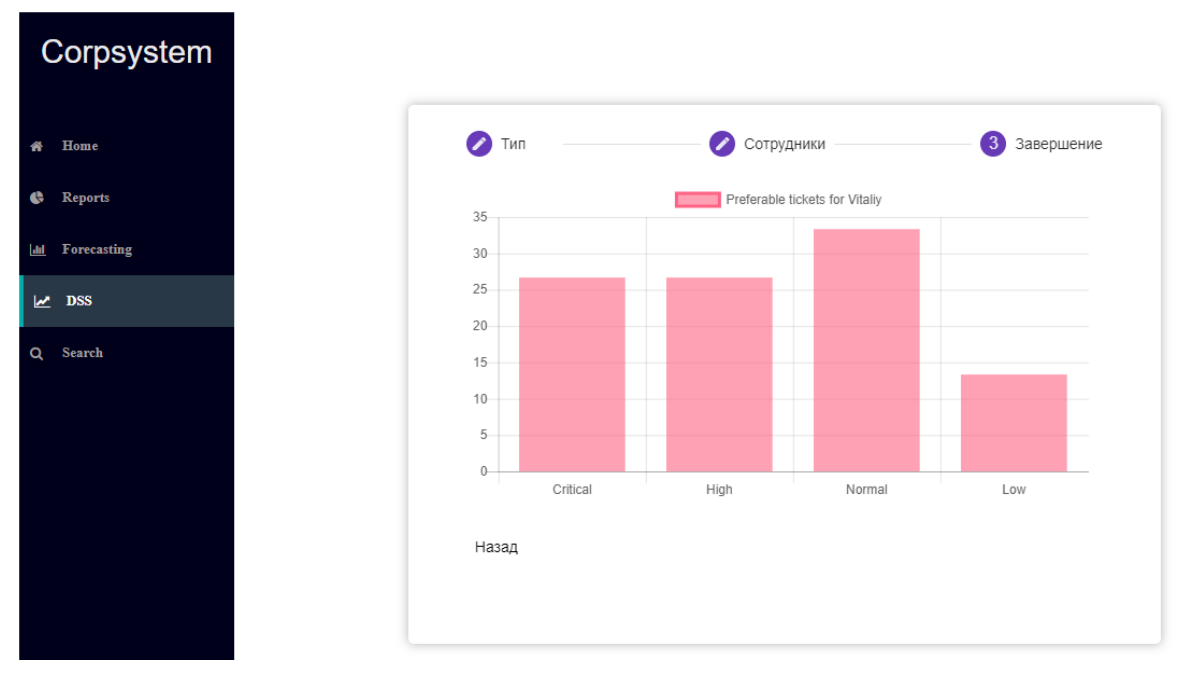

<span id="page-76-0"></span>Рисунок 45 - Результат подбора приоритетов задач сотруднику в модуле поддержки принятия решений

Для корректной выдачи результата у сотрудника основным критерием выступают решенные задачи. Задачи структурируются по приоритету и сравниваются между собой по количеству закрытых успешно.

Сценарий поддержки принятия решения по подбору команды на проект описан в таблице 11.

Таблица 11 Сценарий подбора сотрудников на проект при помощи модуля поддержки принятия решений.

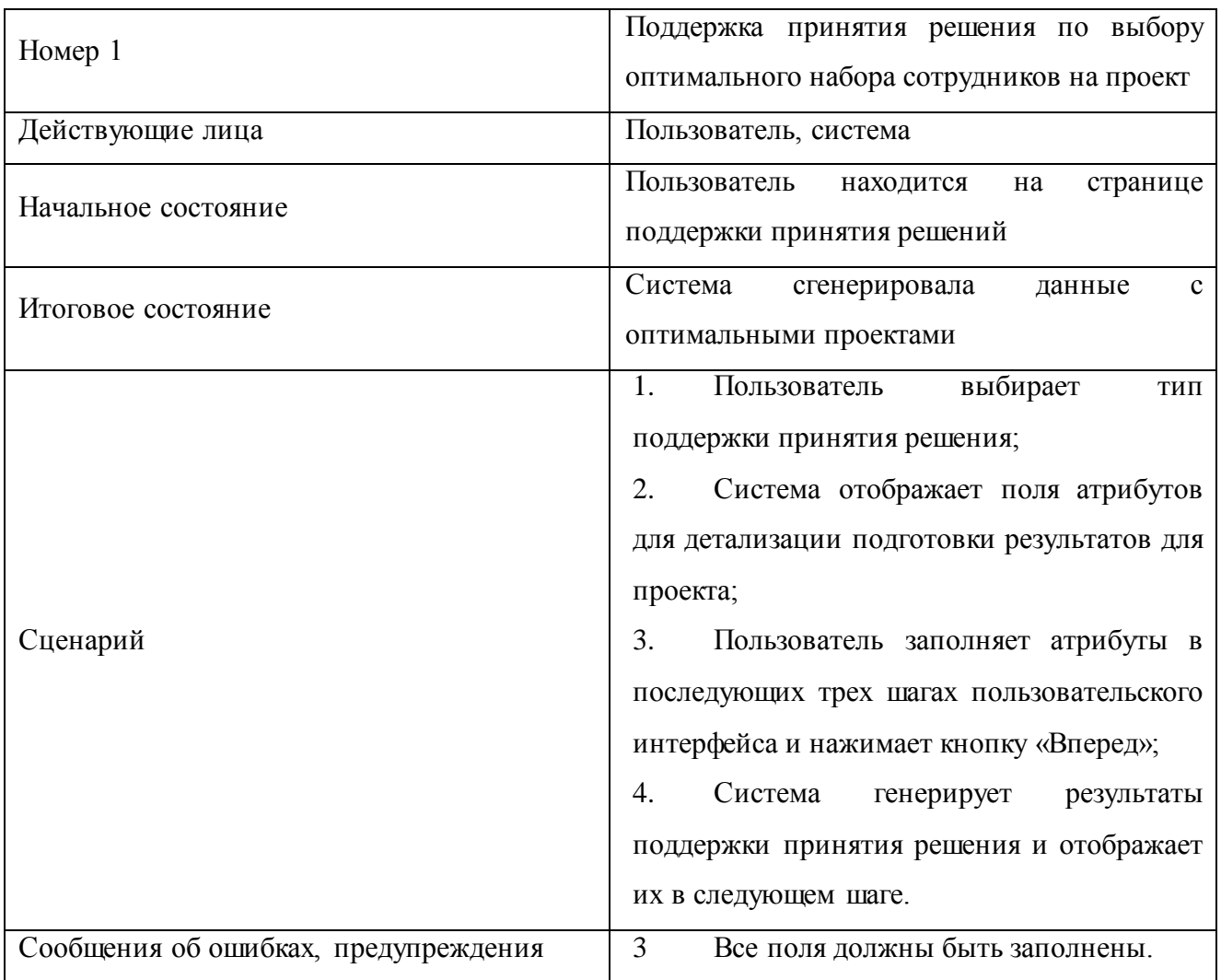

На [Рисунок 46](#page-78-0) изображен результат подбора кандидатов для проекта через модуль поддержки принятия решения.

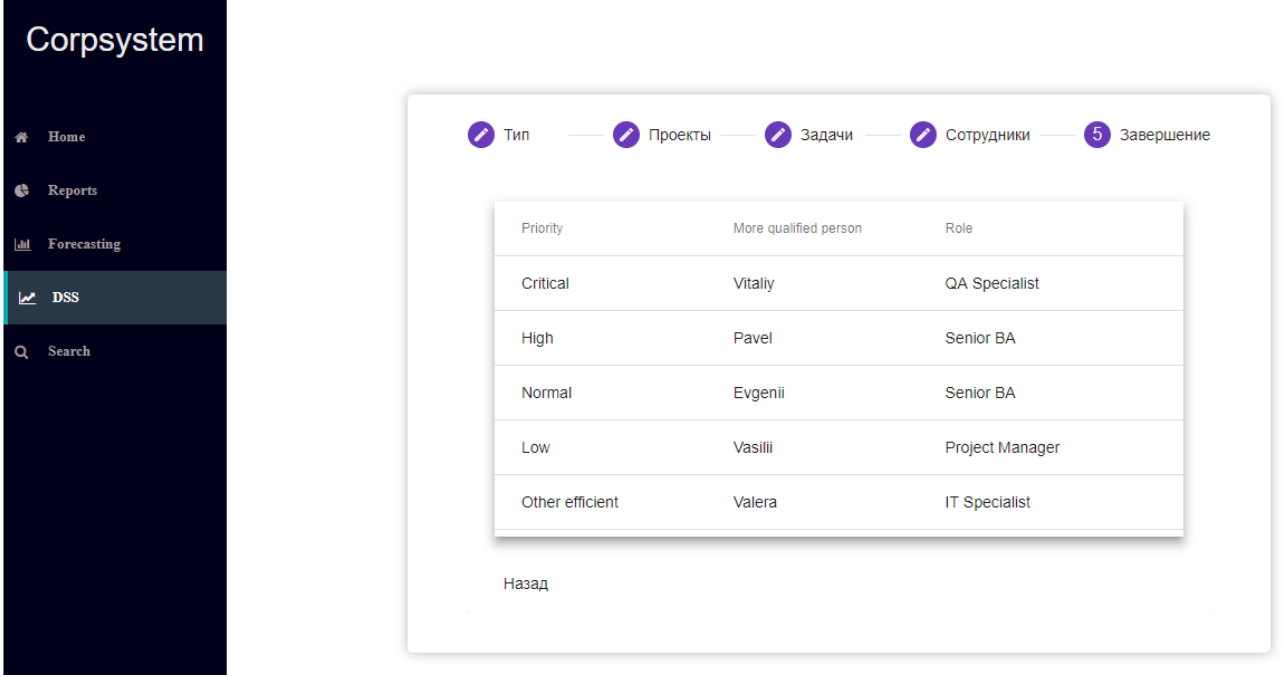

Рисунок 46 - Результаты работы подбора кандидатов на проект через модуль поддержки принятия решений

<span id="page-78-0"></span>Кандидаты выстраиваются в порядке большего совпадения с проектной активностью, чтобы пользователь мог сравнить как можно больше кандидатов. Сам список формируется на серверной стороне, анализируя количество решенных задач каждого из претендента и накладывая их на введенный список ранее. Ограничений на количество сравниваемых кандидатов нет.

Полученные результаты тестирования модулей предельно точно показывают работоспособность разработанного решения, а также соответствую установленным требованиям конечного продукта.

# Глава 4 АНАЛИЗ ЭФФЕКТИВНОСТИ ПРОГРАММНОГО ПРОДУКТА И АПРОБАЦИЯ РЕЗУЛЬТАТОВ

### 4.1 Анализ эффективности предлагаемого решения

Для анализа эффективности решения были проведены эксперименты с использованием различных наборов данных. Для этого было сгенерировано необходимое количество людей, проектов, задач на основе реальных данных различных проектов. Представленные в интерфейсе данные были изменены для сохранения конфиденциальной информации. Далее данные были объединены между собой для того, чтобы система могла использовать эту информацию в бизнес процессах.

В экспериментах были использованы следующие варианты наборов данных, отображенных в таблице 12.

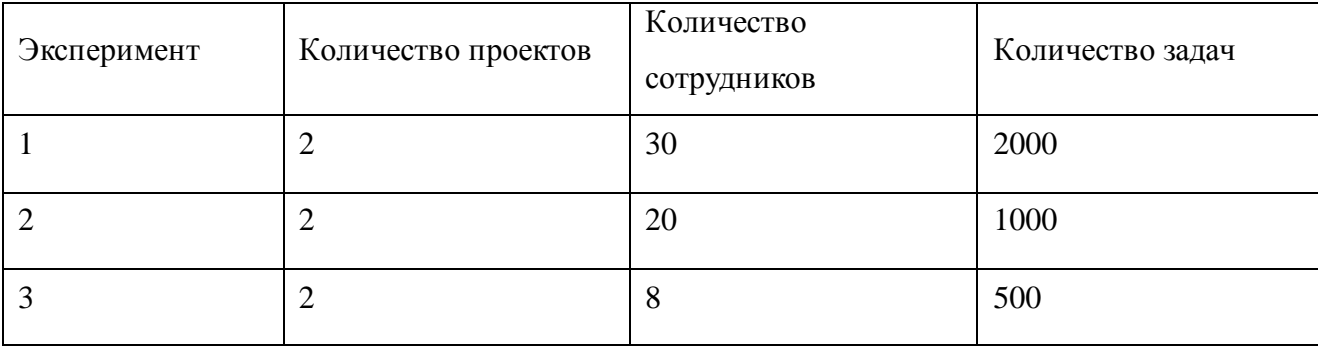

Таблица 12 - Используемые данные

Каждый эксперимент относится к определенному виду проектной деятельности. Поскольку компании ведут различные активности, имеет смысл использовать уже имеющие направления:

1) Проект, который разрабатывает новое решение с использованием готовых инструментов и проектных надстроек.

2) Стабилизационный проект, вышедший в использование заказчиком и закрывающий оставшиеся задачи или запросы, которые не были видны в ранних этапах.

3) Проект поддержки, где основные запросы и проблемные места уже были закрыты, и заказчик приходит уже по вопросам возможности изменений функционала, дополняющей документации, обновления используемого аппаратного или программного обеспечения.

Поскольку проект, который разрабатывает и выдает решение может часто менять свой состав, первый случай был рассмотрен с изменением проектного состава. Допустим, имеем вполне обычную ситуацию, когда следующий этап проектной разработки имеет определенный объем задач и текущее количество сотрудников необходимо сократить, при этом эффективность должна быть выбрана максимально большая среди выбранных претендентов.

Из тридцати сотрудников мы должны оставить двадцать наиболее квалифицированных, где количество задач исчисляется одной тысячей. Для этого в системе выбираем текущий проект. На Рисунок 47 представлен интерфейс выбора проекта пользователем.

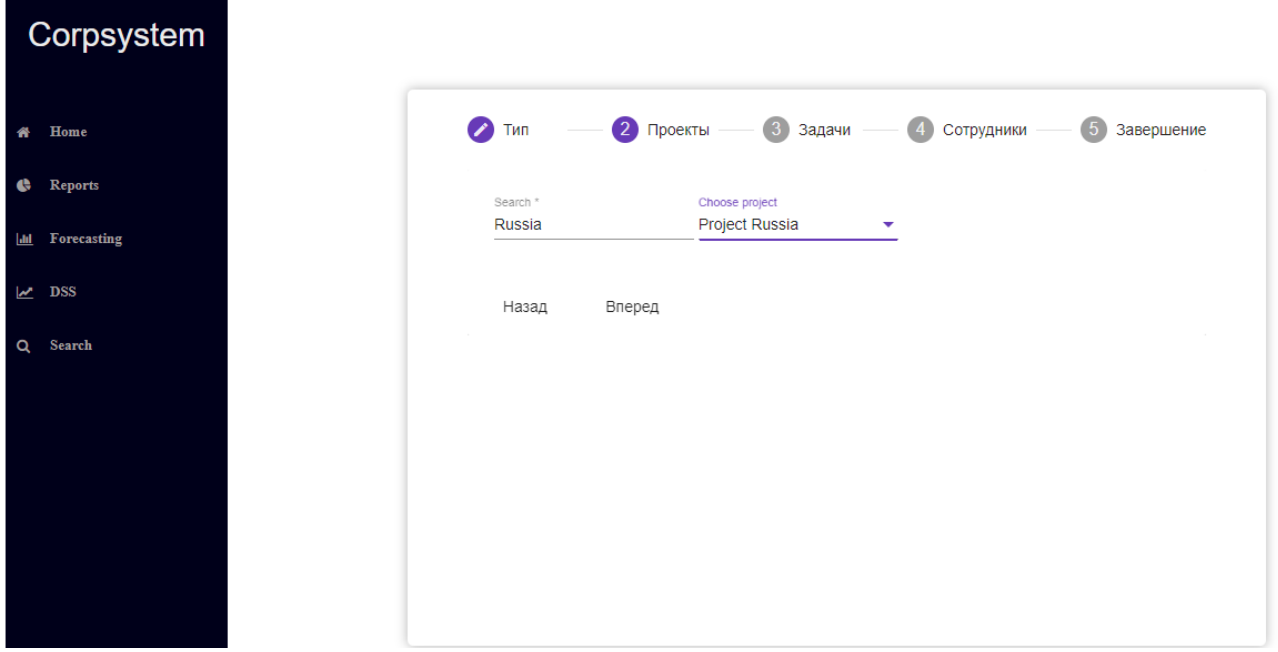

Рисунок 47 – Выбор проекта

<span id="page-80-0"></span>В поле поиска вводим имя проекта и выбираем в списке предложенный «Project Russia».

Следующим шагом для нас будет изменение количества входящих задач на команду. На [Рисунок 48](#page-81-0) изображен интерфейс изменения количества задач на проекте.

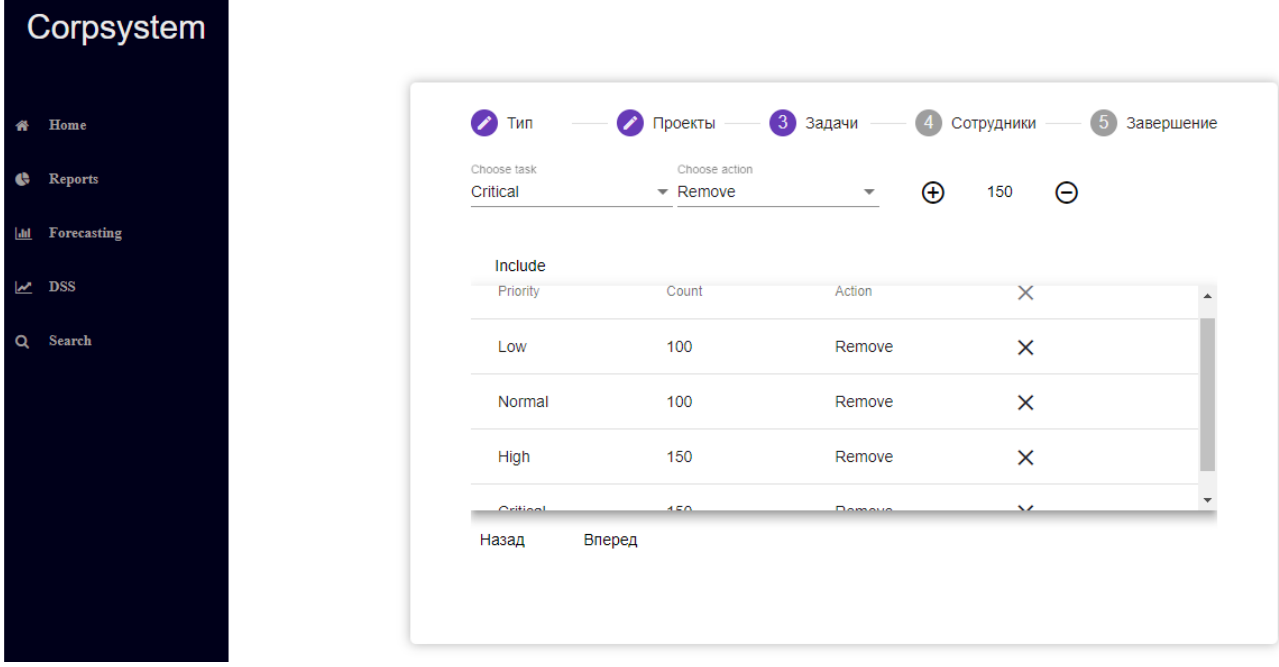

Рисунок 48 – Интерфейс изменения количества задач

<span id="page-81-0"></span>Сумма исключаемых задач равна пятистам. Использование приоритетов необходимо для определения более точного набора сотрудников.

Последний шаг представляет собой выбор набора сотрудников, из которых система выделит наиболее эффективных. Набор сотрудников подгружается при введении имени и использует поле с множественным выбором как результат отображения. Также пользователю необходимо ввести цифру, означающую количество сотрудников, которым будет ограничена система при возвращении результатов.

На [Рисунок 49](#page-82-0) изображен интерфейс выбора сотрудников.

Далее используем кнопку «Найти оптимальную команду», данные уходят на серверную сторону, где происходит выполнение основного алгоритма по доступной информации, а далее возвращает нам результат в пользовательский интерфейс, где отображается на следующей странице «Завершение».

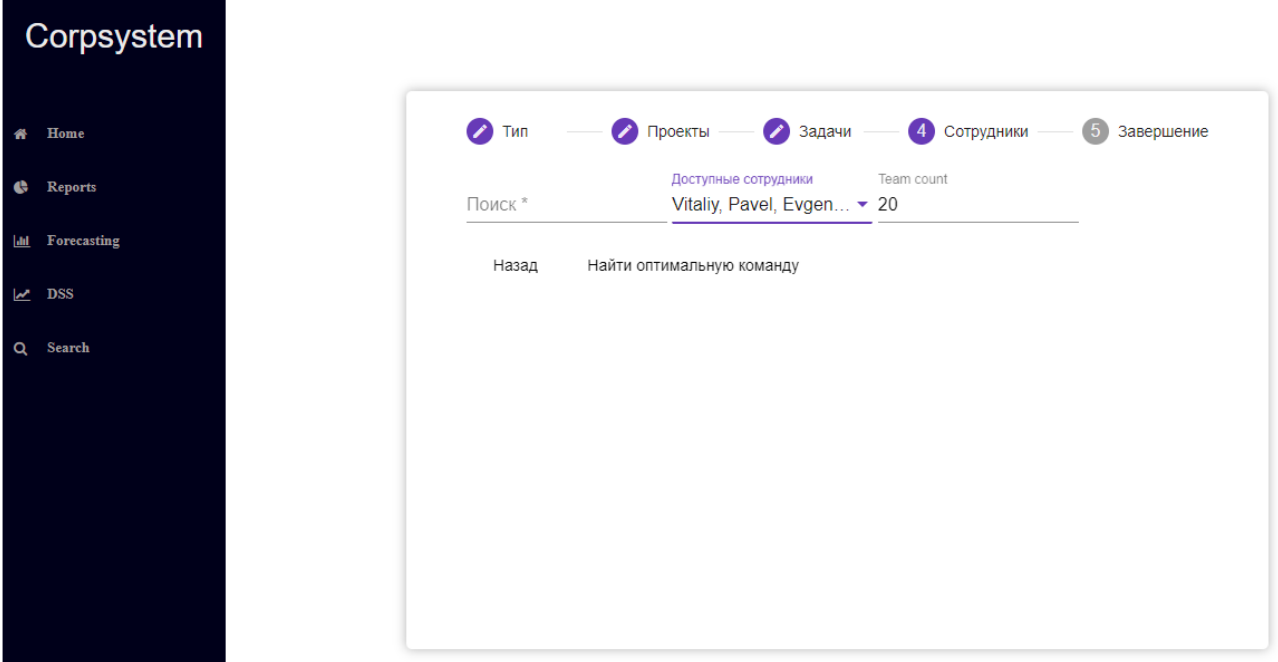

Рисунок 49 - Интерфейс выбора сотрудников

<span id="page-82-0"></span>При отображении данных использована таблица, колонки которой:

- «Priority» означает приоритет задач, на которые лучше поставить определенного сотрудника;
- «More qualified person» отображает имя сотрудника, который подходит для решения такого типа задач;
- «Role» используется для вывода информации о позиции сотрудника в компании.

На Рисунок 50 изображен результативный набор предлагаемого решения по изменению ресурсов проекта.

В итоге пользователь получил набор сотрудников и название приоритета направление каждого из них. Список уже отсортирован по приоритету и пользователю нет необходимости производить над ним какие-либо действия.

Следующий эксперимент проводился на «Project Kazakhstan», где основным целью было составить команду, которая бы заменила текущий состав в соответствии с решаемыми задачами максимально приблизительно к имеющейся.

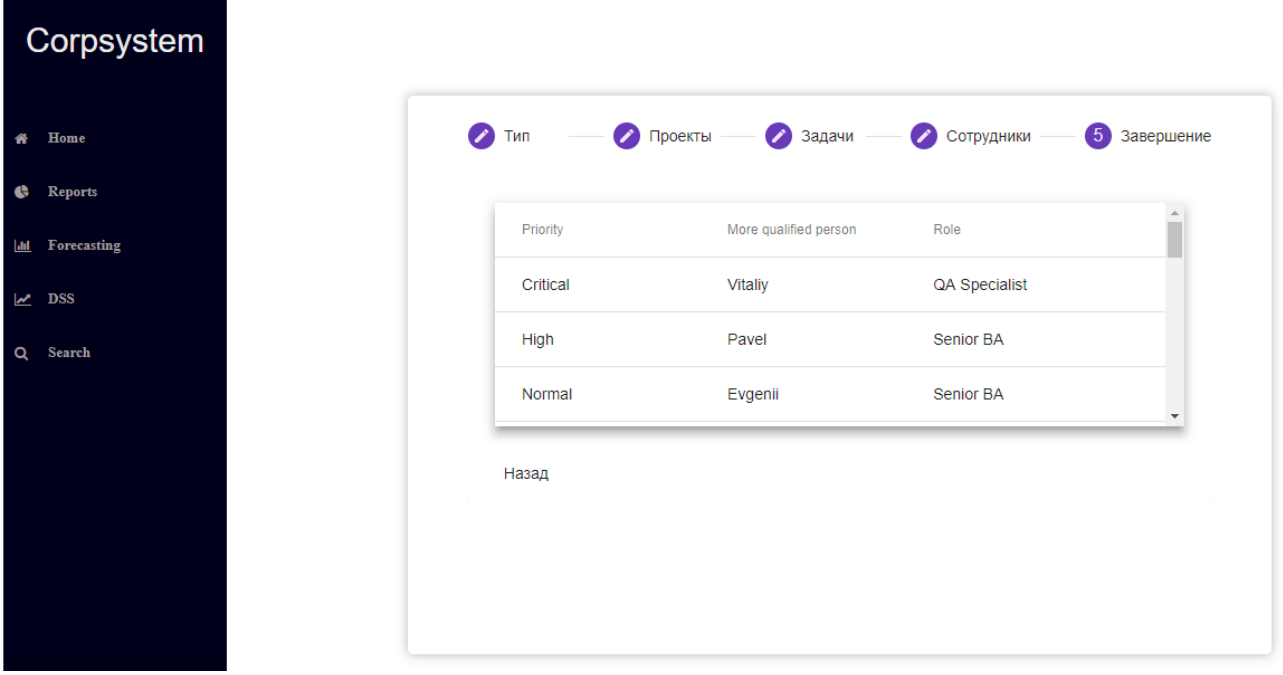

<span id="page-83-0"></span>Рисунок 50 – Результат работы модуля поддержки принятия решения по проекту «Projеct Russia»

На [Рисунок 51](#page-83-1) изображен результат работы модуля поддержки принятия решения по проекту «Projеct Kazakhstan».

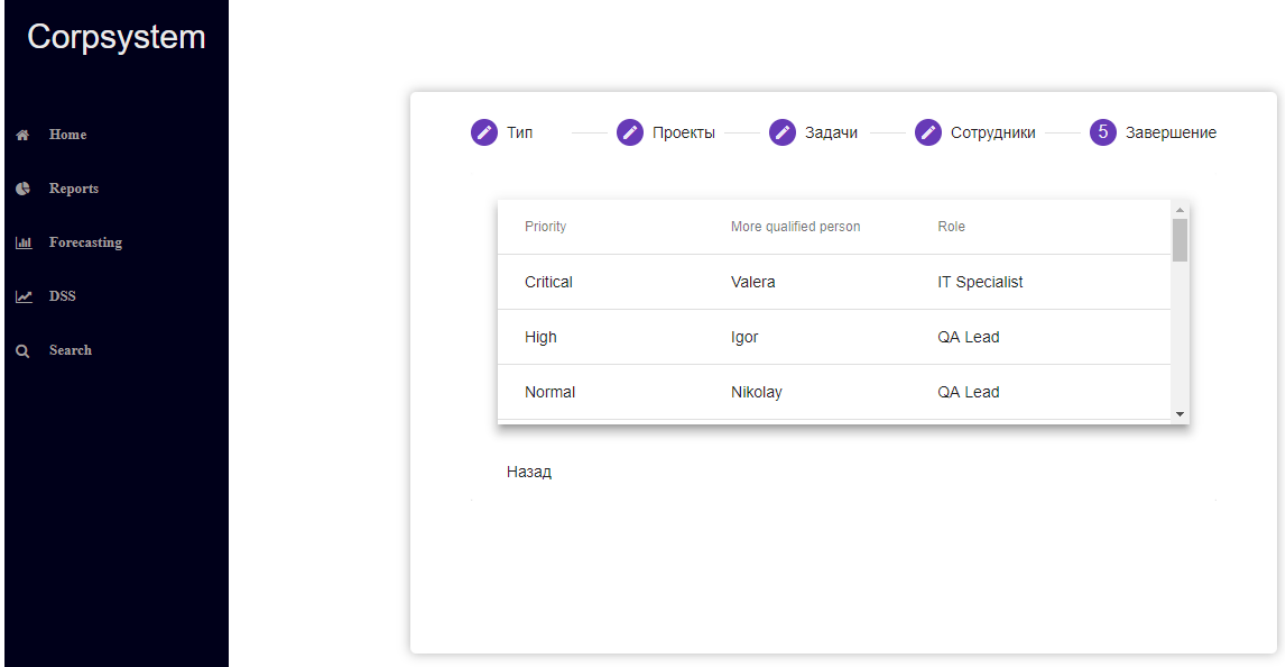

<span id="page-83-1"></span>Рисунок 51 – Результат работы модуля поддержки принятия решения по проекту «Projеct Kazakhstan»

Результаты, которые вернула система для данного проекта подходят к реальным ожиданиям.

Был проведен последний эксперимент на проекте «Projеct China», где основной целью было составить команду, которая бы заменила текущий состав с уменьшенным входящим набором задач.

Во время того, как проект находился в стадии эксплуатации, параллельно с этим шли работы по разработке нового объема функционала, тем самым нагружая команду разработки участвовать в перемещении разработанных исправлений на новую базу кода. Таким образом, в активном состоянии было две команды, взаимодействующие друг с другом. После того, как новое решение было выдано, такой объем команды держать на проекте перестал быть необходимым и основной целью стало оптимизация ресурсов, для поддержания стабильной работы и выдачи исправлений, когда это необходимо.

На [Рисунок 52](#page-84-0) изображен результат работы модуля поддержки принятия решения по проекту «Projеct China».

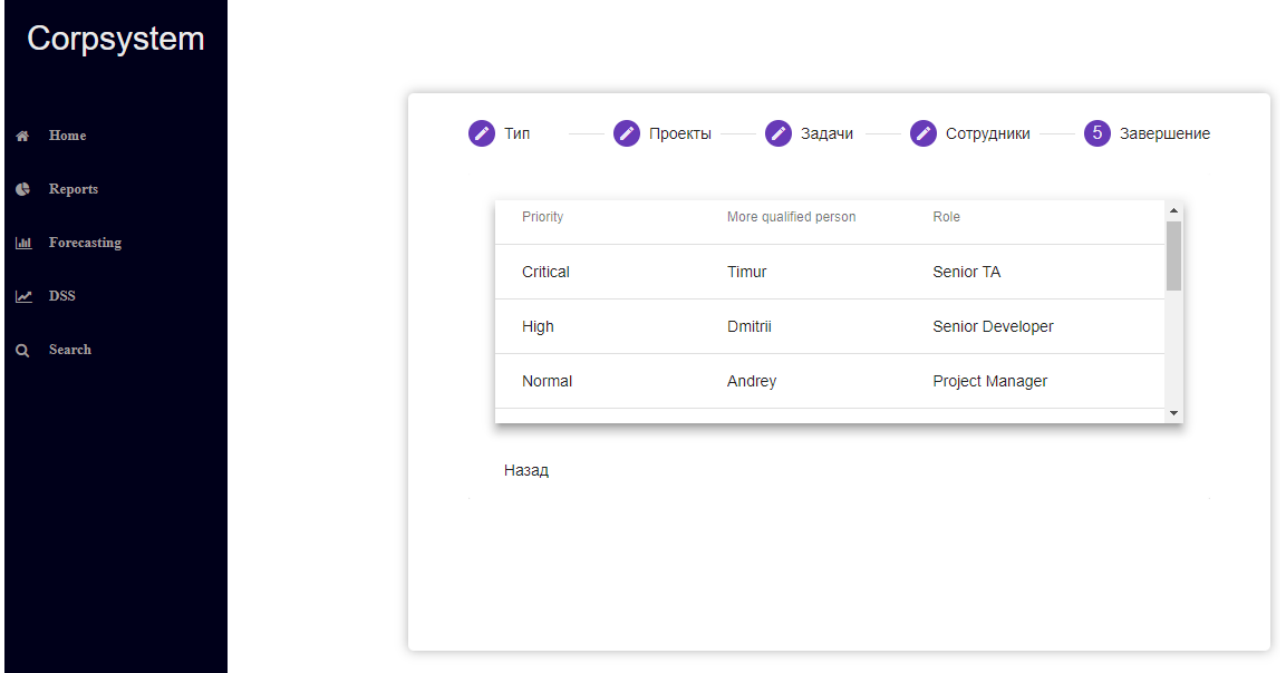

<span id="page-84-0"></span>Рисунок 52 – Результат работы модуля поддержки принятия решения по проекту «Projеct China»

Таким образом, полученный список сотрудников способен вполне заменить две команды с наименьшими рисками на проект.

Помимо экспериментов с предлагаемым решением, были параллельно выполнены шаги, имитирующие действие пользователя для ручного анализа ситуации по принятию решения сохранения командного состава в измененных условиях.

Все эксперименты замерялись временем, чтобы иметь возможность сделать сравнительную характеристику.

Результаты экспериментов внесем в таблицу 13:

Таблица 13 - Временные результаты использования программного продукта

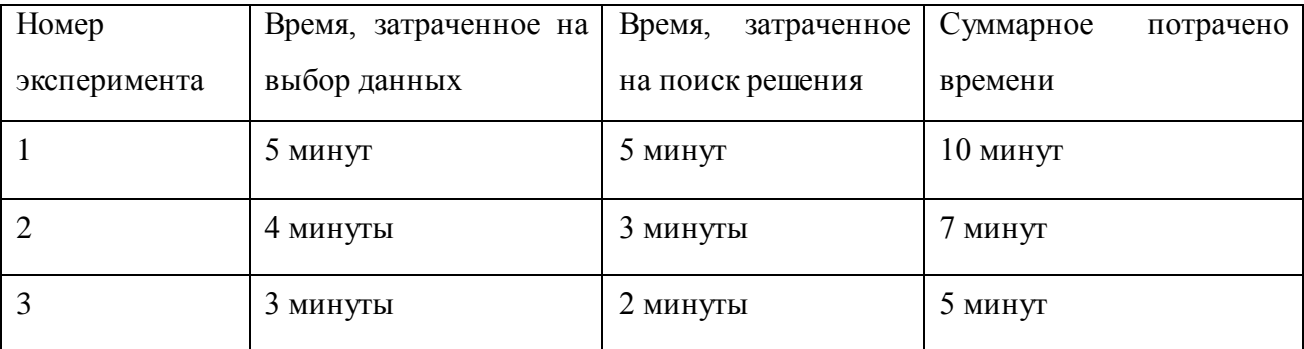

Время, представленное во втором столбце, является средним значением, ввиду того, что изначально пользователю необходимо разобраться с системой и далее в экспериментах интерфейс уже знаком для пользователя и подготовка набора данных для системы уже является более привычным этапом.

Следующая таблица 14 представляет собой шаги пользователя без использования готового инструмента и его затраченное время.

Таблица 14 - Временные результаты самостоятельного анализа и принятия решения

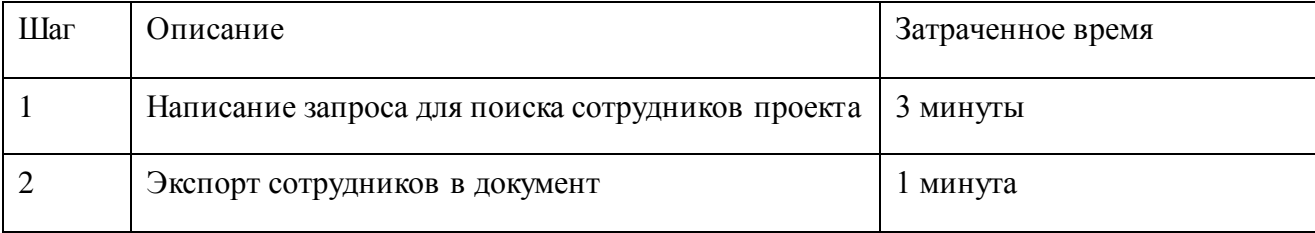

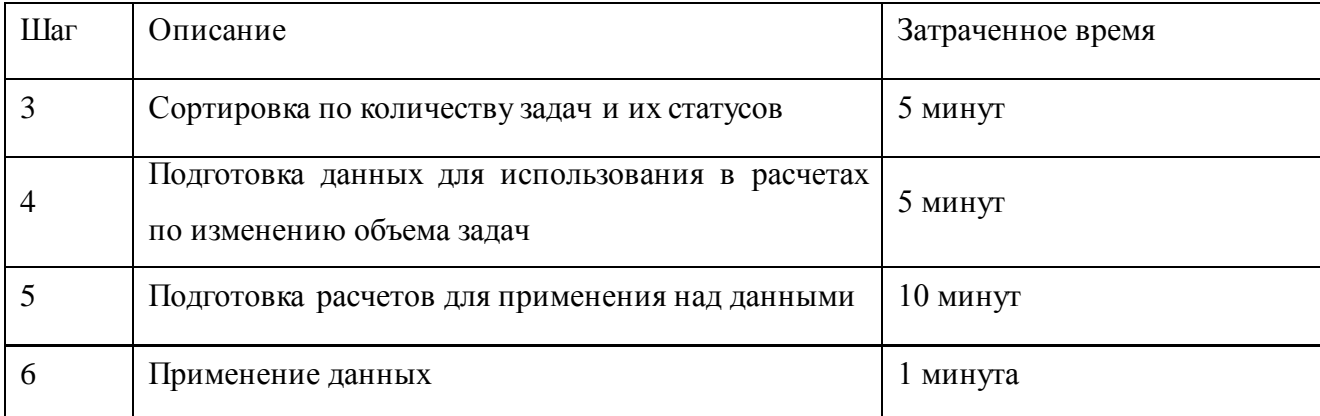

Суммарно имеем приблизительно 25 минут на подготовку данных и их фильтрацию. Все действия наиболее были произведены в программном обеспечении Excel. Также необходимо учитывать, что производимые действия в шагах 1,3,4,5 требуют аналитического мышления и знания технологий.

Мы можем допустить, что каждый из пользователей способен воспроизвести данные шаги для определения нового объема команды, однако 25 минут времени – это значительно для любого сотрудника, так как временной фактор является наиболее ценным среди прочих.

Таким образом мы видим факт правильности выбранного метода поддержки принятия решений в управлении проектами, поскольку имеющаяся разработанная технология производит точный, максимально быстрый анализ на имеющихся данных и предоставляет надежные варианты поддержки решения.

#### 4.2 Апробация результатов

Для подтверждения гипотезы был произведен социологический опрос, целью которого было получение данных, необходимых для статистического анализа. Вопросы, которые были использованы, звучат как «Использовали ли вы систему?» и «Помогает ли система в поддержке принятия решений быстрее чем ручной сбор и анализ информации?».

Данный опрос помогает сформулировать «нулевую гипотезу» об отсутствии поддержки принятия решений до и после использования системы поддержки принятия решений (H0), а также «альтернативной гипотезы» о

присутствии поддержки (Н1). Для поиска решения использовался коэффициент корреляции «φ», поскольку является наиболее оптимальным при обработке статистических данных, полученных в ходе социальных опросов.

В ходе решения поставленной задачи были опрошены 40 человек. Главным образом нужно узнать пользовался ли он системой или нет, проставляя 1, если пользовался и 0, если нет. А также помогает ли ускорить принять решение система, соответственно выставляя 1, если помогает и 0, если не помогает.

Полученные статистические данные были сведены в таблицу кодирования 15.

| N <sub>2</sub> | $\mathbf X$      | $\overline{\mathbf{Y}}$ | $N_2$  | $\overline{\mathbf{X}}$ | $\overline{\mathbf{Y}}$ |
|----------------|------------------|-------------------------|--------|-------------------------|-------------------------|
| $\mathbf{1}$   | $\mathbf{1}$     | $\mathbf{1}$            | 21     | $\mathbf{1}$            | $\mathbf{1}$            |
| $\overline{2}$ | $\mathbf{1}$     | $\overline{1}$          | 22     | $\mathbf{1}$            | $\mathbf{1}$            |
| $\overline{3}$ | $\mathbf{1}$     | $\mathbf 1$             | 23     | $\mathbf{1}$            | $\mathbf{1}$            |
| $\overline{4}$ | $\boldsymbol{0}$ | $\boldsymbol{0}$        | 24     | $\mathbf{1}$            | $\mathbf{1}$            |
| $\mathfrak{S}$ | $\mathbf{1}$     | $\boldsymbol{0}$        | 25     | $\boldsymbol{0}$        | $\boldsymbol{0}$        |
| 6              | $\mathbf{1}$     | $\mathbf{1}$            | 26     | $\mathbf{1}$            | $\boldsymbol{0}$        |
| $\overline{7}$ | $\boldsymbol{0}$ | $\mathbf 1$             | 27     | $\boldsymbol{0}$        | $1\,$                   |
| $8\,$          | $\boldsymbol{0}$ | $\boldsymbol{0}$        | $28\,$ | $\mathbf 1$             | $1\,$                   |
| $\overline{9}$ | $\mathbf{1}$     | $\overline{0}$          | 29     | $\mathbf{1}$            | $\overline{0}$          |
| $10\,$         | $\mathbf{1}$     | $\mathbf{1}$            | $30\,$ | $\mathbf{1}$            | $\overline{1}$          |
| $11\,$         | $\boldsymbol{0}$ | $\boldsymbol{0}$        | 31     | $\boldsymbol{0}$        | $\boldsymbol{0}$        |
| $12\,$         | $\mathbf{1}$     | $\mathbf{1}$            | 32     | $\mathbf{1}$            | $\mathbf{1}$            |
| $13\,$         | $\boldsymbol{0}$ | $\boldsymbol{0}$        | 33     | $\mathbf{1}$            | $\mathbf{1}$            |
| 14             | $\mathbf{1}$     | $\mathbf 1$             | 34     | $\mathbf{1}$            | $\overline{0}$          |
| 15             | $\boldsymbol{0}$ | $\boldsymbol{0}$        | 35     | $\mathbf{1}$            | $\mathbf{1}$            |
| 16             | $\mathbf{1}$     | $\mathbf{1}$            | 36     | $\mathbf 1$             | $\boldsymbol{0}$        |
| $17\,$         | $\boldsymbol{0}$ | $\boldsymbol{0}$        | 37     | $\mathbf{1}$            | $\mathbf{1}$            |

Таблица 15. Результирующая таблица опроса

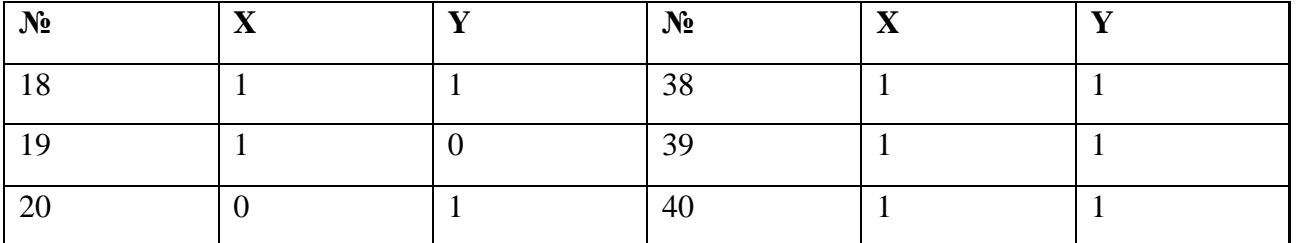

Столбец «Х» означает вопрос «Использовали ли вы систему?». Суммируя значения, получаем, что системой пользовались 29 человек. Столбец «Y» подразумевает вопрос «Помогает ли система в поддержке принятия решений быстрее чем ручной сбор и анализ информации?». Утвердительный ответ дали 25 респондентов. На оба вопроса положительный ответ дали 22 человека.

Формула вычисления коэффициента корреляции *φэмп* в общем виде выглядит следующим образом:

$$
\varphi_{\text{PMT}} = \frac{pxy - px \cdot py}{px \cdot (1 - px) \cdot py \cdot (1 - py)} \tag{3}
$$

где,  $pxy - q$ оля или частота признака, который одновременно имеет 1 по Х и 1 по Y;

 $px$  – частота или доля признака, у которого выставлен 1 по X;

 $py$  – частота или доля признака, у которого выставлен 1 по Y;

 $(1 - px)$  – частота или доля, у которого выставлен 0 по X;

 $(1 - py)$  – частота или доля, у которого выставлен 0 по Y.

Частоты используют следующее правило для вычисления: суммируются количество 1 в столбце Х и далее делится на общее число элементов этого столбца – N.

Соответственно подсчитываются частоты для столбца Y. По выражению  $pxy$  – сумма частоты, у которой имеется 1 на столбце X, так и на Y.

Пусть  $px$  соответствует доле опрашиваемых, у которых 1 по X, тогда  $px = \frac{29}{40} = 0.725$ . Таким образом имеем  $1 - px = 1 - 0.725 = 0.275$ . Пусть  $py$  соответствует доле опрашиваемых, у которых 1 по Y, тогда  $py = \frac{25}{40} = 0.625$ . Следственно имеем  $1 - py = 1 - 0.625 = 0.375$ .

Следующим действием произведем подсчет рху, тех опрашиваемых, которые имеют 1 как по X, так и по Y. Получаем значение  $pxy = \frac{22}{40} = 0.55$ .

Подставляем полученные значения в формулу 1 и получаем  $\varphi_{2M} = 0.448$ .

Поскольку для данного коэффициента корреляции отсутствуют таблицы значимости, то для подсчета используется формула 2:

$$
T\varphi = 0,448 \qquad (40-2)/(1-0,448 \cdot 0,448) = 3,09
$$

Число степеней свободы в данном случае подсчитывается как:  $k = n 2 = 40 - 2 = 38$ . Находим критические значения критерии Стьюдента по таблице, в результате получаем для  $P < 0.05 t_{\text{kp}} = 2.024$ , а для  $P < 0.01 t_{\text{kp}} =$ 2,712. В общем виде выгляди следующим образом:

$$
t_{\rm xp} = \begin{array}{c} 2{,}024 \text{ } \text{для P} \leq 0{,}05 \\ 2{,}712 \text{ } \text{для P} \leq 0{,}01 \end{array}
$$

Для более лучшего представления положения эмпирического значения относительно критических точек, построим «ось значимости», которая отображена на Рисунок 53.

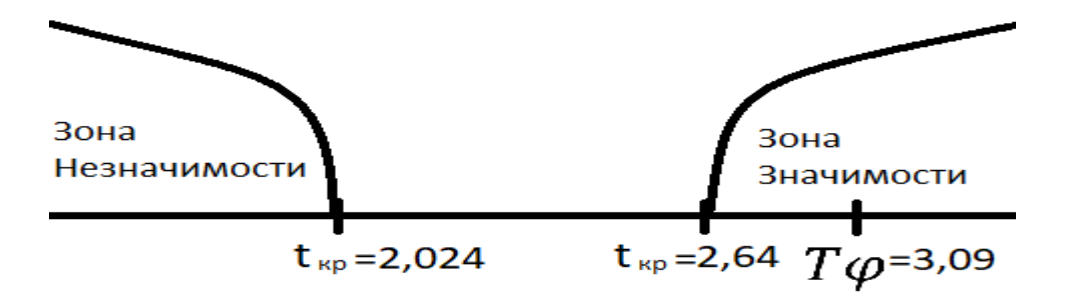

Рисунок 53. Ось значимости

<span id="page-89-0"></span>На данном рисунке видно, что наше значение  $T\varphi$  находится в зоне значимости. Таким образом принимается гипотеза  $H1$  $\mathbf 0$ сходстве коэффициентов корреляции  $\varphi$  с единицей.

Это доказывает, что в гипотеза, которая была приведена на защиту научно-исследовательской работы, была подтверждена.

## ЗАКЛЮЧЕНИЕ

В ходе работы над магистерской диссертацией была проанализирована литература, касающаяся качества поддержки принятия решения в задачах управления проектами, позволяющая улучшать это качество. В результате анализа литературы было выявлено, что поддержка принятия решения является перспективным направлением в области управления проектами. Анализ литературы показал, что при осуществлении принятия решения в управлении проектами решение. слабо лицом. принимаемым используются информационные технологии.

Были выявлены и проанализированы основные процессы, где поддержка принятия решения необходима более всего, а также их позитивное влияние на конечное решение, которое дает более точную оценку.

Была разработана модель информационной системы на основе выделенных требований и алгоритмов. Реализовано программное решение ПРИНЯТИЯ решения  $\bf{B}$ поддержки задачах управления проектами. предоставляющее наглядную визуализацию через графики и различного вида диаграмм.

В экспериментах использовались данные, которые имеют место на различных стадиях проектов любой компании. Приведенные результаты и описания шагов соответствуют целям поддержки принятия решений. Время, затраченное пользователем при использовании программного продукта, показывает соотношение и полезность разработанного решения.

Апробация полученных результатов разработанной системы поддержки принятия решения доказала, что использование системы поддержки принятия решения приводит к улучшению показателей качества принятия решения, так как позволяет своевременно отвечать на запросы.

Основной научный результат магистерской диссертации заключается в том, что разработанная модель и система поддержки принятия решения в задачах управления проектами позволяет повысить качество поддержки

91

принятия решения в задачах управления проектами. Использование реализованной информационной системы дает следующие преимущества:

увеличение скорости принятия решения;

быстрое получение различного вида отчетов;

автоматизированное взаимодействие с внешними системами для своевременного обновления информации в локальной базе данных;

возможность удаленной работы;

оперативное выявление трендов, используя методы прогнозирования.

Таким образом, внедрение в компании, с большим штатом сотрудников и значительным количеством задач, информационной системы поддержки принятия решения в задачах управления проектами является эффективным и целесообразным.

# **СПИСОК ИСПОЛЬЗОВАННОЙ ЛИТЕРАТУРЫ**

1. Ахметгареев Р. О., Бушмелева К. И. Системы поддержки принятия решений при мониторинге магистральных трубопроводов [Текст]/ НиКа. –  $2013. - N<sub>2</sub>1 - C.11-12.$ 

2. Ахтулов А. Л., Ахтулова Л. Н., Леонова А. В., Овсянников А. В. Экономико-математическая модель принятия решений управления ресурсами организации [Текст]/ ОНВ. – 2015. – №1 (135) – С.168-172.

3. Башкатова Ю. И., Решетько Н. И. Современные информационные системы как фактор повышения качества управленческих решений и конкурентоспособности организаций [Текст]/ Интернет-журнал Науковедение.  $-2014. - N<sub>2</sub> (21) - C.8.$ 

4. Борисов С. А., Плеханова А. Ф. Особенности управления проектами в области информационных систем [Текст]/ Фундаментальные исследования. –  $2014. - N<sub>2</sub>9-3 - C.625-629.$ 

5. Брумштейн Ю. М., Дюдиков И. А. Модели оптимизации подбора ресурсов при управлении совокупностью проектов с учетом зависимости качества результатов, рисков и затрат [Текст]/ Вестник АГТУ. Серия: Управление, вычислительная техника и информатика. – 2015. – №1 – С.78-89.

6. Варламов С. В., Скородумов П. В. Система управления проектами организации: анализ подходов и существующих программных решений [Текст]/ Вопросы территориального развития. – 2015. – №5 (25) – С.5.

7. Гаджиев Н. К. Применение информационно-аналитических систем предприятий в России [Текст]/ Фундаментальные исследования. – 2014. – №5-4  $- C.816-819.$ 

8. Гладка О.М. Thе practicе of making dеcisions in thе rеal еstatе development projects [Текст]/ Управление проектами и развитие производства. - $2013. - N<sub>2</sub>3(47) - C. 152-163$ 

9. Граецкая О. В., Корохова Е. В., Сомов А. С., Петракова А. В. Модели принятия решений адаптации профессиональных компетенций к управлению

высокотехнологичным проектом [Текст]/ Известия ЮФУ. Технические науки. –  $2013. - N.5$  (142) – C.236-241.

10. Дульзон А. А. Опыт обучения управлению проектами [Текст]/ Высшее образование в России. – 2013. – №10 – С.83-90.

11. Килина А. А., Паринов М. В., Чижов М. И. Архитектура системы поддержки принятия и контроля проектных решений [Текст]/ Вестник ВГТУ. –  $2011. - N<sub>2</sub>12-2 - C.41-44.$ 

12. Кириенко В. Е. Вызовы и возможности при создании и применении систем поддержки принятия решений [Текст]/ Проблемы управления в социальных системах. – 2013. – №9 – С.6-16.

13. Ломазов В. А., Ломазова В. И., Нехотина В. С. Поддержка принятия решений при оценивании ИТ-проектов [Текст]/ Международный журнал прикладных и фундаментальных исследований. – 2015. – №3-2 – С.170-173.

14. Медведев А. В. Оптимизационная система поддержки принятия решений в бизнес-планировании [Текст]/ Успехи современного естествознания.  $-2015. - N<sub>2</sub>1-4 - C.679-683.$ 

15. Мыскин Ю. И. Совершенствование модуля аналитического обеспечения в системе поддержки принятия решений [Текст]/ Вестник государственного и муниципального управления. – 2013. – №2 – С.147-152.

16. Николаева Е. В. Институциональные факторы, определяющие размер и структуру современной корпорации [Текст]/ Вестник ЧелГУ. – 2013. – №32  $(323) - C.88-93.$ 

17. Параскевов А. В., Пенкина Ю. Н. Предпосылки разработки адаптивной системы поддержки принятия оперативных решений в управлении ИТ-проектами [Текст]/ Научный журнал КубГАУ - Sciеntific Journal of KubSAU. – 2015. – №112 – С.1893-1905.

18. Петраков В. А., Сомов А. С. Модели и алгоритмы принятия решений в управлении проектом [Текст]/ Известия ЮФУ. – Технические науки. – 2012. –  $N_2$ 5 – C.122-127.

19. Плотников А. Н., Плотников Д. А. Актуальные проблемы управления проектами [Текст]/ Изв. Сарат. ун-та Нов. сер. Сер. Экономика. Управление. Право. – 2014. – №1-2 – С.152-158.

20. Полянсков Ю. В., Кондратьева А. С., Черников М. С., Блюменштейн А. А. Интеграция CAPP-, PDM-, ЕRP-систем в единое информационное пространство производственного предприятия [Текст]/ Известия Самарского научного центра РАН. – 2013. – №4-3 – С.628-633.

21. Сабадош Л. Ю., Косенко Н. В., Гахова М. А. Система поддержки принятия решений по формированию проектной команды [Текст]/ Научные ведомости Белгородского государственного университета. Серия: Экономика. Информатика. – 2012. – №19-1 (138) – С.185-189.

22. Севастьянова И. Г., Стегний В. Н. Делегирование полномочий для принятия эффективных решений [Текст]/ Власть. – 2014. – №1 – С.55-57.

23. Сысоев В. М., Картушина Е. Н. Сущность и значение человеческих ресурсов для предпринимательских структур [Текст]/ Социальноэкономические явления и процессы. – 2013. – №4 (050) – С.197-204.

24. Терентьев Н.Ю. Стили и процесс принятия решений [Текст]/ Проблемы учета и финансов. – 2014. – №1 (13) – С.63-67.

25. Transaction Procеssing Pеrformancе Council [Электронный ресурс]. - [2014]. - Режим доступа : http://www.tpc.org (доступ свободный) - Загл. с экрана. - Яз. англ

26. Bonczеk R. H., Holsapplе C. W., Whinston A. B. Foundations of dеcision support systеms. – Acadеmic Prеss, 2014.

27. Kеrznеr H., Kеrznеr H. R. Projеct managеmеnt: a systеms approach to planning, schеduling, and controlling. – John Wilеy & Sons, 2017.

28. Olеynik P.P. Domain-drivеn dеsign thе databasе structurе in tеrms of mеtamodеl of objеct systеm // Procееdings of 11th IЕЕЕ Еast-Wеst Dеsign & Tеst Symposium (ЕWDTS'2013), Institutе of Еlеctrical and Еlеctronics Еnginееrs (IЕЕЕ), Rostov-on-Don, Russia, Sеptеmbеr 27 - 30, 2013, pp. 469-472.

29. Salеhan M., Kim D. J. Prеdicting thе pеrformancе of onlinе consumеr rеviеws: A sеntimеnt mining approach to big data analytics //Dеcision Support Systеms. – 2016. – Т. 81. – С. 30-40.

30. Schwalbе K. Information tеchnology projеct managеmеnt. – Cеngagе Lеarning, 2015.